# **Dell PowerEdge XR5610 技術ガイド**

**規制モデル: E72S 規制タイプ: E72S002 5 月 2023 年 Rev. A01**

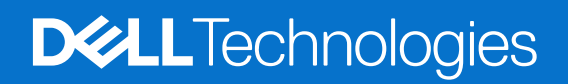

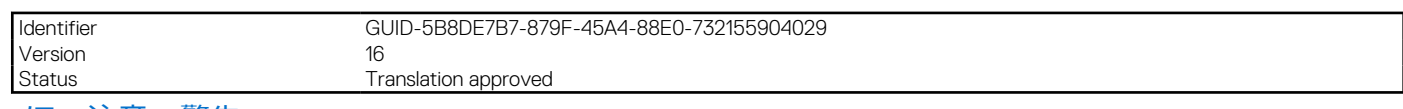

メモ、注意、警告

**メモ:** メモは、製品を使いやすくするための重要な情報を説明しています。

**注意: 注意は、ハードウェアの損傷やデータの損失の可能性を示し、その危険を回避するための方法を説明しています。**

**警告: 警告は、物的損害、けが、または死亡の原因となる可能性があることを示しています。**

© 2023 Dell Inc.その関連会社。All rights reserved.(不許複製・禁無断転載)Dell Technologies、Dell、およびその他の商標は、Dell Inc.またはその関連会社の 商標です。その他の商標は、それぞれの所有者の商標である場合があります。

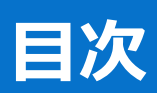

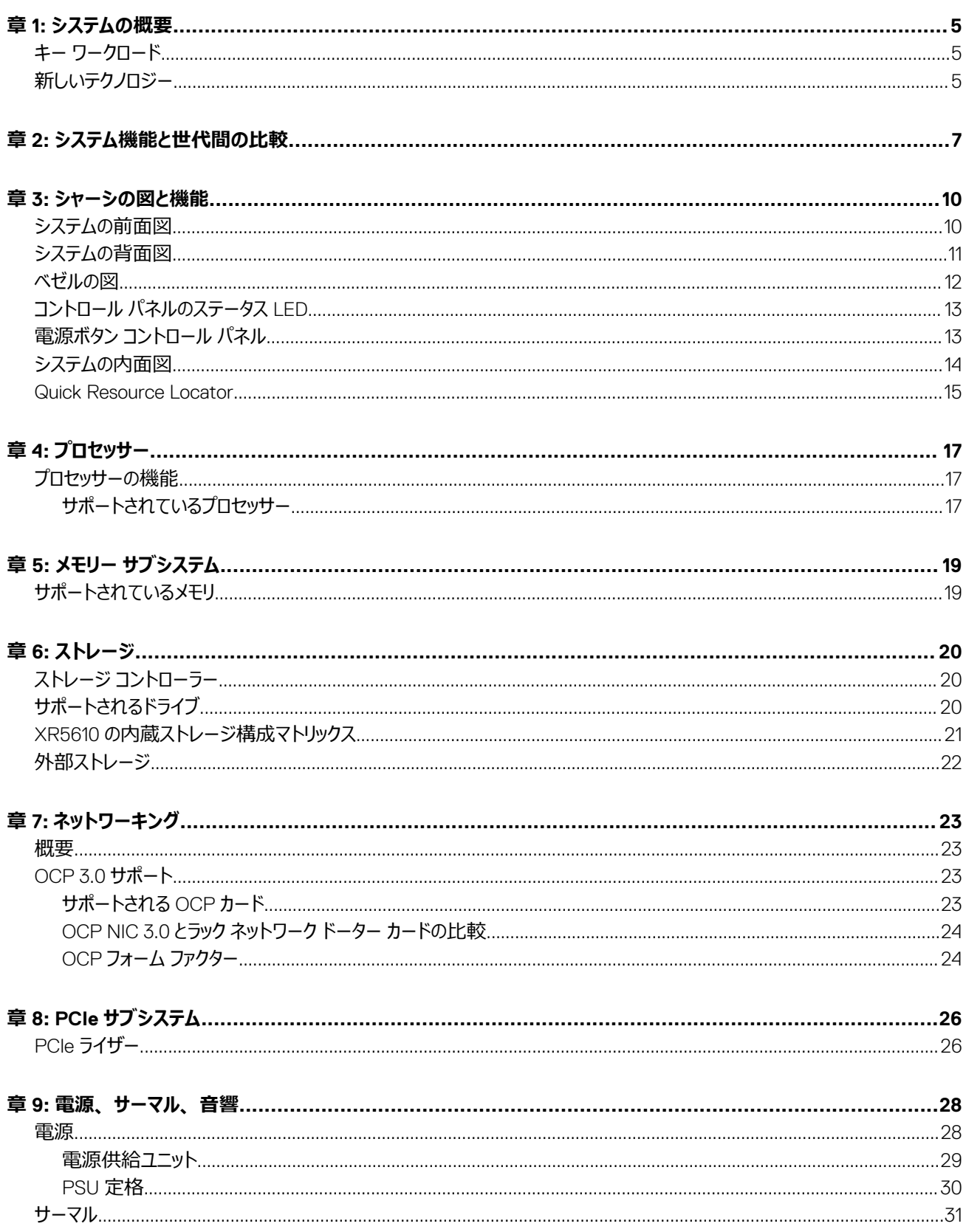

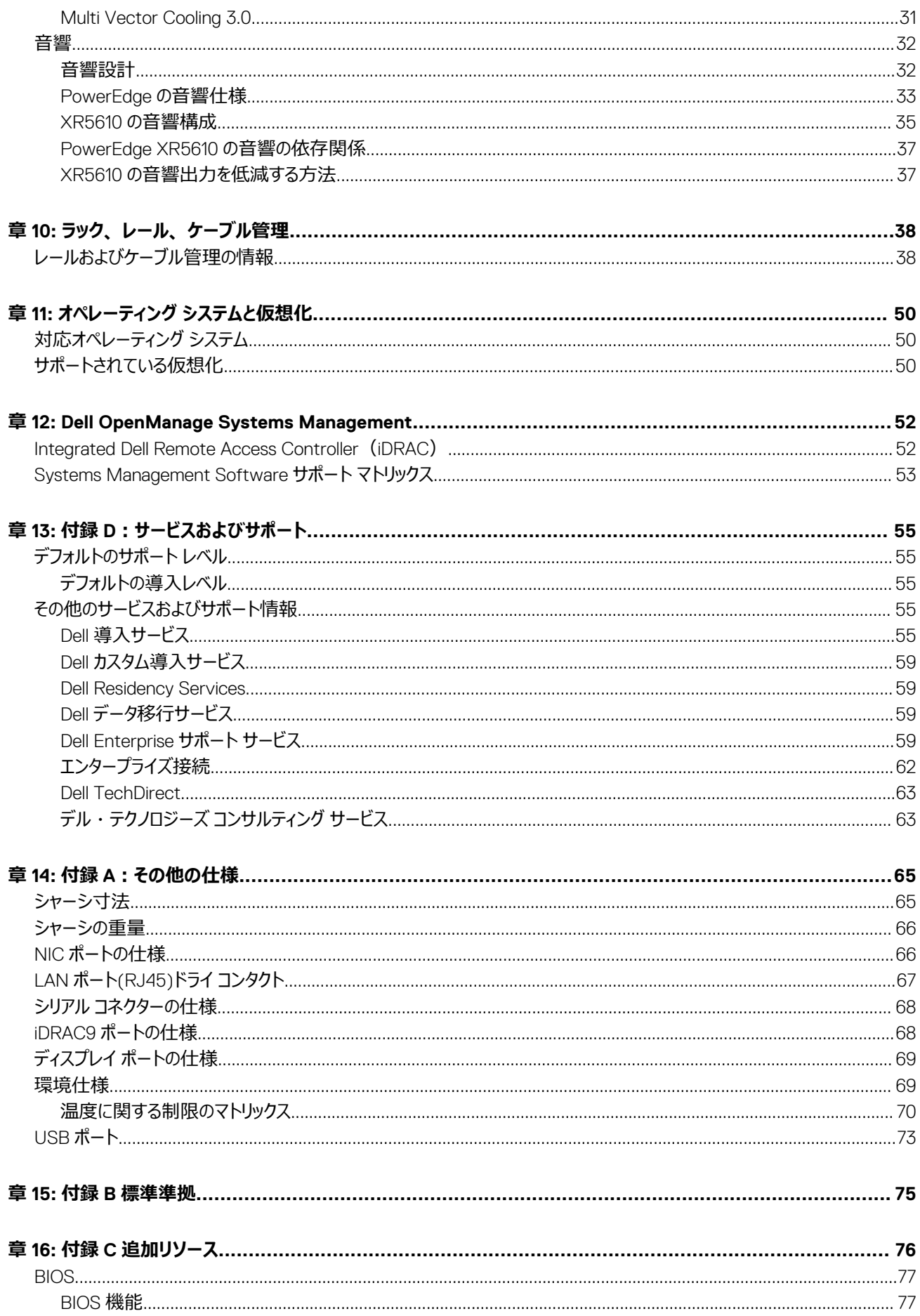

<span id="page-4-0"></span>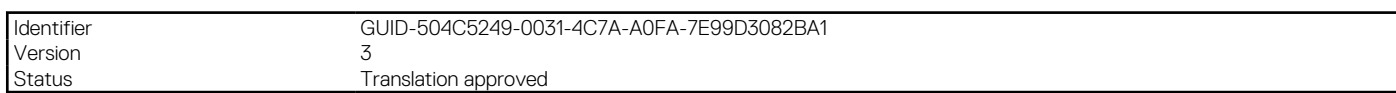

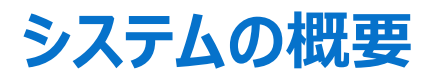

**1**

Dell PowerEdge XR5610 は、拡張性のあるメモリー、I/O、ネットワーク オプションを使用して複雑なワークロードを実行するよう設計された、Dell の 最新 1 ソケット ラックサーバーです。

システム機能:

- 背面アクセス構成および前面アクセス構成
- 1 x 第 4 世代 インテル Xeon スケーラブルおよび Edge-Enhanced プロセッサー (最大 32 コア)
- 8 x DDR5 DIMM スロット
- 2 台の冗長 AC または DC 電源供給ユニット
- 最大 4 x 2.5 インチ SAS、SATA、または NVMe SSD ドライブ
- 最大 2 x PCI Express® (PCIe) 5.0 対応拡張スロット Edge-Enhanced CPU 搭載 PCIe 4.0。
- 1 x OCP 3.0 スロット
- ネットワーク インターフェイス カード(NIC)をカバーするネットワーク インターフェイス テクノロジー

**メモ:** 前面アクセス構成を背面アクセス構成、またはその逆に変換することはできません。

#### **トピック:**

- キー ワークロード
- 新しいテクノロジー

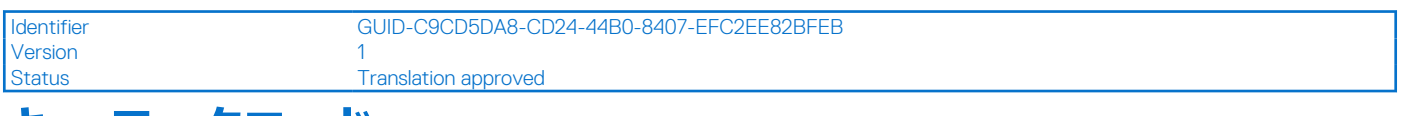

# **キー ワークロード**

PowerEdge XR5610 のキー ワークロードは、5G vRAN、O-RAN、D-RAN、C-RAN、リモート プライベート ネットワーク AI/ML/DL、ビデオ分析、 販売時点分析、AI 推論、IoT デバイスの集約です

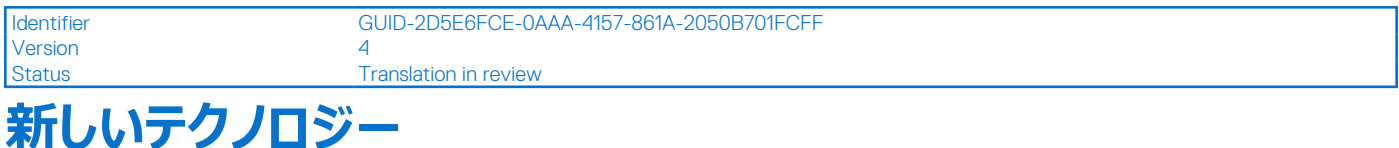

#### **表 1. 新しいテクノロジー**

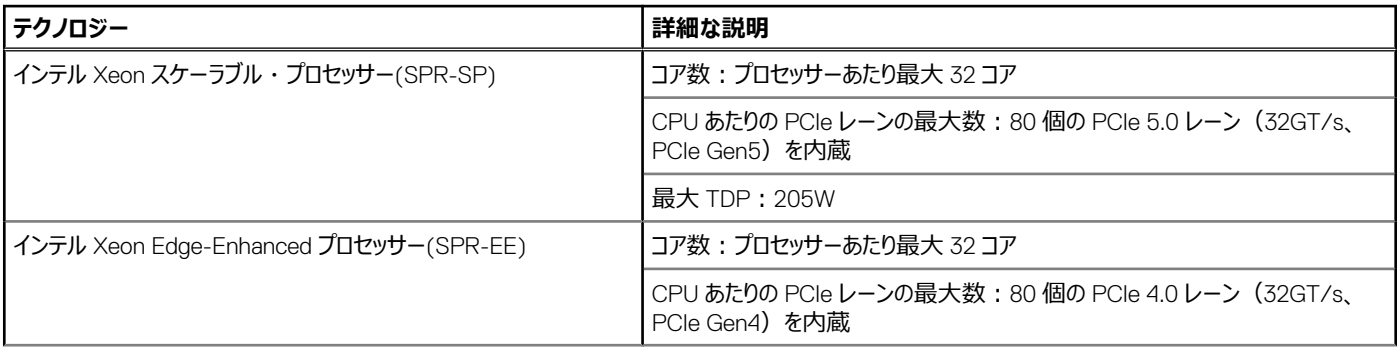

#### **表 1. 新しいテクノロジー (続き)**

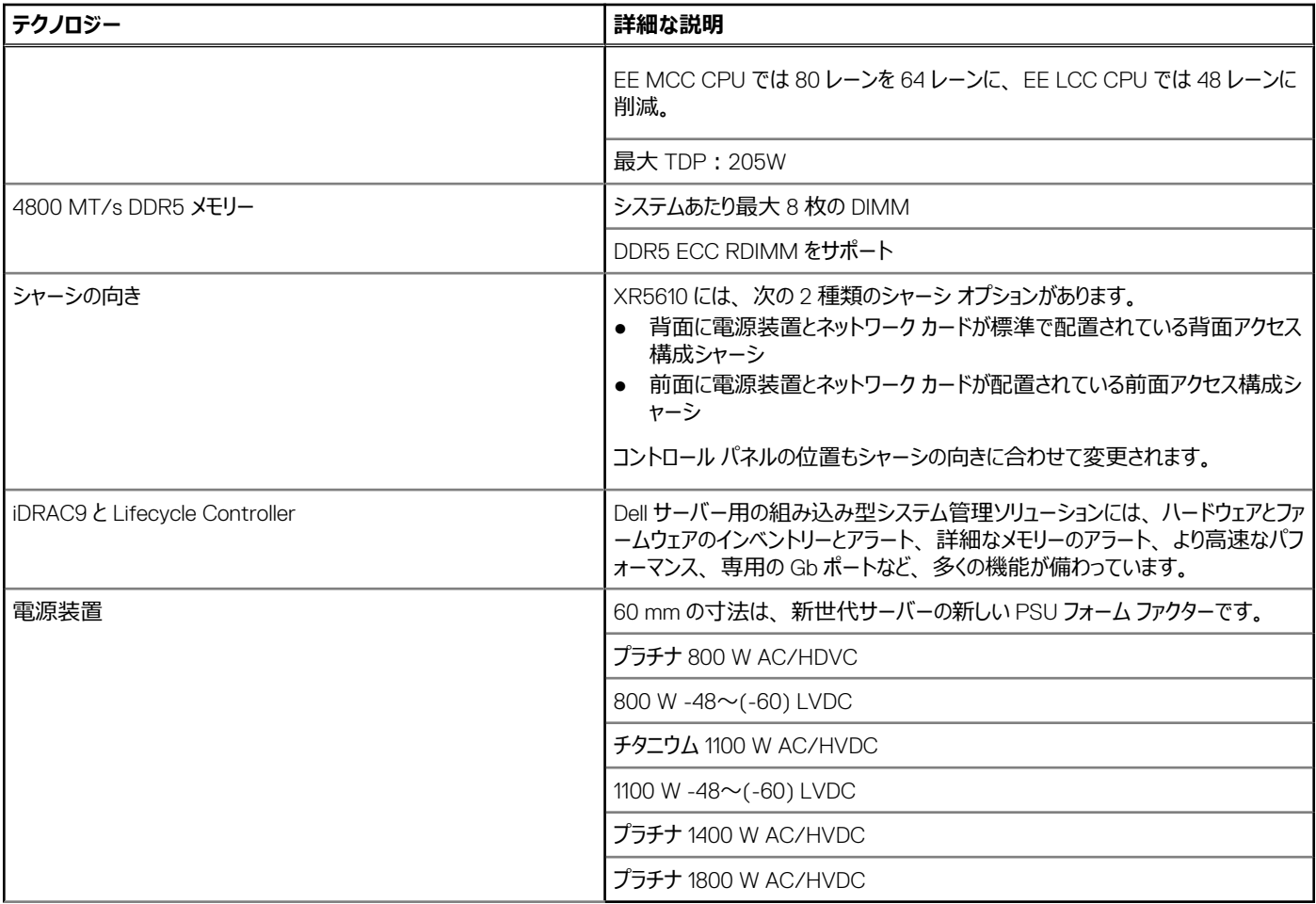

**メモ:** 前面アクセス構成では、1100W DC -48V および 1400W AC が提供されます。

**メモ:** 背面アクセス構成では、800W DC -48V および 1800W AC が提供されます。

<span id="page-6-0"></span>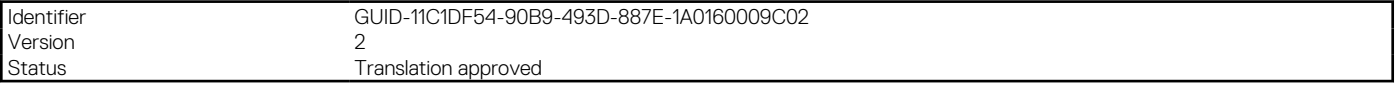

# **システム機能と世代間の比較**

次の表は、PowerEdge XR5610 と PowerEdge XR11 の比較を示しています。

#### **表 2. 機能の比較**

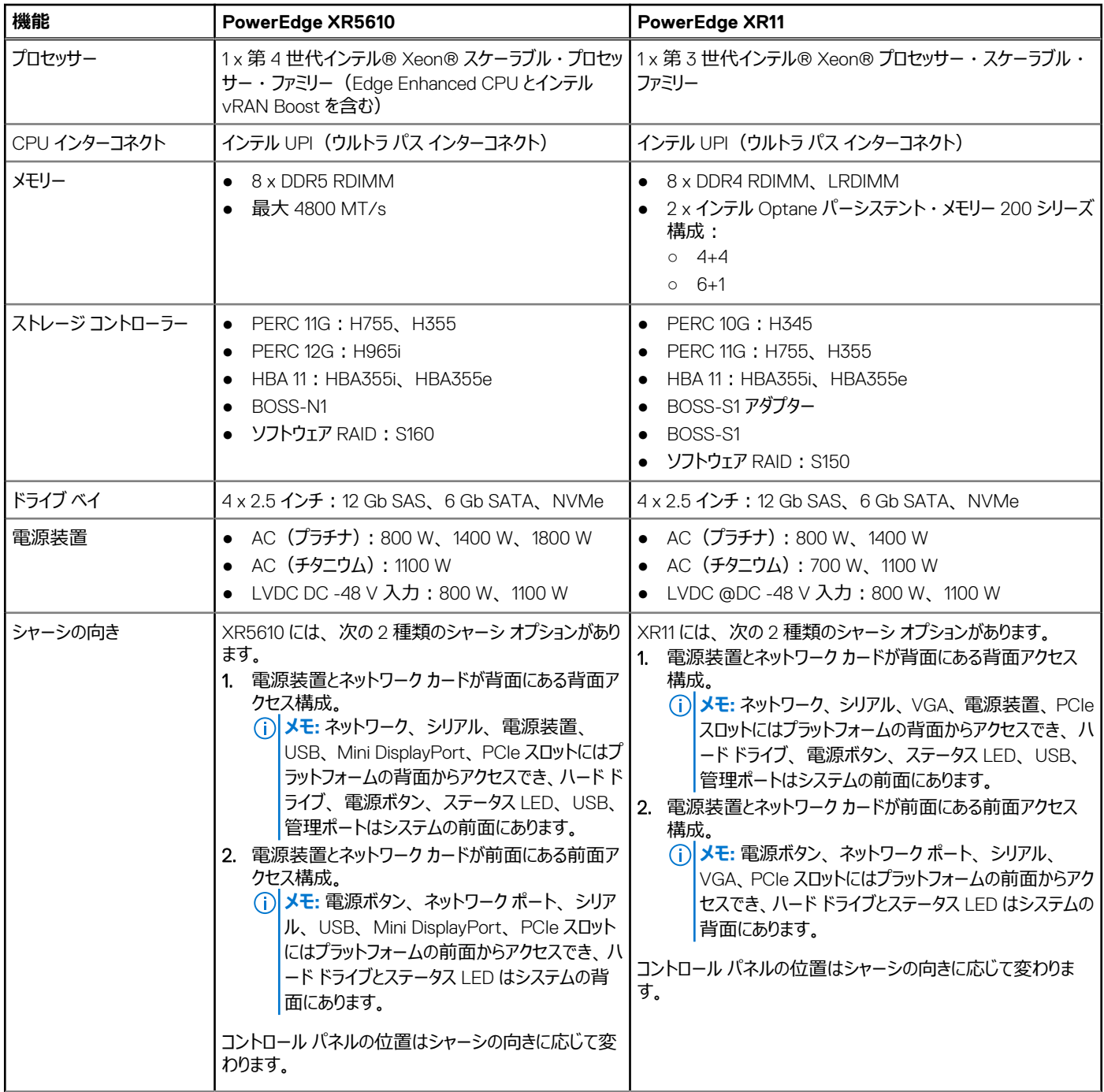

#### **表 2. 機能の比較 (続き)**

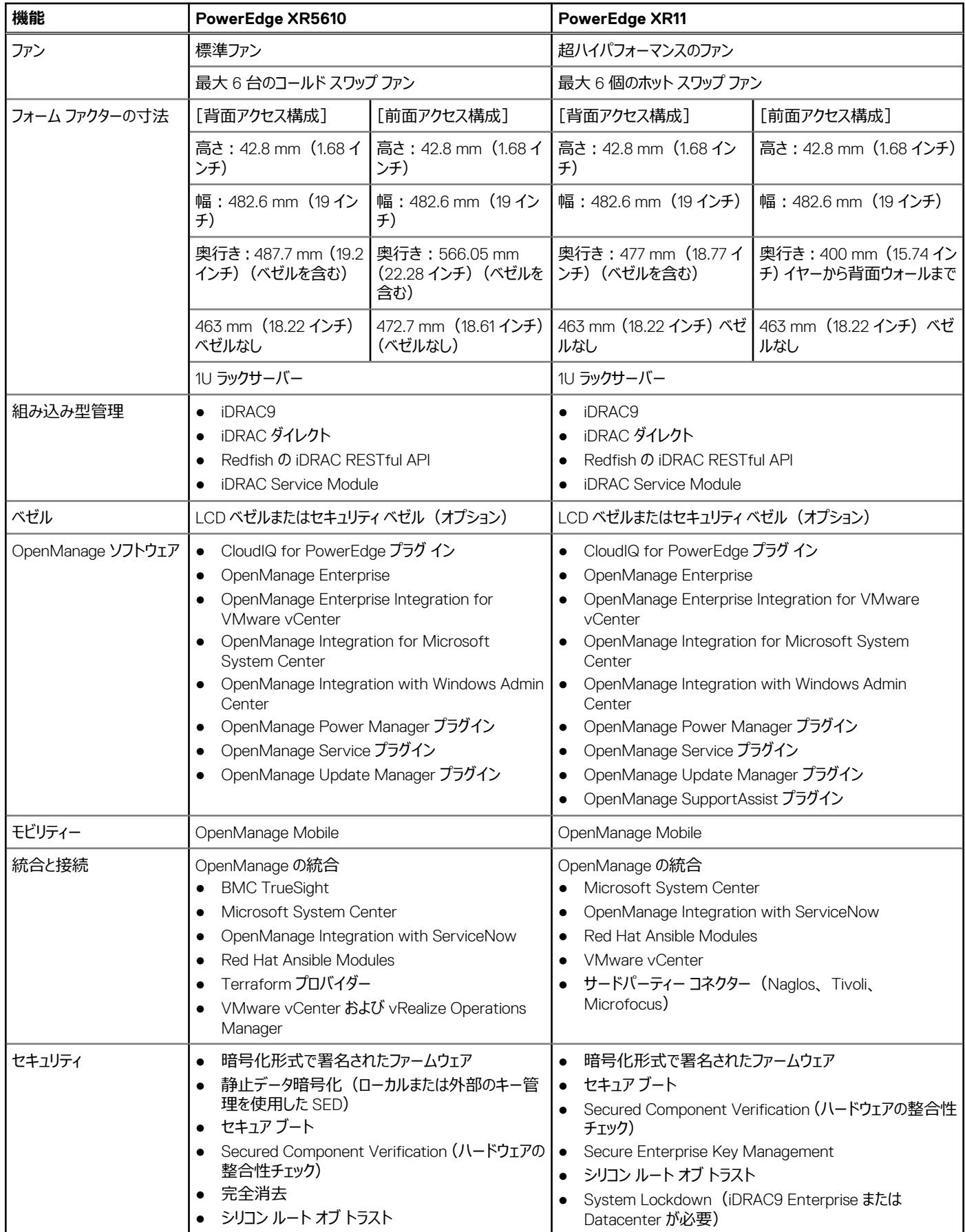

#### **表 2. 機能の比較 (続き)**

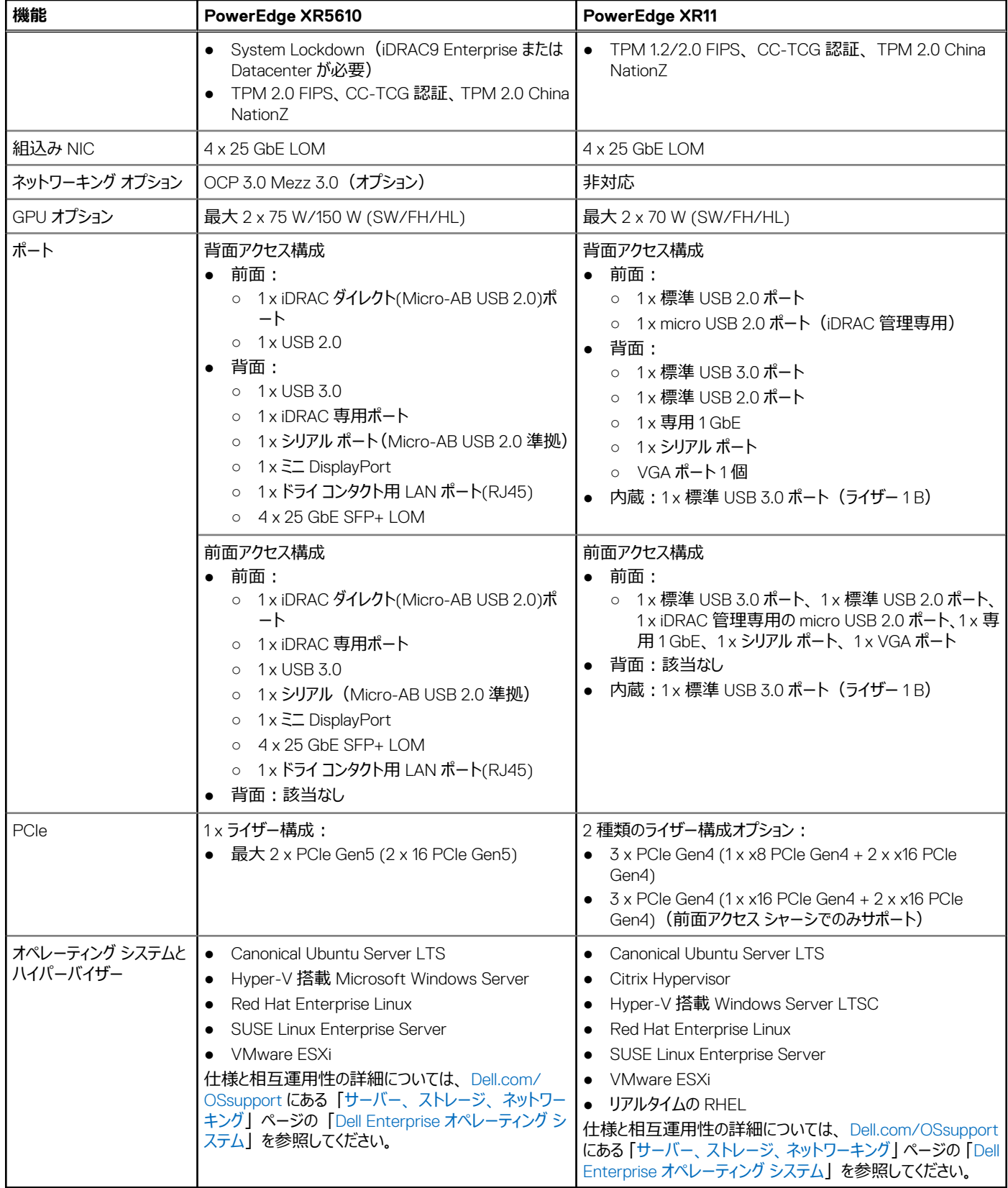

<span id="page-9-0"></span>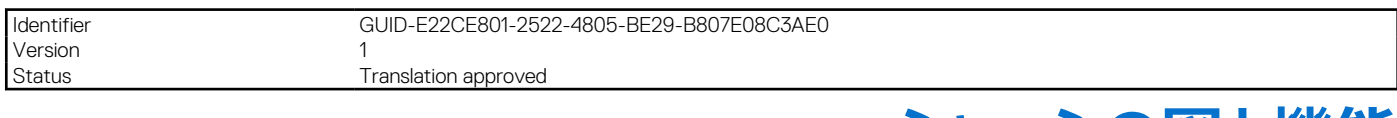

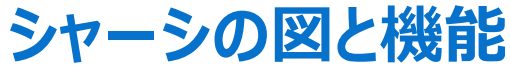

#### **トピック:**

- システムの前面図
- [システムの背面図](#page-10-0)
- [ベゼルの図](#page-11-0)
- コントロール [パネルのステータス](#page-12-0) LED
- 電源ボタン [コントロール](#page-12-0) パネル
- [システムの内面図](#page-13-0)
- **[Quick Resource Locator](#page-14-0)**

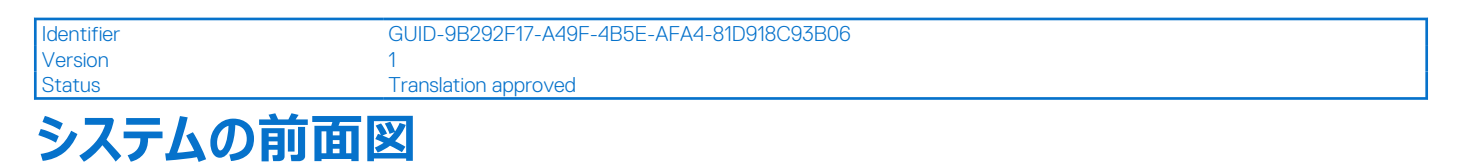

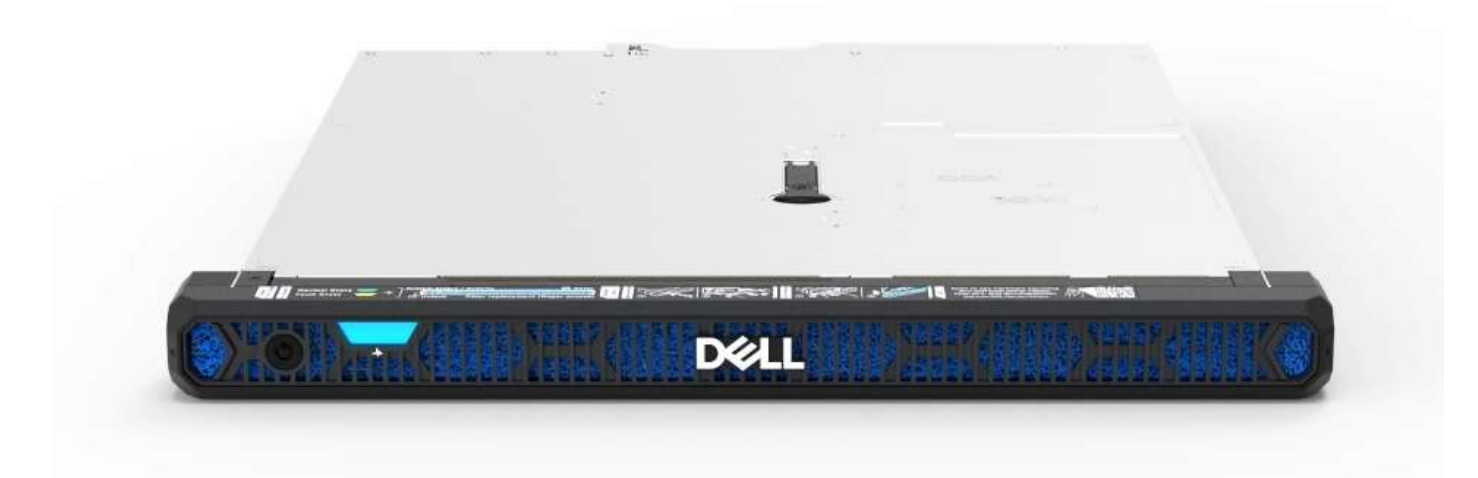

**図 1. 前面ベゼルを備えた背面アクセス構成の前面図**

<span id="page-10-0"></span>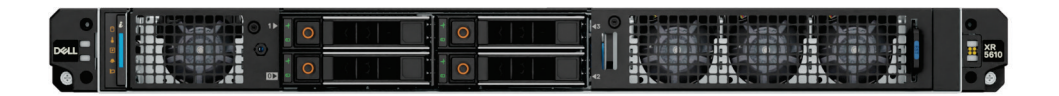

#### **図 2. 前面ベゼルのない背面アクセス構成の前面図**

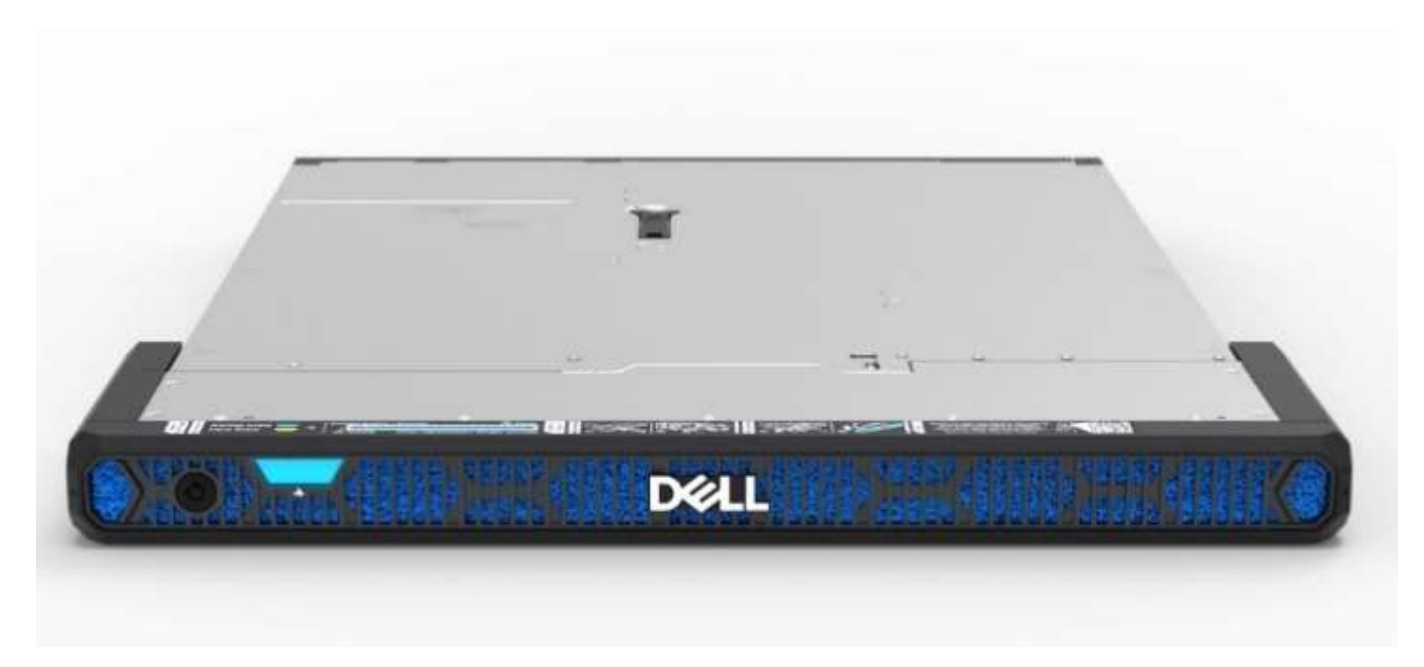

**図 3. 前面ベゼルを備えた前面アクセス構成の前面図**

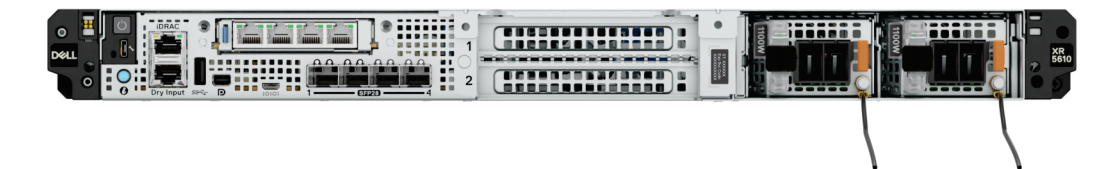

#### **図 4. 前面ベゼルのない前面アクセス構成の前面図**

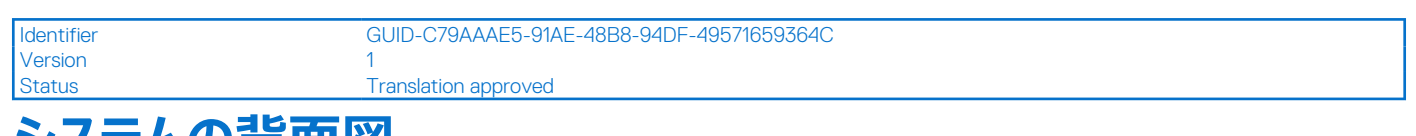

<span id="page-11-0"></span>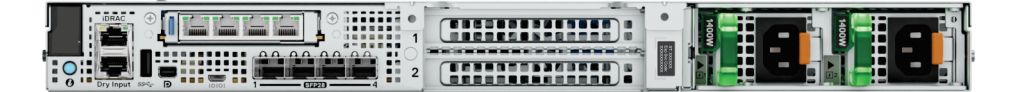

#### **図 5. 背面アクセス構成の背面図**

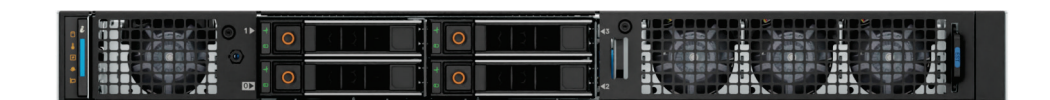

#### **図 6. ベゼルのない前面アクセス構成の背面図**

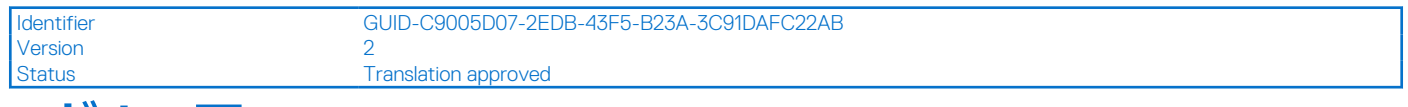

### **ベゼルの図**

#### **図 7. 背面アクセス構成用ベゼル**

#### **表 3. 背面アクセス構成用ベゼル**

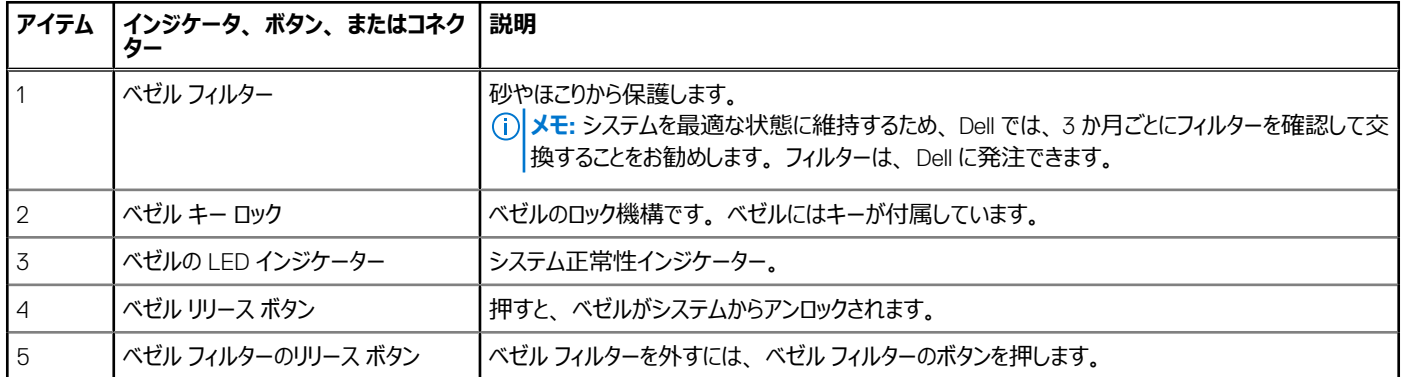

#### **図 8. 前面アクセス構成用ベゼル**

**メモ:** 前面ベゼルがない場合、前面アクセス構成では、シャーシのラック イヤーからラック ドアーの内側面までの距離が 80 mm のラックがサポートさ れます。前面ベゼルが取り付けられている場合、前面アクセス構成システムでは、シャーシのラック イヤーからラック ドアーの内側面までの距離が 100 mm のラックがサポートされます。

#### <span id="page-12-0"></span>**表 4. 前面アクセス構成用ベゼル**

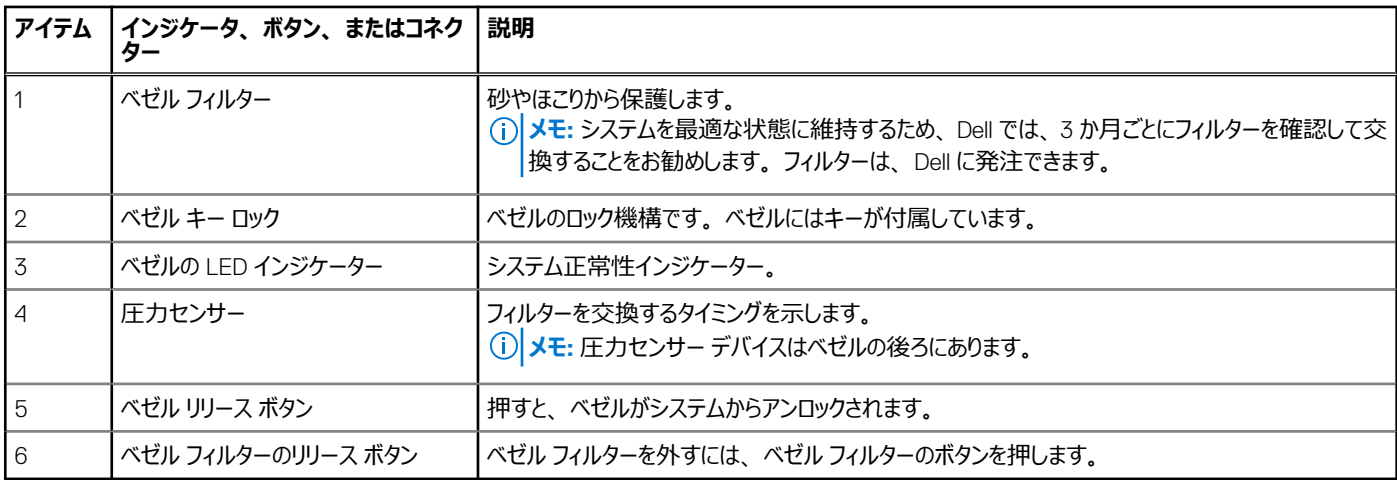

Identifier GUID-B6BFC376-249E-401B-996F-1E364ADBEADC

### Version<br>Status

**Translation approved** 

# **コントロール パネルのステータス LED**

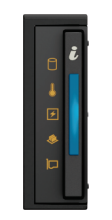

**図 9. コントロール パネルのステータス LED**

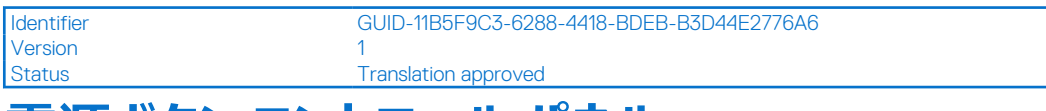

# **電源ボタン コントロール パネル**

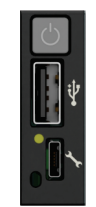

**図 10. 背面アクセス構成の電源ボタン コントロール パネル**

**メモ:** 詳細については、「製品マニュアル」ページの『Dell PowerEdge XR5610 仕様詳細』を参照してください。

前面アクセス構成の電源ボタン コントロール パネル

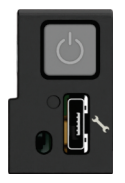

<span id="page-13-0"></span>**メモ:** 詳細については、「製品マニュアル」ページの『Dell PowerEdge XR5610 仕様詳細』を参照してください。

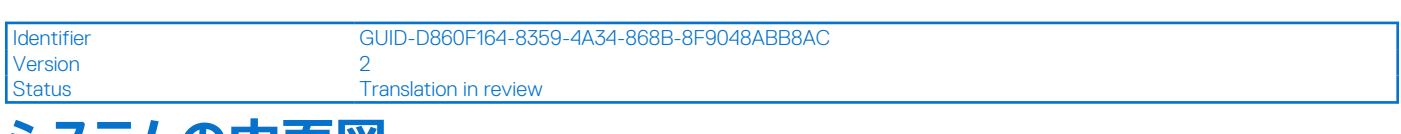

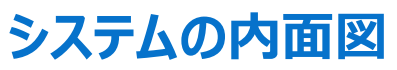

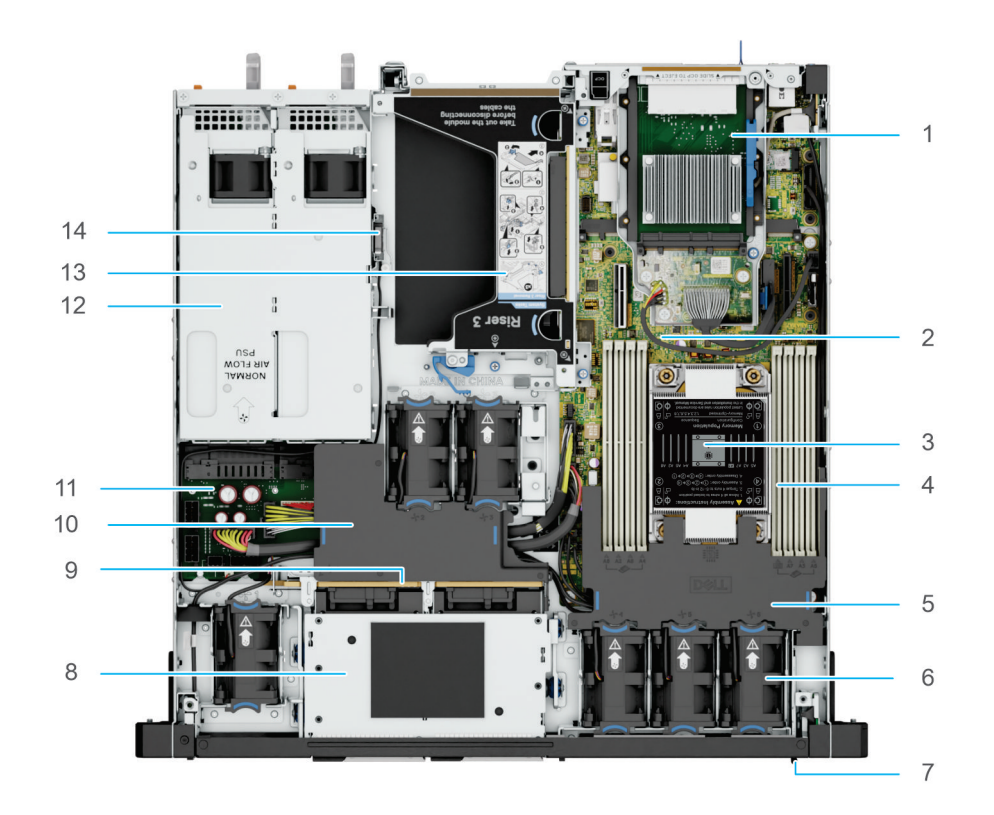

**図 11. システムの内部:背面アクセス構成**

<span id="page-14-0"></span>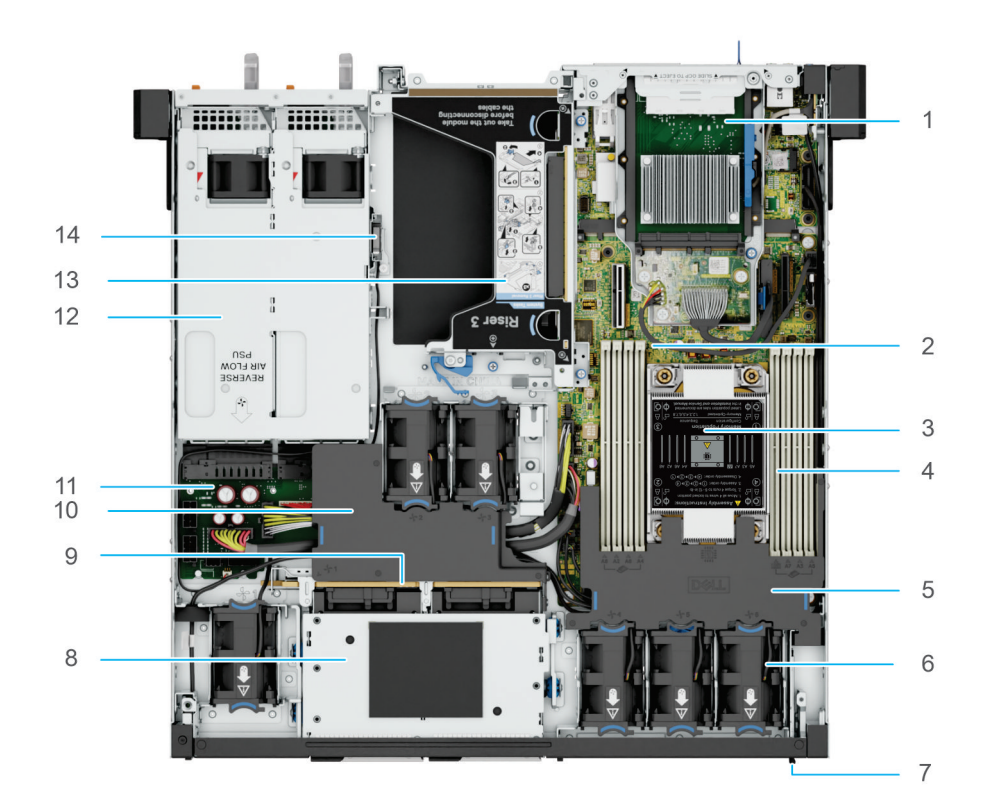

#### **図 12. システムの内部:前面アクセス構成**

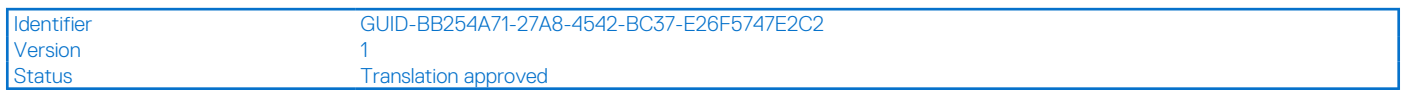

### **Quick Resource Locator**

すべての QRL (SIL、GSG、オーナーズ マニュアル (EST を除く))は、その製品のウェブページに移動できる XR5610 の汎用 QRL です。そのウェブ ページには、セットアップやサービスのビデオ、iDRAC マニュアルなど、プラットフォームに関連する事項へのリンクが含まれています。EST の QRL は、そ のサービス タグに固有のものであり、サービス タグ ナンバーと iDRAC パスワードが記載されています。ラベルとその中の QRL コードは、L10 ファクトリーに てオン デマンドで印刷されます。この QRL は、そのお客様向けに作られた正確な構成と、購入済みの特定の保証を示すウェブページにリンクしていま す。XR5610 に適用される汎用情報のうち、他の QRL に掲載されているものと同じコンテンツを、ワン クリックで見ることができます。

# Scan to see hardware servicing and software setup videos, how-to's, and documentation.

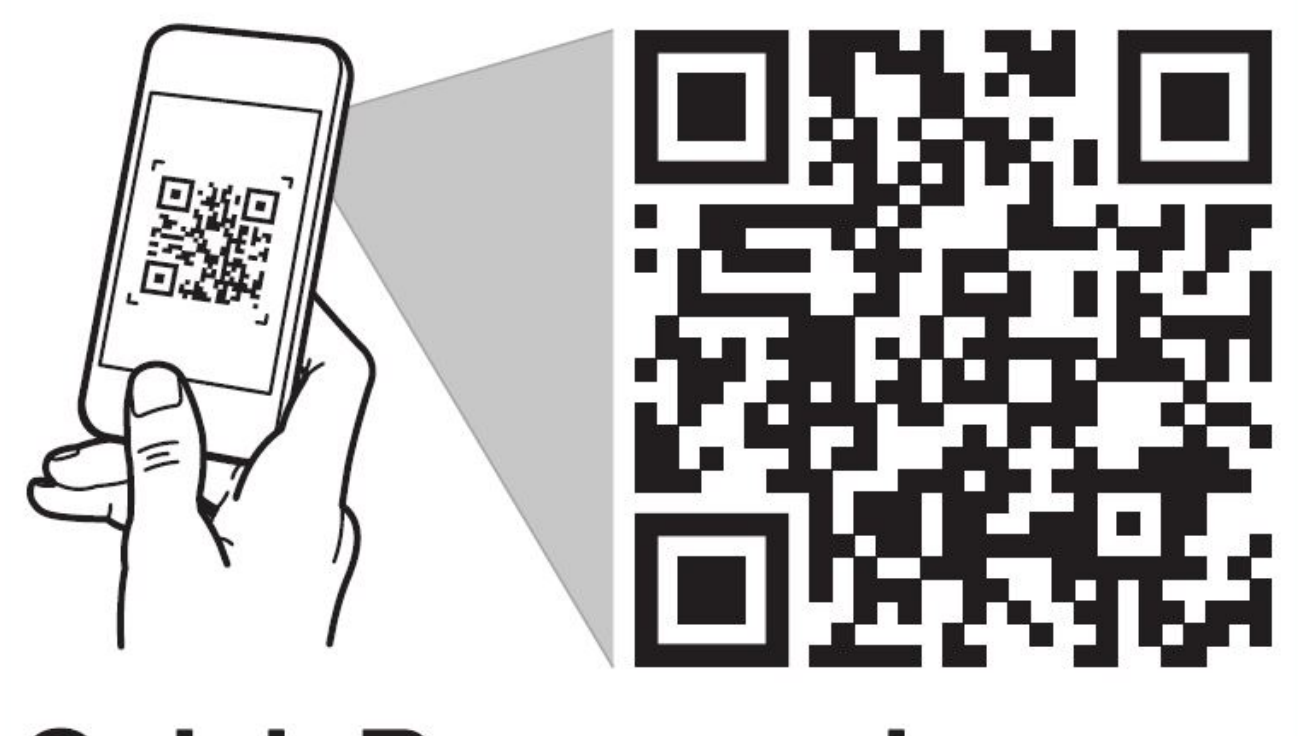

# **Quick Resource Locator** Dell.com/QRL/Server/PEXR5610

**図 13. PowerEdge XR5610 システム用 Quick Resource Locator**

<span id="page-16-0"></span>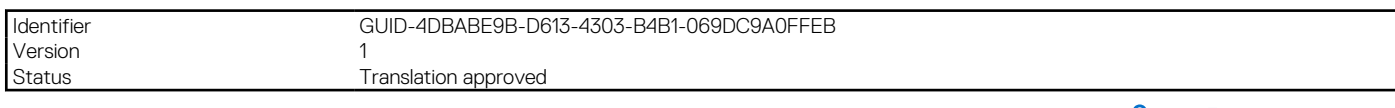

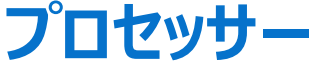

#### **トピック:**

• プロセッサーの機能

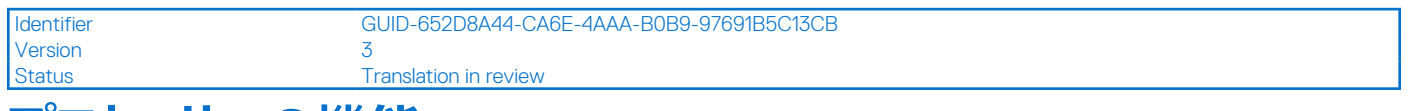

# **プロセッサーの機能**

第 4 世代インテル Xeon® スケーラブル・プロセッサーおよび Edge-Enhanced CPU は、パフォーマンスの大幅な向上、内蔵アクセラレーション、次世 代のメモリーと I/O を特長とする次世代のデータセンター向けプロセッサーです。Sapphire Rapids は、独自のワークロード最適化により、お客様の業務 を加速させます。

次のリストは、次期第 4 世代インテル® Xeon スケーラブル・プロセッサーおよび Edge-Enhanced CPU 製品の特徴と機能を一覧表示しています。

- PCI Express 5 (インテル Xeon スケーラブル・プロセッサー) /PCI Express 4 (Edge-Enhanced プロセッサー) およびソケットあたり最大 80 レー ンにより、より高速な I/O を実現
- DDR5 およびチャネルあたり DIMM (1DPC)における最大 4800 MT/s のメモリー速度をサポートし、メモリー パフォーマンスが向上
- **メモ:** SPR EE-LCC CPU を搭載したアドイン カードは最大 2 枚までの使用をお勧めします。3 枚のアドイン カードがサポートされていますが、3 枚 使用するとシステム全体のパフォーマンスが低下する可能性があります。

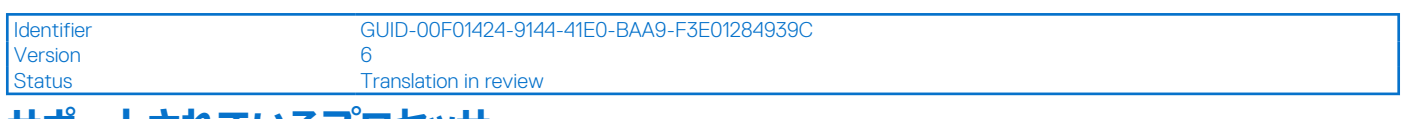

### **サポートされているプロセッサー**

次の表には、XR5610 でサポートされているインテル Sapphire Rapids SKU が示されています。

#### **表 5. XR5610 でサポートされているプロセッサー**

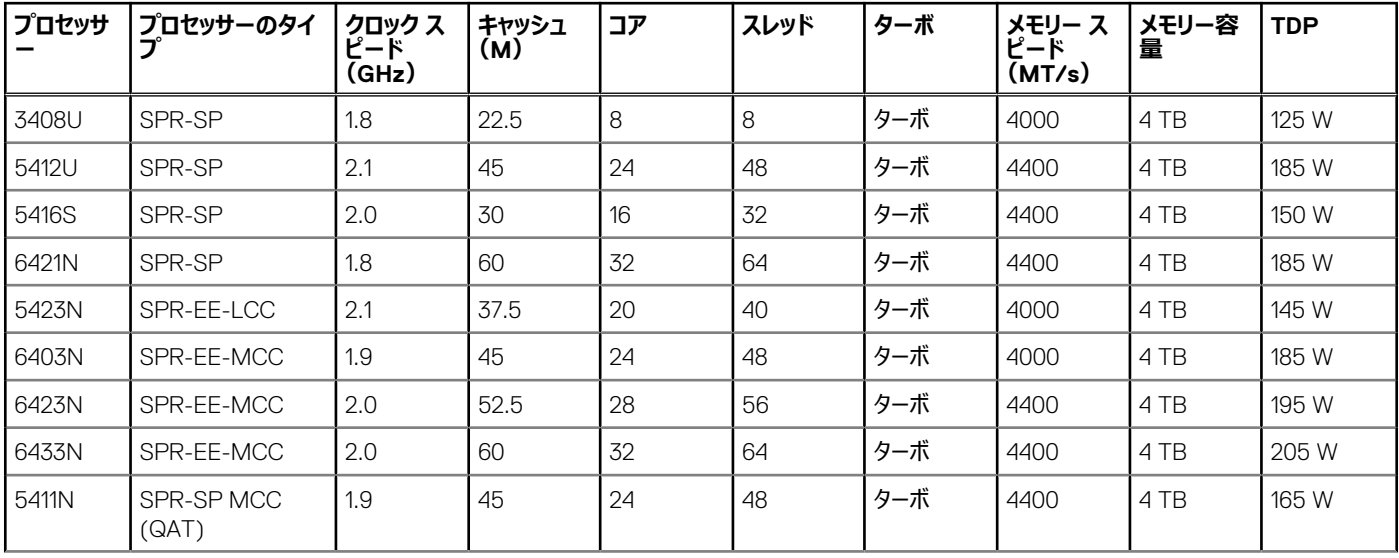

#### **表 5. XR5610 でサポートされているプロセッサー (続き)**

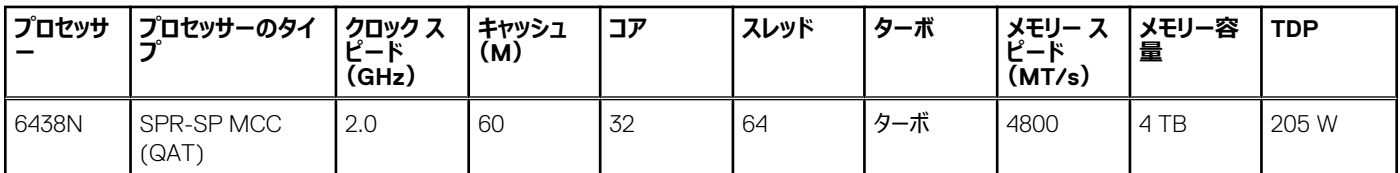

**メモ:** SPR EE-LCC CPU を搭載したアドイン カードは最大 2 枚までの使用をお勧めします。3 枚のアドイン カードがサポートされていますが、3 枚 使用するとシステム全体のパフォーマンスが低下する可能性があります。

<span id="page-18-0"></span>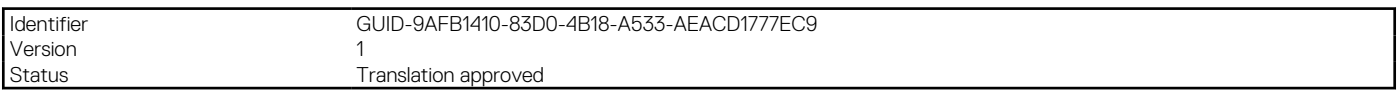

# **メモリー サブシステム**

#### **トピック:**

• サポートされているメモリ

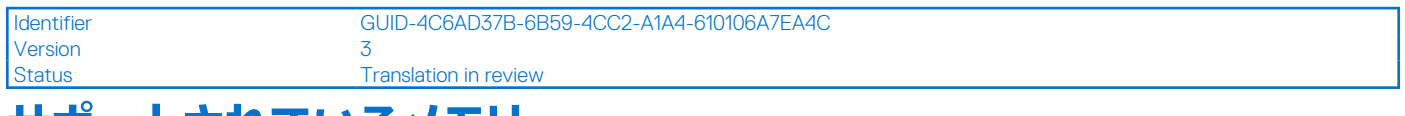

### **サポートされているメモリ**

#### **表 6. メモリー テクノロジーの比較**

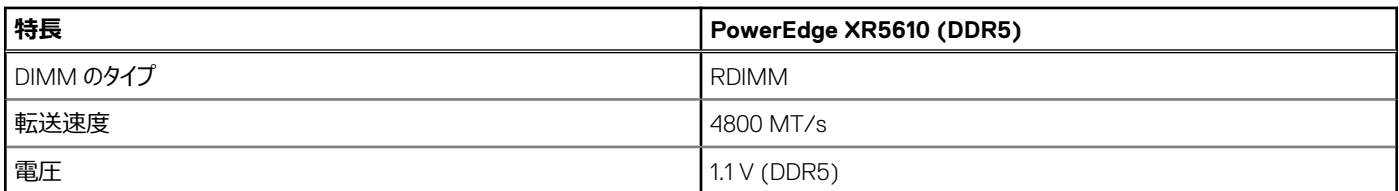

#### **表 7. サポートされているメモリー マトリックス**

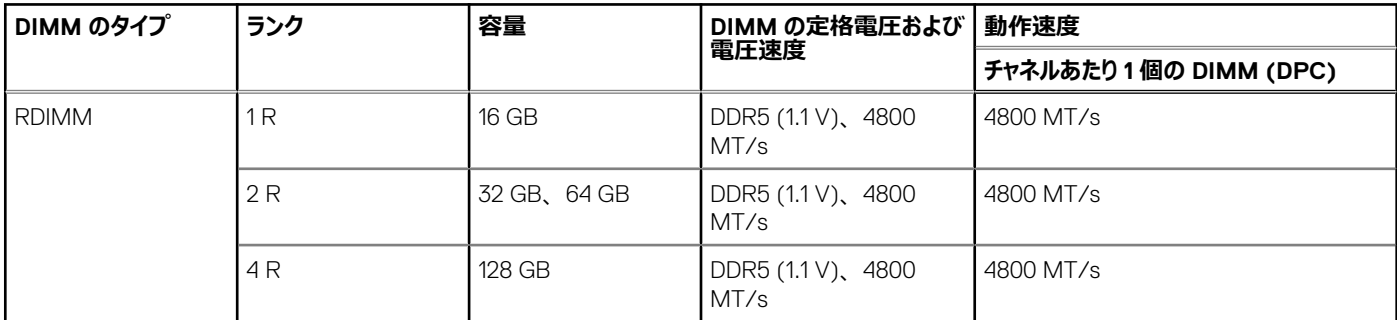

**メモ:** プロセッサーによって、定格 DIMM 速度のパフォーマンスが低下する場合があります。

<span id="page-19-0"></span>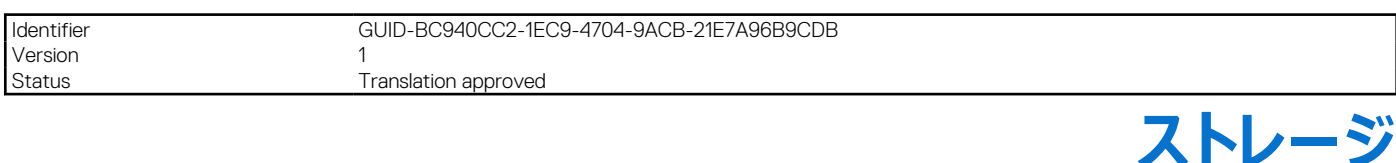

#### **トピック:**

- ストレージ コントローラー
- サポートされるドライブ
- XR5610 [の内蔵ストレージ構成マトリックス](#page-20-0)
- [外部ストレージ](#page-21-0)

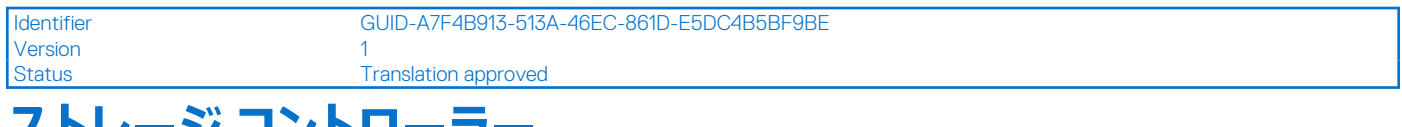

# **ストレージ コントローラー**

PowerEdge XR5610 では、旧世代よりもパフォーマンスが向上した Dell の RAID コントローラー オプションの多くがサポートされます。Sirius PERC 製品 は、Polaris (14G) PERC ファミリーを十分に活用しています。バリューとバリュー パフォーマンス レベルは Polaris から Sirius に引き継がれます。Sirius に新たに加わったのは、Harpoon ベースのプレミアム パフォーマンス階層製品です。このハイエンドの製品では、IOPS のパフォーマンスと高度な SSD パ フォーマンスを実現します。

#### **表 8. PERC シリーズ コントローラーのサービス**

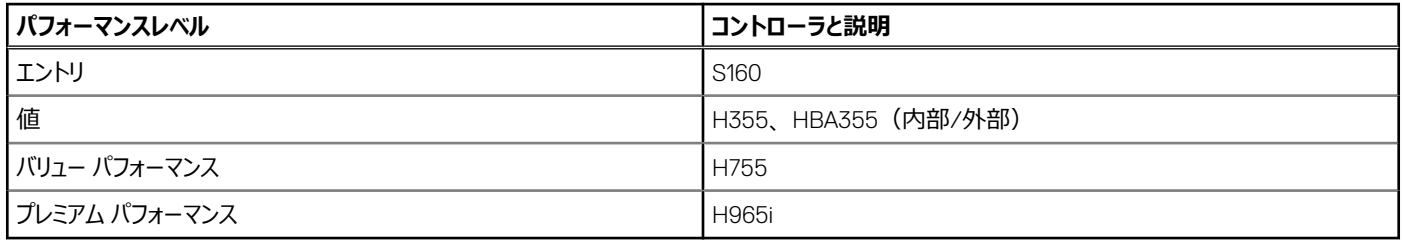

**メモ:** Dell PowerEdge RAID コントローラー(PERC)、ソフトウェア RAID コントローラー、BOSS カードの機能の詳細、およびカードの導入に関す る詳細については、[www.dell.com/storagecontrollermanuals](https://www.dell.com/support/home/in/en/inbsd1/products/data_center_infra_int/data_center_infra_storage_adapters) でストレージ コントローラーのドキュメントを参照してください。

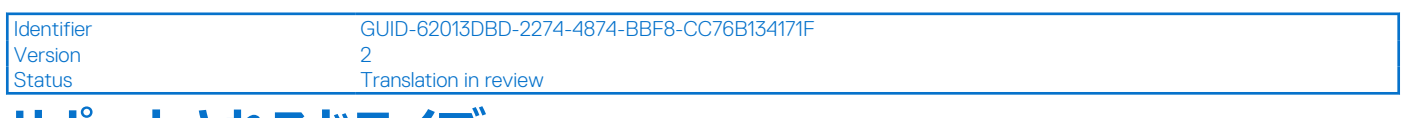

# **サポートされるドライブ**

次の表は、XR5610 システムでサポートされている内蔵ドライブのリストです。最新の SDL については、アジャイルを参照してください。

#### **表 9. サポートされているドライブの仕様**

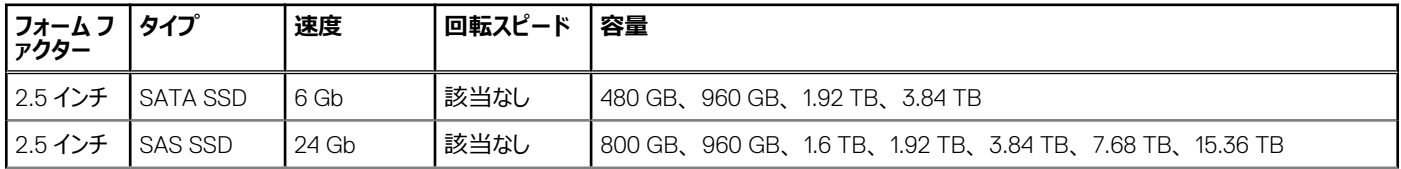

#### <span id="page-20-0"></span>**表 9. サポートされているドライブの仕様 (続き)**

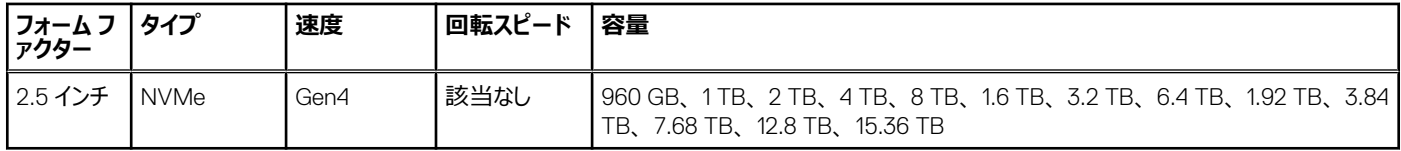

Version<br>Status

Identifier GUID-D49AEF34-23D2-4ABC-8657-F099A89589EA

Translation approved

# **XR5610 の内蔵ストレージ構成マトリックス**

#### **表 10. 内蔵ストレージ構成マトリックス**

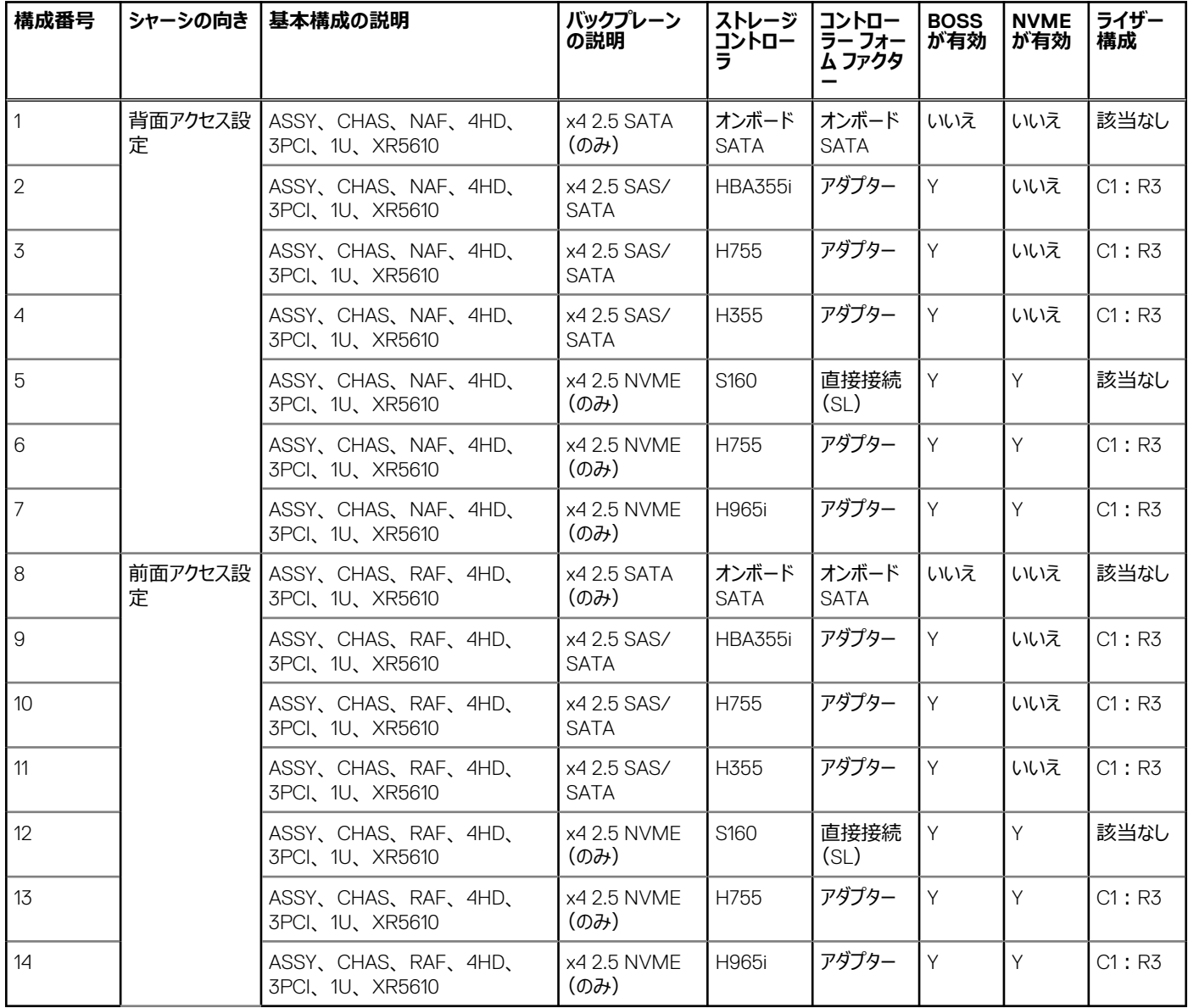

<span id="page-21-0"></span>Identifier GUID-F7513B06-CC04-4358-969E-0AF839FAFC1A

Version 3<br>Status 3<br>Tr Translation in review

# **外部ストレージ**

XR5610 は、次の表にリストされている外部ストレージ デバイスのタイプをサポートします。

#### **表 11. サポートされている外部ストレージ デバイス**

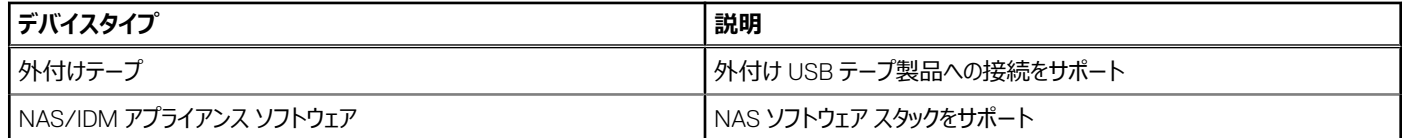

**7**

<span id="page-22-0"></span>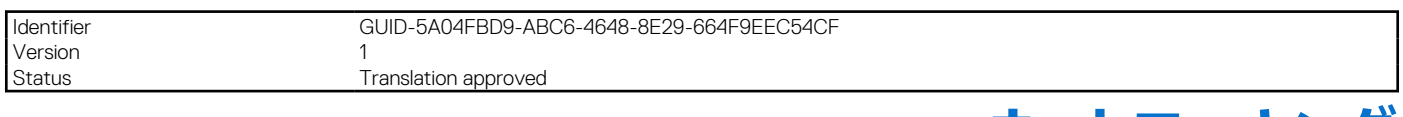

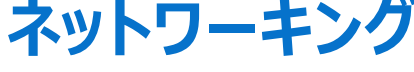

#### **トピック:**

- 概要
- OCP 3.0 サポート

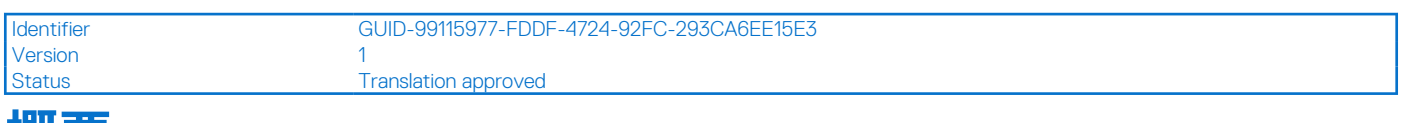

### **概要**

PowerEdge にはさまざまなオプションが用意されており、サーバーとの間で情報をやり取りできます。業界で最も優れたテクノロジーを選択し、パートナ ーがファームウェアにシステム管理機能を追加することで、iDRAC との連携が可能になります。これらのアダプターは、Dell のサーバーで安心して使用で きるよう、包括的にサポートされ、厳密に検証されています。

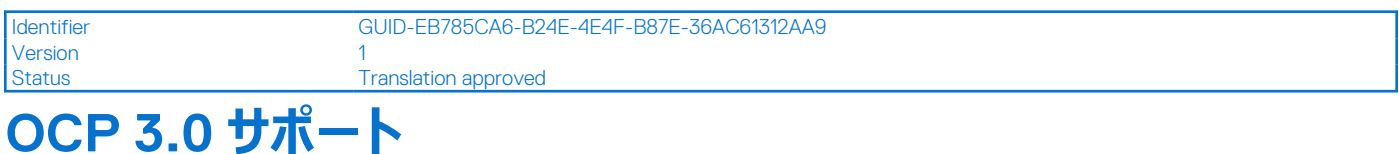

#### **表 12. OCP 3.0 の機能リスト**

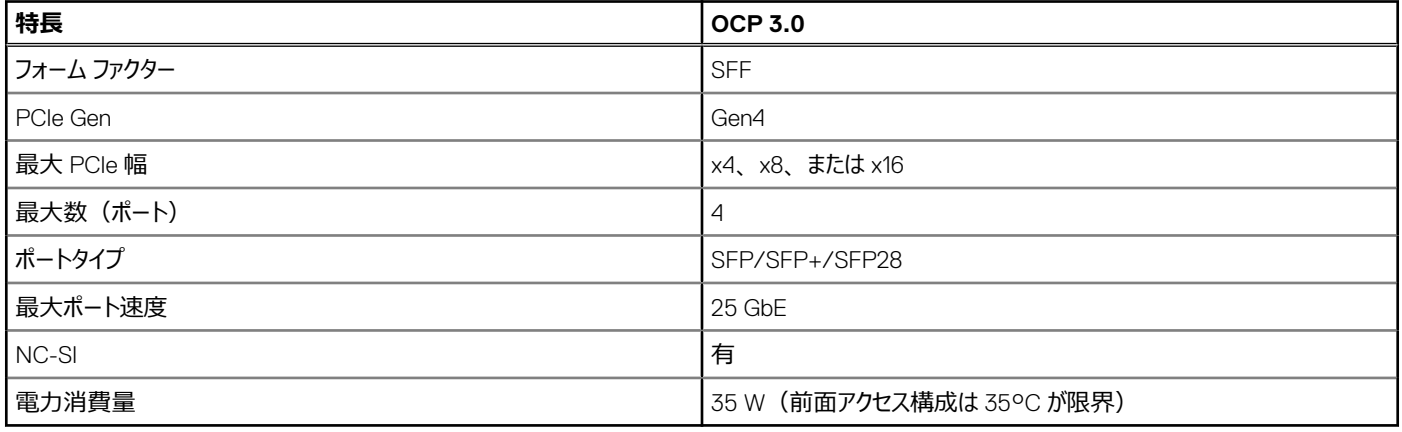

Version 3

Identifier GUID-A2BD1A3E-0A6C-4B48-8DD8-FCFA51491E2F

Status **Translation approved** 

**サポートされる OCP カード**

#### <span id="page-23-0"></span>**表 13. サポートされる OCP カード**

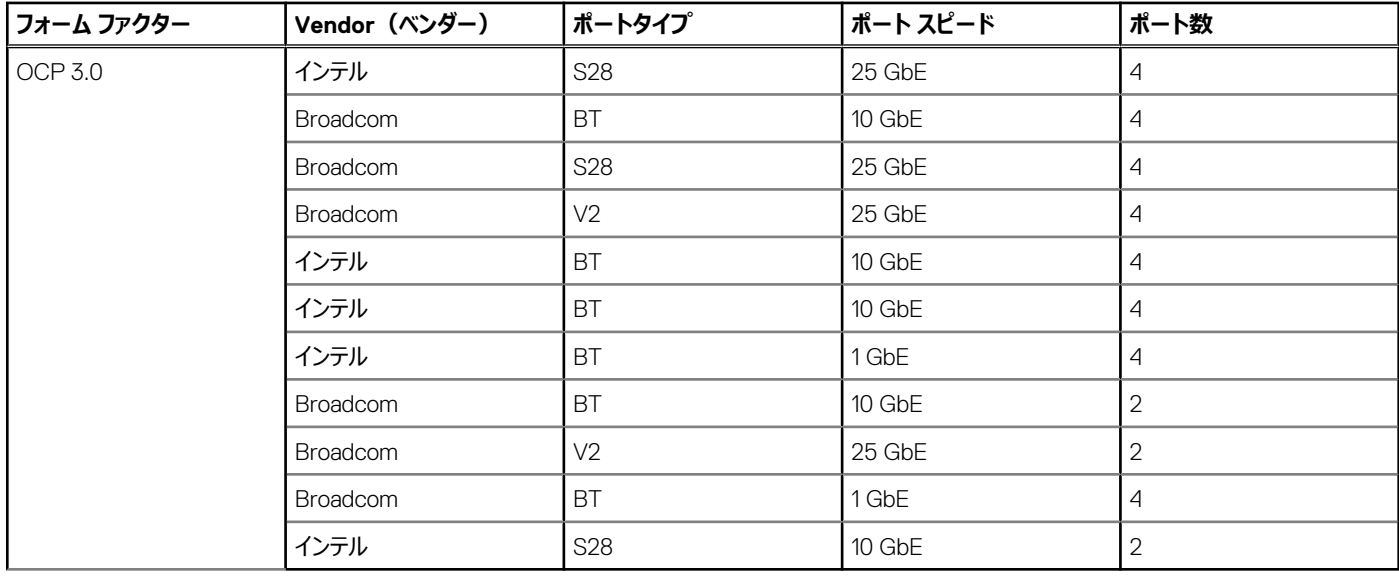

Identifier GUID-2A291239-8CA2-4DFB-AAC3-7ABDEAB47AE7<br>Version 2

Version<br>Status

Translation in review

### **OCP NIC 3.0 とラック ネットワーク ドーター カードの比較**

#### **表 14. OCP 3.0、2.0、および rNDC NIC の比較**

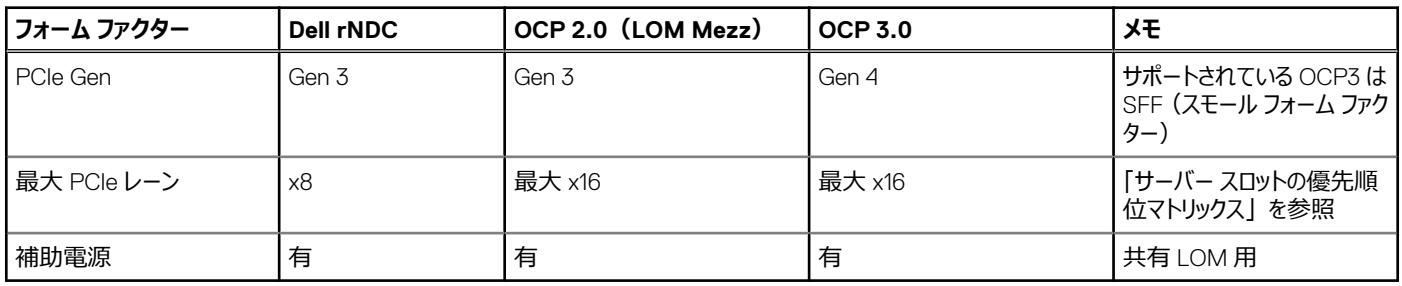

Identifier GUID-D9DE29C4-041E-4871-8897-1B01B8CABF7D

Version 1<br>Status 1<br>T **Translation approved** 

## **OCP フォーム ファクター**

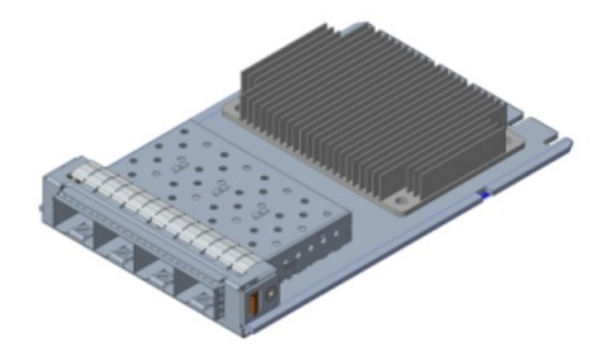

#### **図 14. フローティング OCP 3.0 (FLOP)**

XR5610 システムに OCP カードを取り付ける手順は、次のとおりです。

- 1. システム ボードの青色のラッチを開きます。
- 2. OCP カードをシステムのスロットに差し込みます。
- 3. OCP カードがシステム ボード上のコネクターに接続されるまで押し込みます。
- 4. ラッチを閉じて、OCP カードをシステムにロックします。

<span id="page-25-0"></span>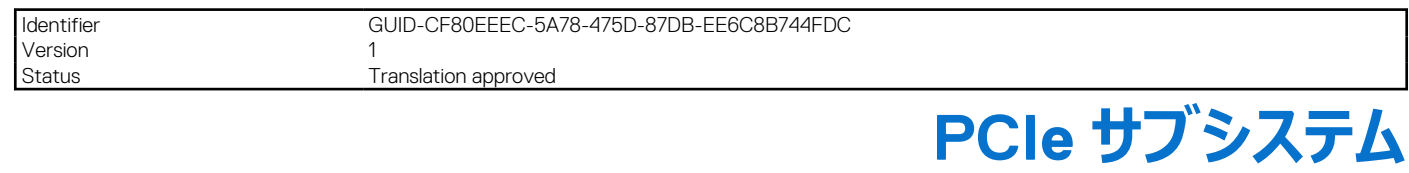

### **トピック:**

• PCIe ライザー

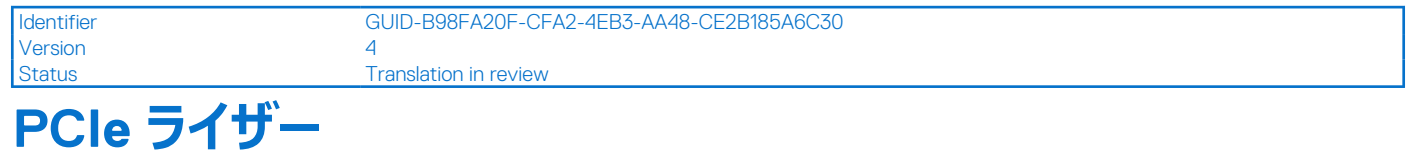

以下に、プラットフォームのライザー製品を示します。

#### **図 15. システム ボード上のライザー コネクターの位置**

- 1. ライザー IO1A
- 2. ライザー ライザー 3A

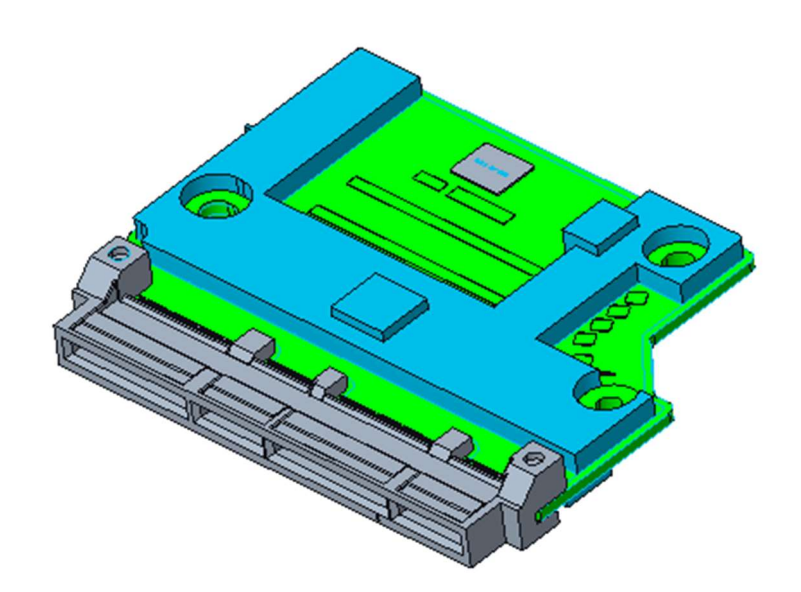

#### **図 16. IO1A**

1. IO ベイ 1

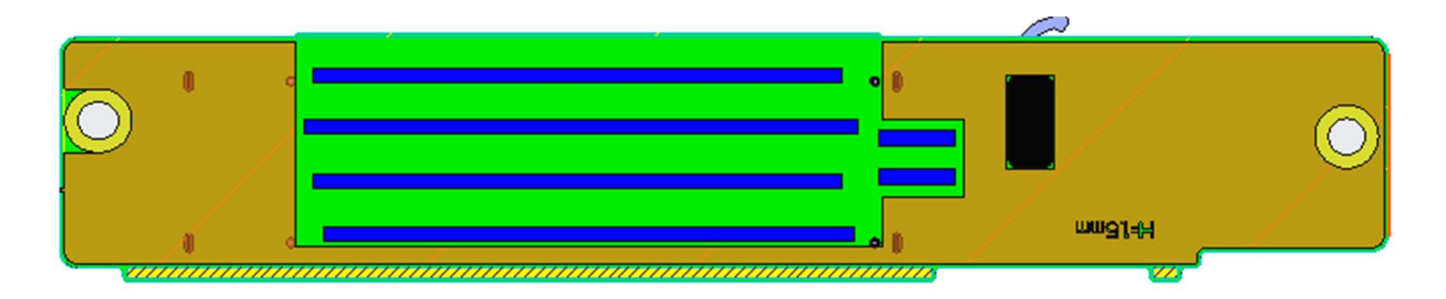

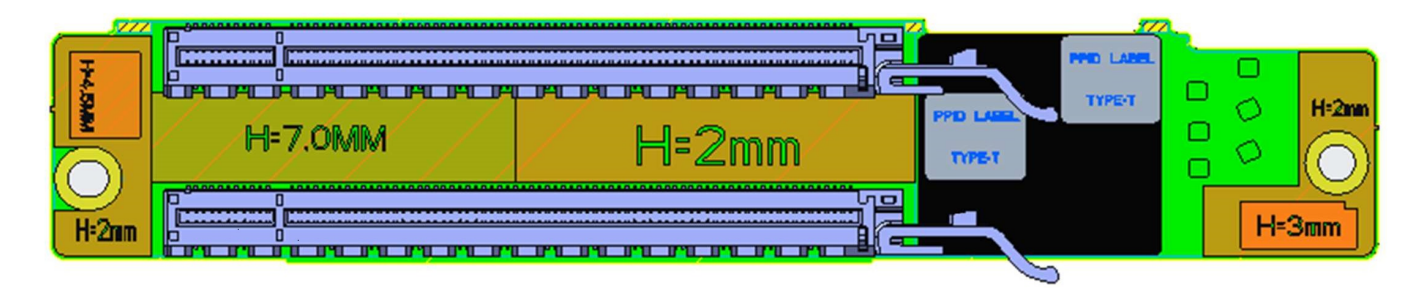

#### **図 17. ライザー 3A**

- 1. スロット 1
- 2. スロット 2

#### **表 15. PCIe ライザー構成**

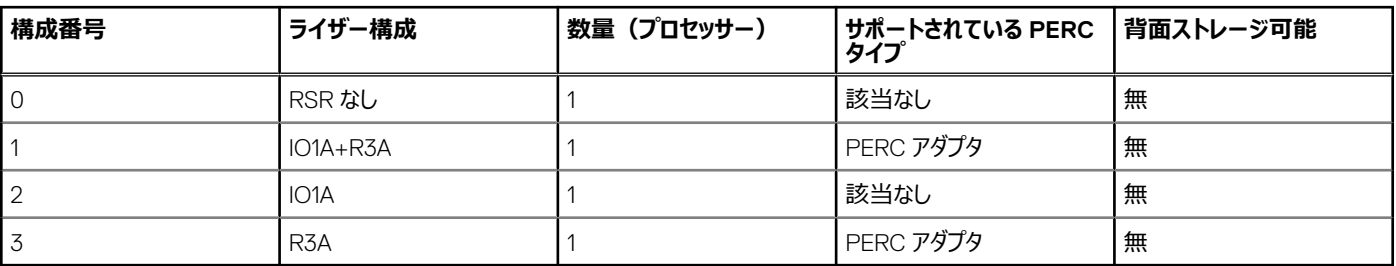

**メモ:** PERC H965i アダプターは、ライザー 3A のスロット 1 にのみ取り付けることができます。スロット 2 は空である必要があります。

<span id="page-27-0"></span>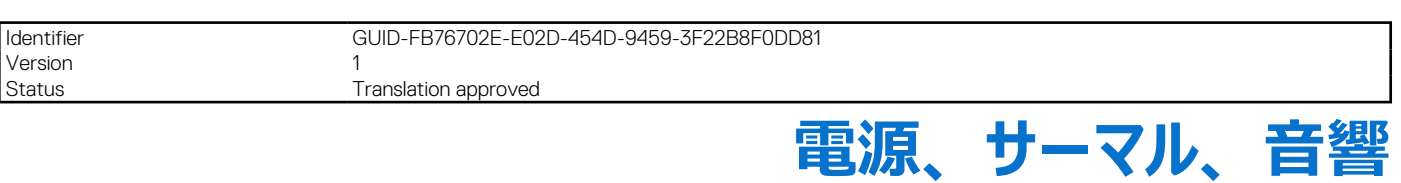

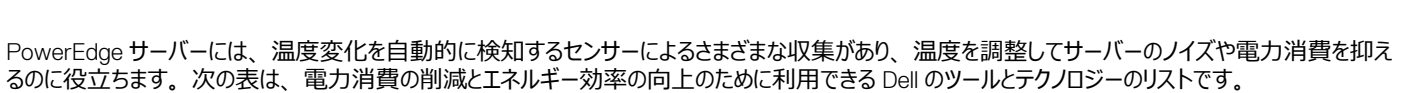

#### **トピック:**

- 電源
- [サーマル](#page-30-0)
- [音響](#page-31-0)

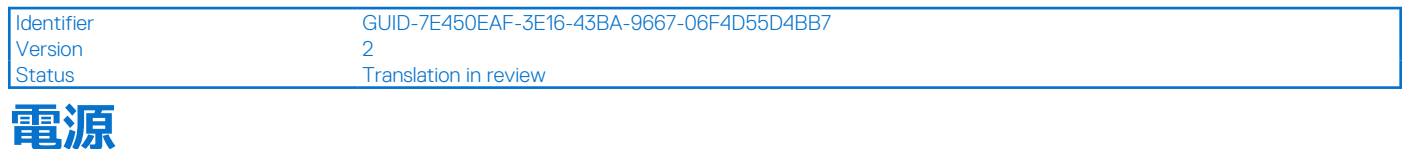

#### **表 16. 電源ツールとテクノロジー**

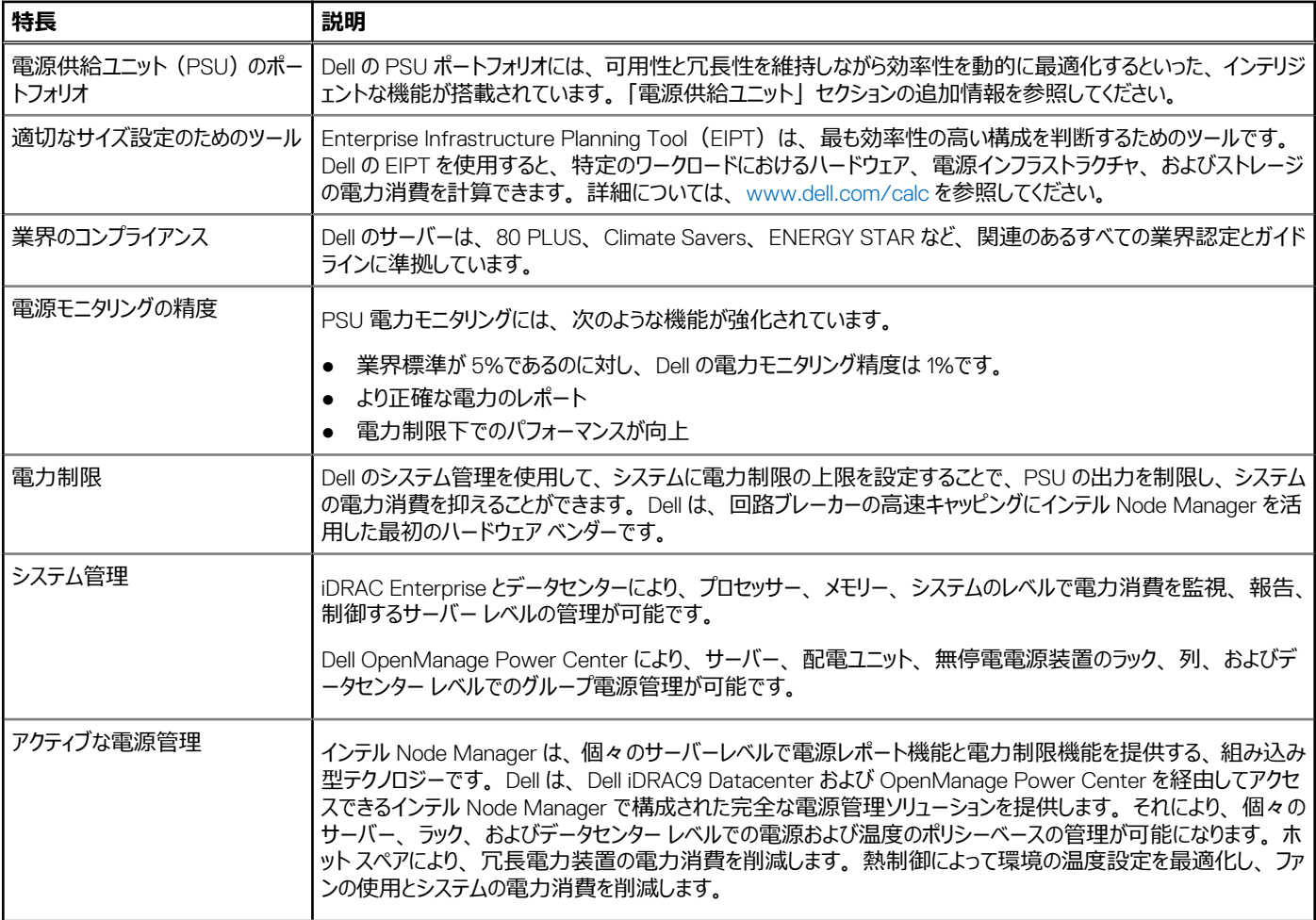

#### <span id="page-28-0"></span>**表 16. 電源ツールとテクノロジー (続き)**

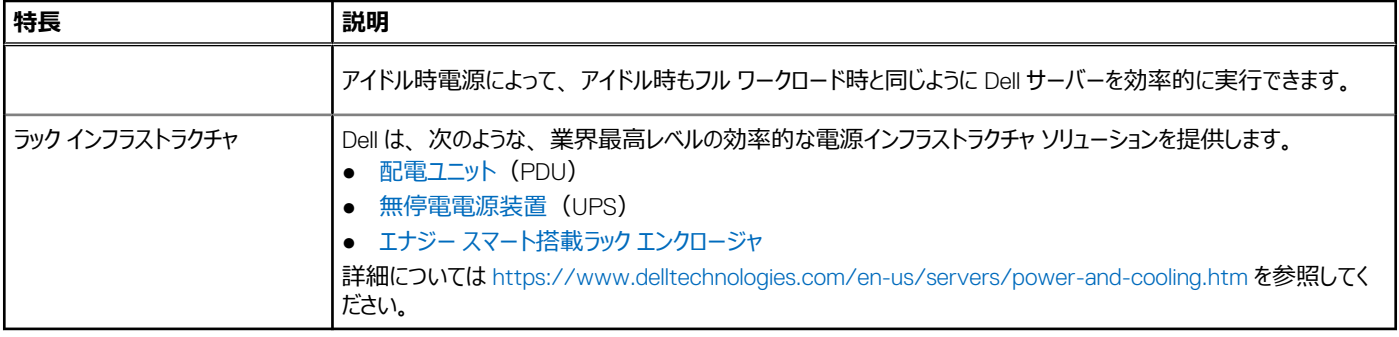

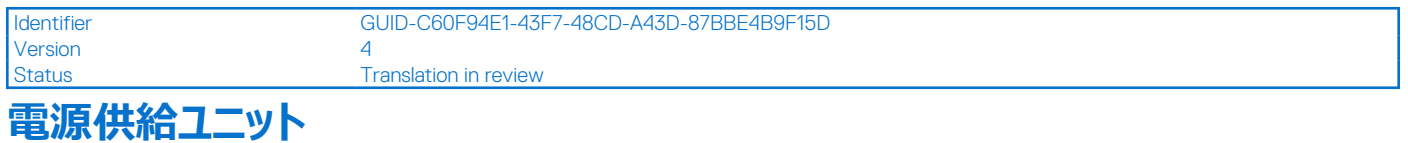

エナジー スマート電源装置は、可用性と冗長性を維持すると同時に、効率性を動的に最適化する機能など、インテリジェントな機能を備えています。 また、高効率の電力変換や高度な熱管理手法、高精度な電力の監視を含む組み込み型電源管理機能などの電力消費削減テクノロジーが強化 されています。次の表は、XR5610 で使用可能な電源供給ユニットのオプションを示しています。

#### **表 17. 電源供給ユニットのオプション**

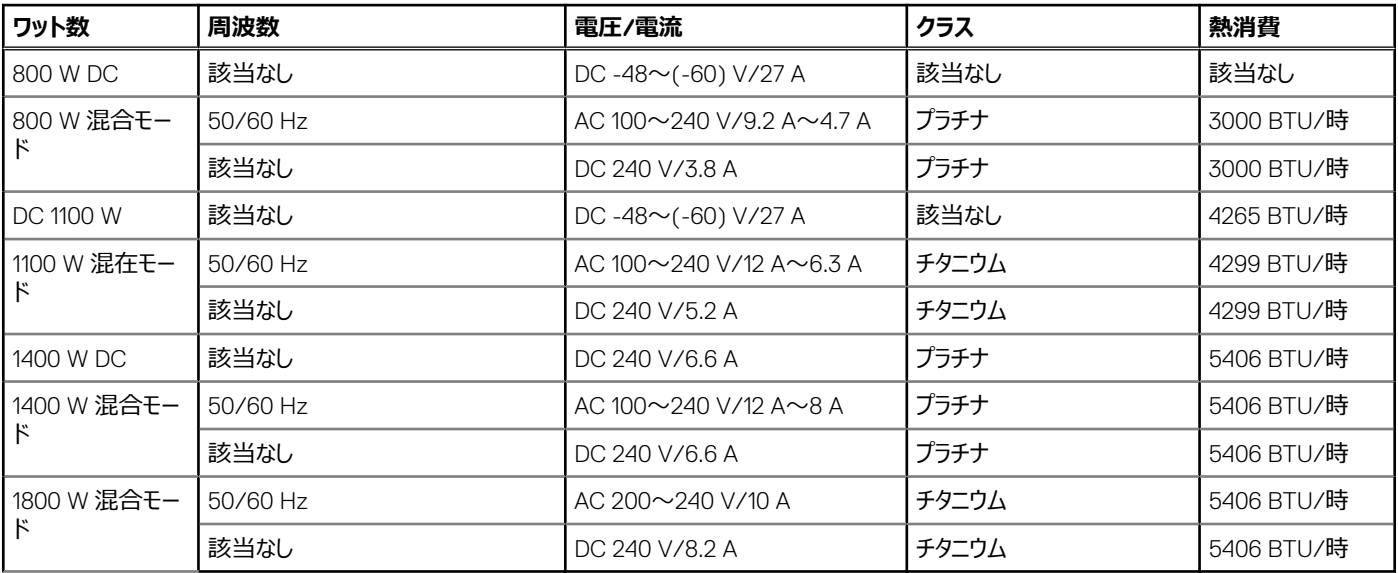

 $\overline{10}$  **メモ**: 1100 W DC -48 V および 1400 W AC は、前面アクセス構成製品 (前面アクセス構成 PSU) で提供されます。

**メモ:** AC 1400 W または 1100 W PSU のシステムが低ラインの AC 100~120 V で動作している場合、PSU ごとの定格電力が 1050 W に低下し ます。

<span id="page-29-0"></span>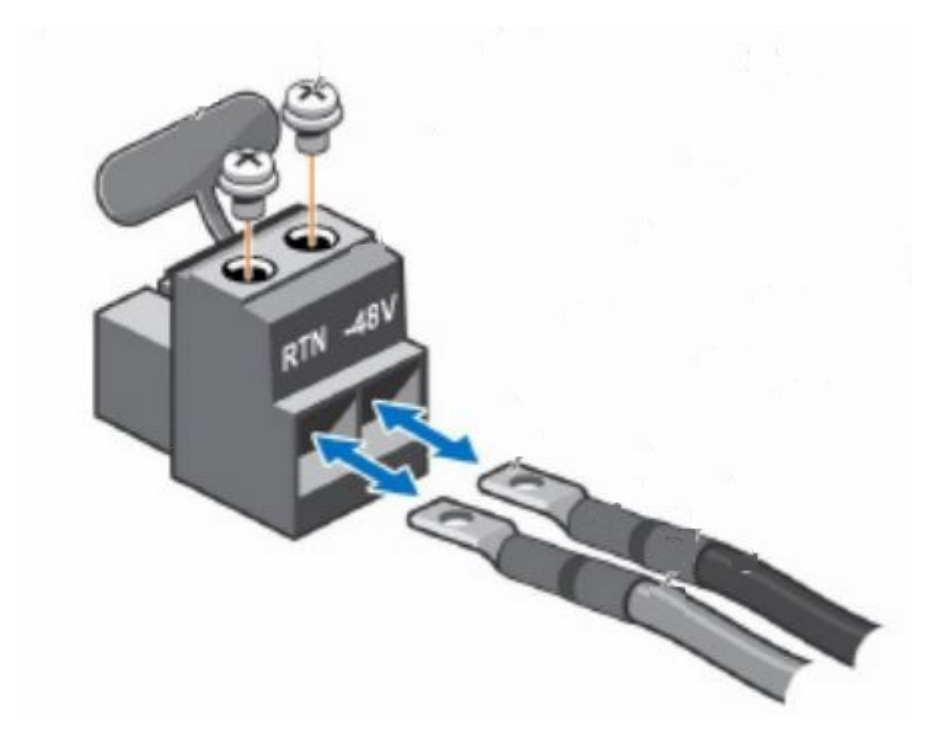

**図 18. DC PSU 電源コード**

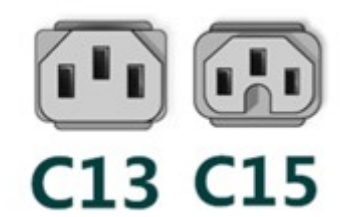

#### **図 19. AC PSU 電源コード**

#### **表 18. PSU 電源ケーブル**

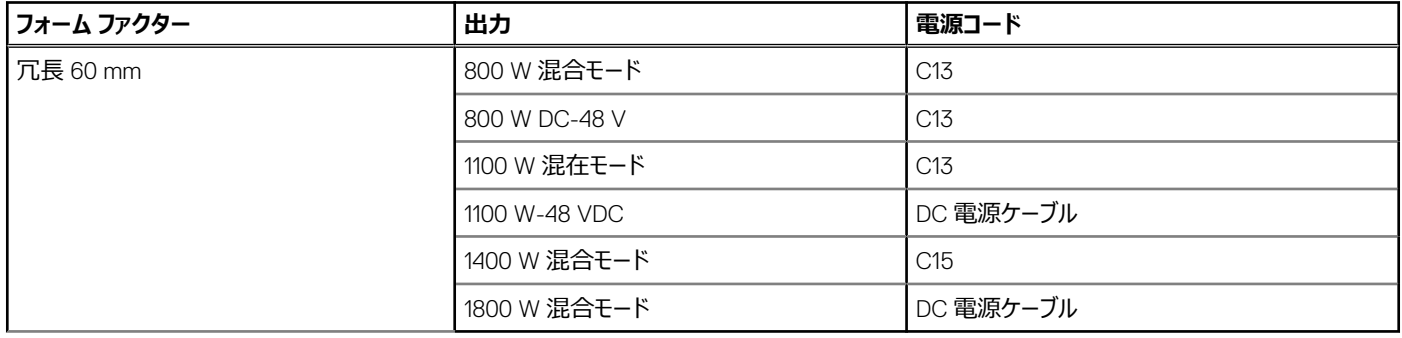

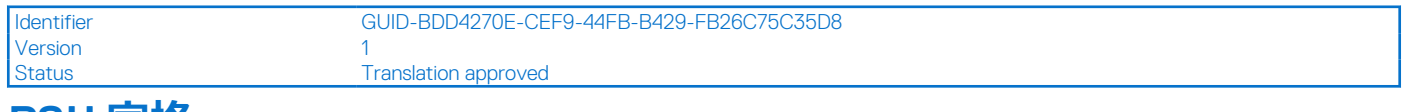

### **PSU 定格**

次の表は、高/低ライン操作モードでの PSU の電力容量を一覧表示しています。

#### <span id="page-30-0"></span>**表 19. PSU の高電圧線および低電圧線のレーティング**

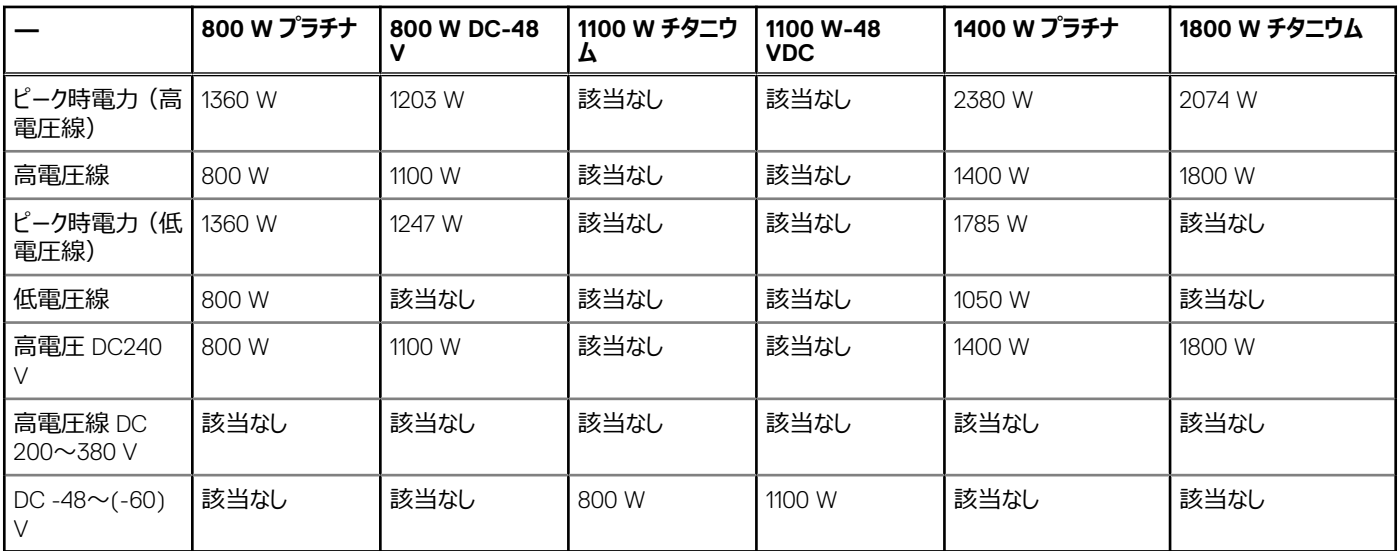

PowerEdge XR5610 では、1 + 1 の冗長性、自動検知、および自動スイッチ機能を備えた AC または DC の電源装置が最大 2 台サポートされます。

POST 時に 2 台の PSU が存在する場合は、各 PSU のワット容量が比較されます。PSU のワット数が一致しない場合は、2 台の PSU のうち、より 容量の大きい PSU が有効になり、BIOS と iDRAC に PSU 不整合の警告が表示されます。

実行時に 2 台目の PSU を追加する場合、その特定の PSU を有効にするためには、1 台目の PSU と 2 台目の PSU のワット容量が同一である必要 があります。それ以外の場合、iDRAC により PSU は不一致と判断され、2 台目の PSU は有効になりません。

PowerEdge XR5610 背面アクセス構成シャーシでは、背面アクセス構成の PSU のみがサポートされます。シャーシと PSU に特定のキー操作機構が あるため、背面アクセス構成の PSU を背面アクセス構成シャーシに取り付けることはできません。同じ理由で、前面アクセス構成の PSU は、前面ア クセス構成シャーシでのみ使用できます。前述の機械的な制限(キー操作機構)により、背面アクセス構成の PSU を前面アクセス構成シャーシに 取り付けることはできません。

#### **表 20. PSU の効率性レベル**

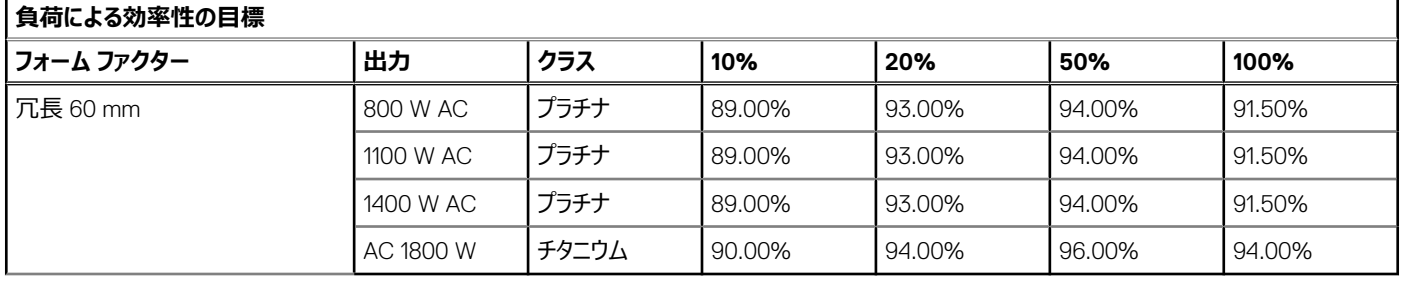

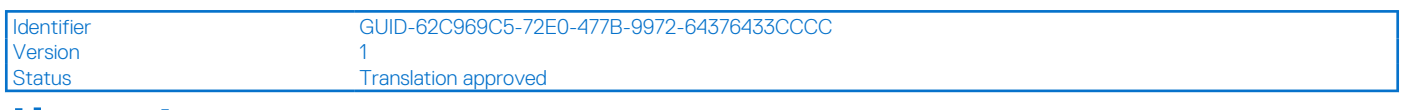

# **サーマル**

PowerEdge サーバーには、温度変化を自動的に検知するセンサーの高度な収集機能があり、温度を調整してサーバーのノイズや電力消費を抑える のに役立っています。

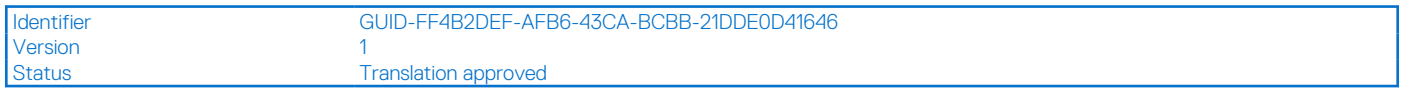

### **Multi Vector Cooling 3.0**

Multi Vector Cooling (MVC) は 14G で導入され、ここで改善されて冷却機能、カスタマイズ、オートメーションが向上しました。

### <span id="page-31-0"></span>Design Innovation: Dell Multi Vector Cooling 3.0

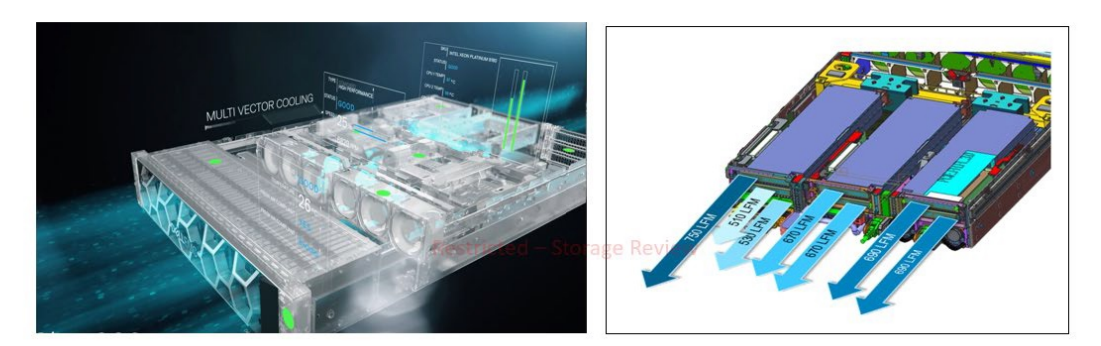

**Advanced thermal design that streamlines** the airflow pathways within the server, directing the appropriate volume of air to where it is needed inside the chassis

Minimize fan and system power consumption while maintaining component reliability Providing custom cooling options without compromising baseline system cooling needs

#### **図 20. Multi Vector Cooling の概要**

この新しい後継である MVC には次の機能が搭載されています。

- 特許取得済みの適応型循環利用電力制限
- 特許取得済みのベースライン ファン速度アルゴリズム
- カスタム デルタ T、お客様による排気口の温度指定が可能(iDRAC Datacenter が必要)
- PCIe デバイスのカスタム冷却機能の中でも特に、カスタム PCIe 吸気口温度とエアフロー制御 (iDRAC Datacenter が必要)

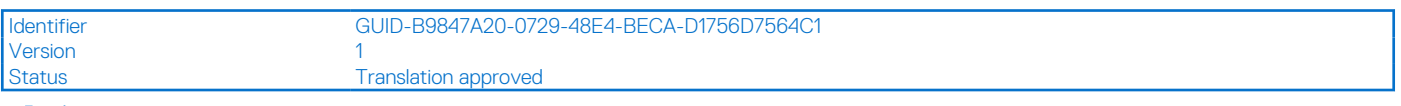

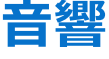

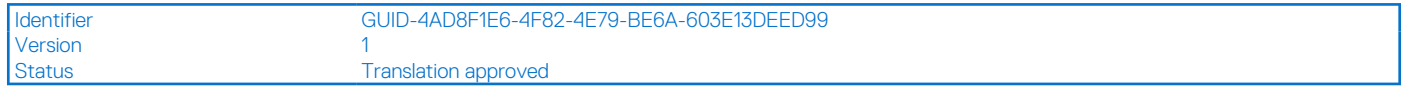

### **音響設計**

Dell PowerEdge は、導入環境に適した音の出力レベルと音圧レベルに加え、音質とスムーズな過渡応答を実現しています。

音質とは、人が音を心地よく感じているかどうかを、さまざまな音響心理学的指標や閾値の関数として表したものです。音調プロミネンスは、そのよう な指標に含まれます

過渡応答とは、時間の経過に伴う音の変化を指します。

音の出力レベル、音圧レベル、および強さは、音の大きさに関係します。

身近にある騒音源の音圧レベルや強さを比較するための参考資料を次の表に示します。

#### **表 21. 音響の参照ポイントと出力比較**

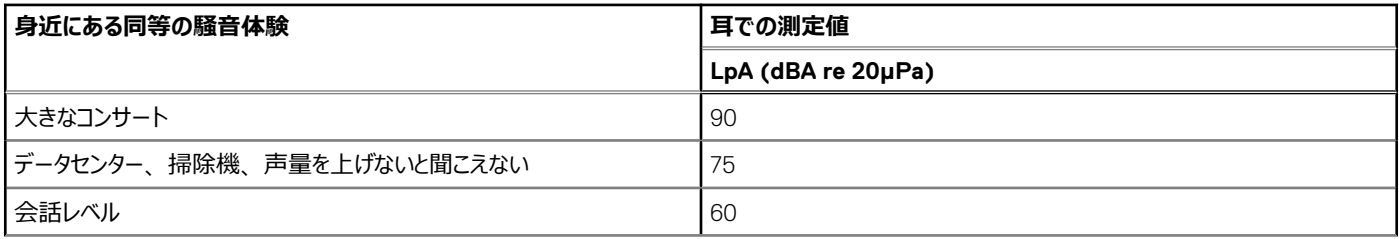

#### <span id="page-32-0"></span>**表 21. 音響の参照ポイントと出力比較 (続き)**

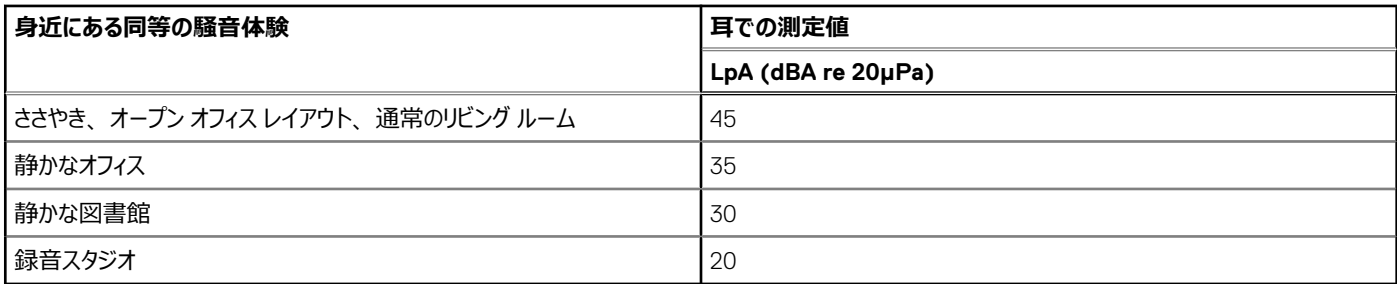

PowerEdge の音響設計と測定基準の詳細については、「Dell Enterprise [製品の音響データと音の原因について](https://www.dell.com/learn/us/en/04/business~solutions~whitepapers~en/documents~acoustical-education-dell-enterprise-white-paper.pdf)」を参照してください。

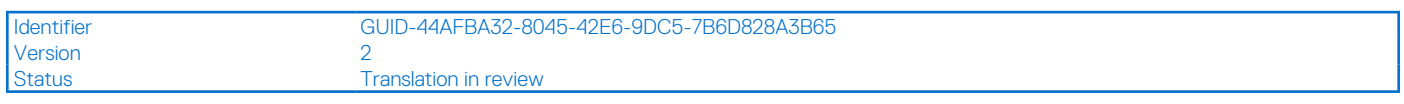

### **PowerEdge の音響仕様**

音響仕様の詳細については、ENG0019663 を参照してください。(カテゴリーの定義を参照してください)。

Dell では通常、音響的に許容可能な使用方法として、サーバーを次の 5 個のカテゴリーに分類しています。

- カテゴリー 3: 汎用使用スペース
- カテゴリー 5:無人データセンター

### カテゴリー 3: 汎用使用スペース

特定のエンタープライズ製品が、汎用使用スペースで主に使用されると Dell が判断した場合は、次の表の音響仕様が適用されます。これらの製品 は、研究所、学校、レストラン、オープン オフィス スペース、小さな換気口のあるクローゼットなどに置かれる可能性がありますが、特定の人の近くに 置かれるわけではなく、どの場所でも数台に限られます。これらの製品が数台あっても、その近くにいる人は、製品の騒音によって会話の明瞭度に影 響が生じたり不快感を抱いたりすることはありません。例えば、共有エリアのテーブルに設置されたラック製品などを挙げることができます。

#### **表 22. Dell Enterprise カテゴリー 3、「汎用使用」音響仕様カテゴリー**

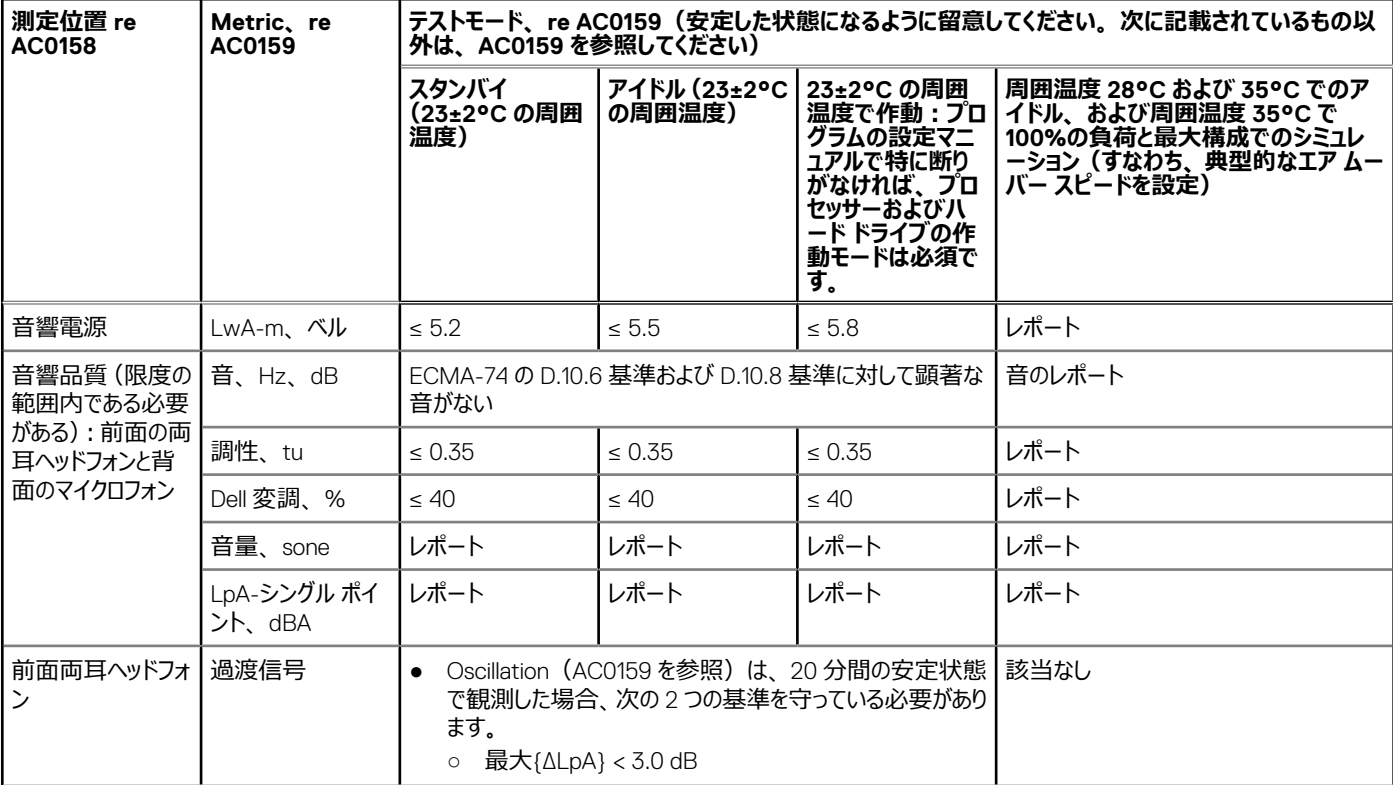

#### **表 22. Dell Enterprise カテゴリー 3、「汎用使用」音響仕様カテゴリー (続き)**

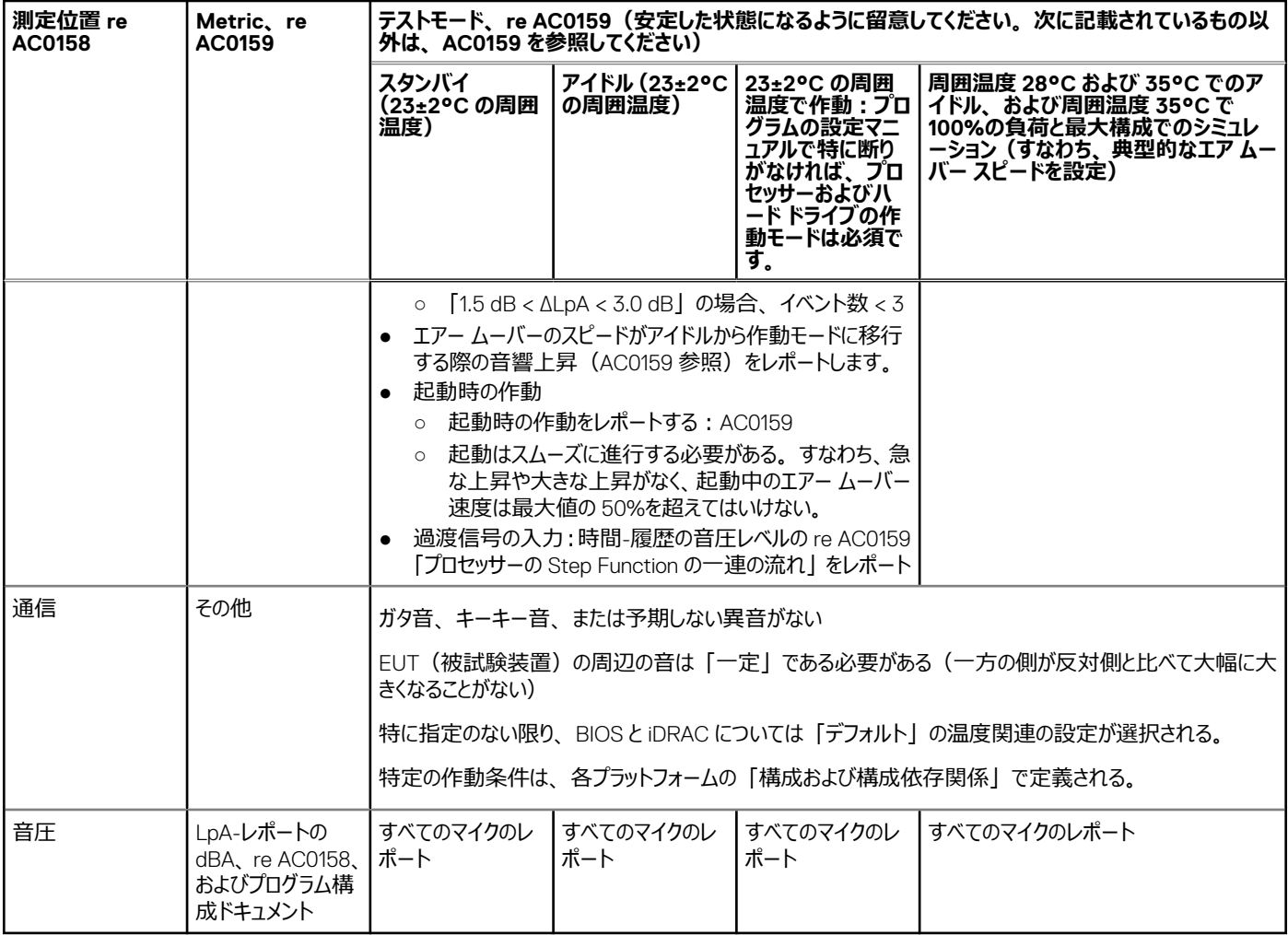

### カテゴリー 5:無人データセンター

特定のエンタープライズ製品が、無人データセンターで主に使用されると Dell が判断した場合 (ブレードやブレード エンクロージャには別のカテゴリーがあ るため除外)は、次の表の音響仕様が適用されます。「無人データセンター」とは、多く(数十から数千)のエンタープライズ製品が一緒に配置さ れ、独自の冷暖房システムによって空間の状態が調整され、機器のオペレーターや修理者は、機器の導入、保守、廃棄のためだけに入室する空間 を意味しています。このような場所では、政府機関または企業のガイドラインに基づき、聴覚保護や聴覚監視のプログラムが予定される可能性があり ます。このカテゴリーの例には、モノリス型ラック製品があります。

#### **表 23. Dell Enterprise カテゴリー 5、「無人データセンター」音響仕様カテゴリー**

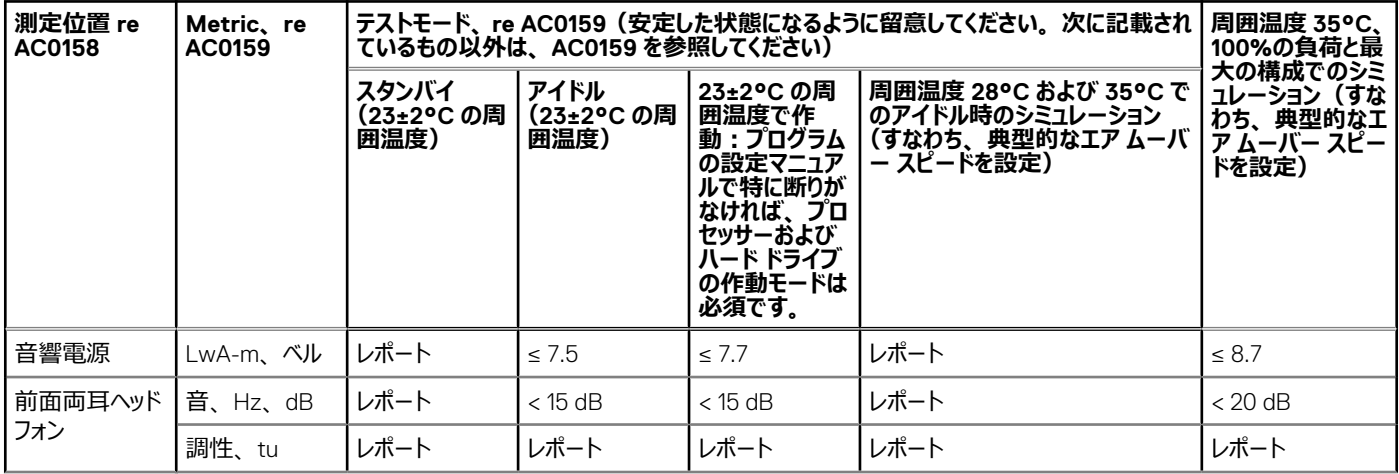

#### <span id="page-34-0"></span>**表 23. Dell Enterprise カテゴリー 5、「無人データセンター」音響仕様カテゴリー (続き)**

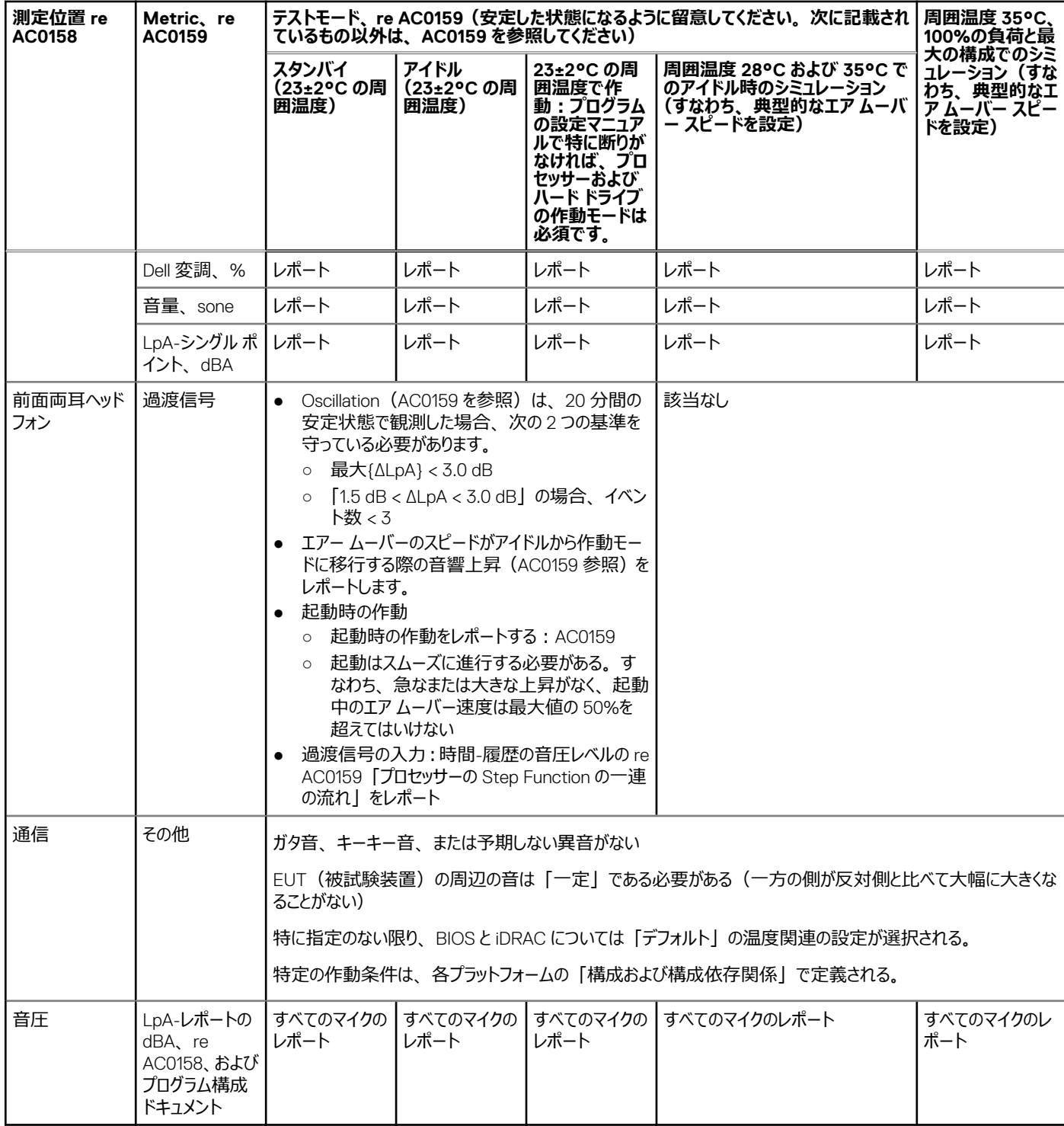

```
Version 1
```
Identifier GUID-00B727A7-2F2F-43A0-8A9E-2123E773A32E

**Translation approved** 

### **XR5610 の音響構成**

Dell PowerEdge XR5610 は、汎用使用スペース (カテゴリー 3) および無人データセンター環境 (カテゴリー 5) に適したラックマウント サーバーです。 次の表は、さまざまな構成および音響カテゴリーでの XR5610 の音響パフォーマンスを示しています。

#### **表 24. XR5610 の音響構成**

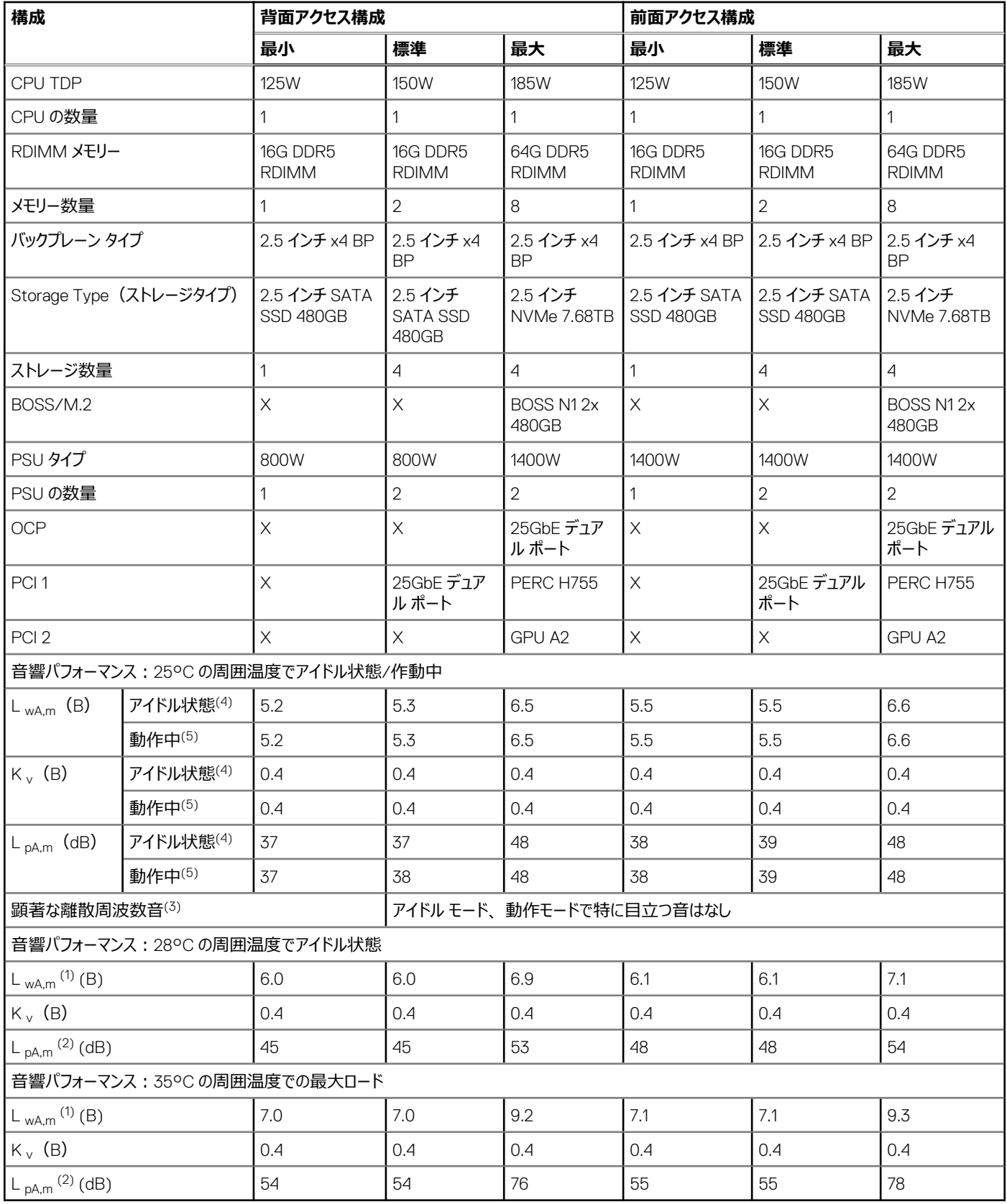

# **メモ:**
- 1. [ LwA,m]:公表された平均 A 特性音響パワー レベル(LwA)は、ISO 7779 (2010)に規定されている方法を使用して収集されたデータを使 用し、ISO 9296 の 5.2 項に従って計算されています。ここに記載されているエンジニアリング データは、ISO 7779 の宣言要件に一部準拠し ていない場合があります。
- 2. [ LpA,m]:公表された平均 A 特性放射音圧レベルは、ISO 9296 の 5.3 項に従い、バイスタンダー位置で、ISO 7779 に規定されている 方法を使用して測定されています。システムは、24U ラック エンクロージャに格納し、反響フロアの上 25cm に置かれています。ここに記載さ れているエンジニアリング データは、ISO 7779 の宣言要件に一部準拠していない場合があります。
- 3. [顕著な離散周波数音]:ECMA-74 の付属書 D の基準および ECMA-418 の突出率の手法に従って、離散周波数音が顕著であるかどう かを判断し、該当する場合は報告します。
- 4. [ アイドル状態モード]: アイドル状態モードは、サーバーに電力が供給されているものの、意図した機能を実行していない定常状態のことで す。
- 5. [ 動作モード]:動作モードは、ECMA-74 の付属書 C の各セクションについて、CPU TDP またはアクティブ ストレージ ドライブの 50%であ る、定常状態の音響出力の最大値で表されます。

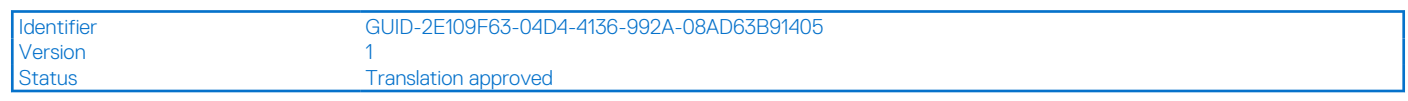

# **PowerEdge XR5610 の音響の依存関係**

製品の一部の特性は、他の特性よりもサーバーの音響出力に影響を与えます。次の特性は、音響応答を高めるとみなされています。したがって、こ れらの特性を含む構成または作動条件により、サーバーの空気移動スピードと音響出力が増加する可能性があります。

- 周囲温度:Dell では、サーバーの音響パフォーマンスを 23±2°C の環境で評価しています。25°C を超える周囲温度では、音響出力が高くな り、状態の変化の変動が大きくなる可能性があります。
- プロセッサー熱計電力 (TDP): ワット数の高いプロセッサーほど、負荷がかかった場合の冷却に必要なエアフローが多くなる可能性があるため、シ ステムの音響出力が大きくなる場合があります。
- ストレージ タイプ: NVMe SSD は SAS/SATA ドライブよりも多くの電力を消費し、ストリーム コンポーネント (プロセッサー、DIMM など) を事前 にヒート ダウンするため、より速いファン スピードが必要になり、音響出力が高くなります。
- BIOS または iDRAC GUI での [システム温度プロファイル] の選択:
	- [デフォルトの温度プロファイル]は、一般に、他の温度プロファイルの場合よりも、空気移動速度が低くなるため、音響の出力が低くなります。 ○ 最大限のパフォーマンス(パフォーマンス最適化)を選択すると、音響出力は大きくなります。
- PCIe カード:25 Gb NIC カードまたは 60 W A2 GPU 以上の GPU カードが取り付けられている場合、アイドル状態と動作状態の両方で音響出 力が高くなります。

Version

Identifier GUID-B7527888-3E1E-4CAB-8E1B-DE23E8EB453F

Status **Translation approved** 

# **XR5610 の音響出力を低減する方法**

XR5610 はデータセンターで使用することを目的としていますが、より静かな設定での使用を希望するユーザーもいます。音を静かにするための方法を以 下に示します。

**メモ:** 通常は、システムの構成を変更しない限り、システム アイドル状態のエア ムーバーのスピードを下げることはできません。また、構成を変更 した場合でも、アイドル状態のエア ムーバーのスピードが落ちない場合があります。

- 周囲温度を下げる:周囲温度を下げると、システムでは周囲温度が高いときよりも効率的にコンポーネントを冷却できます。
- サード パーティーの PCIe カード オプションのターゲットを設定する:Dell では、PowerEdge プラットフォームに取り付けられているサードパーティーの PCIe アダプターにエアフローのカスタマイズを提供しています。自動冷却応答がカードの仕様に基づく希望のレベル(LFM)を上回るときは、この応答 をオフにするか、iDRAC UI の PCIe エアフロー設定を使用して別の LFM ターゲットを設定できます。
- 可能な場合は、サード パーティー製の PCI カードを Dell でサポートされている同様の温度コントローラー カードに交換します。Dell では、カード ベ ンダーと緊密に連携し、温度パフォーマンスに関する Dell の基準を満たした PCI カードを検証および開発しています。

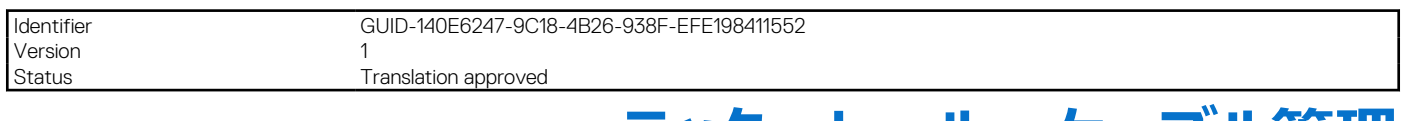

# **ラック、レール、ケーブル管理**

# **トピック:**

• レールおよびケーブル管理の情報

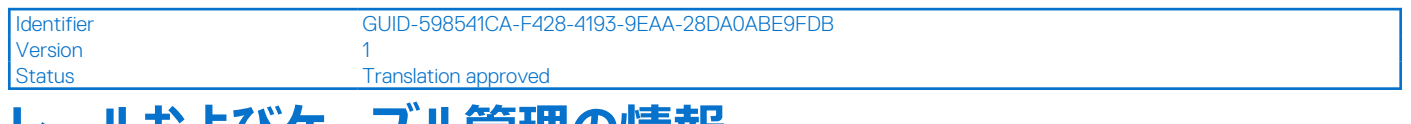

# レールおよいケーノル官理の情報

PowerEdge XR5610 では、スライド レールのみがサポートされています。これらのレールには、ワイド システム シャーシに適したスリム レール設計があり ます。

次の情報については、[https://i.dell.com/sites/csdocuments/Business\\_solutions\\_engineering-Docs\\_Documents/en/rail-rack-matrix.pdf](HTTPS://I.DELL.COM/SITES/CSDOCUMENTS/BUSINESS_SOLUTIONS_ENGINEERING-DOCS_DOCUMENTS/EN/RAIL-RACK-MATRIX.PDF) にあ る『*エンタープライズ システムのレール サイジングとラック互換性マトリックス*』を参照してください。

- レール タイプの具体的詳細。
- さまざまなラック取り付けフランジ タイプのレール調整機能範囲。
- レールの奥行き(ケーブル管理周辺機器あり、またはなし)。
- さまざまなラック取り付けフランジ タイプでサポートされているラック タイプ。

適切なレールの選択を規定する主要要素は、次のとおりです。

- 取り付けるラック タイプの識別。
- ラックの前面および背面の取り付けフランジの間の間隔
- 配電ユニット (PDU) など、ラックの背面に取り付けられたすべての機器のタイプおよび位置、またラック全体の奥行き

# スライド レール機能サマリー

スライド レールにより、システムをサービス用ラックの外に完全に拡張することが可能で、オプションの CMA で使用できます。XR5610 では、しっかりと取 り付けられるように、ラック スタイルまたは輸送ケースのそれぞれに応じて、2 種類のスライド レールが使用できます。これらのレールは、2 ポスト ラックま たは 4 ポスト ラックに取り付けることが可能です。また、901E の要件に合致するように、XR5610 (Pelican DE2412-05/24/05)に合わせてカスタマイ ズされた特定のペリカン輸送ケースに搭載することもできます。

XR5610 のスライド レールは、stab-in スタイルです。stab-in 設計では、内側(シャーシ)のレール メンバーを最初にシステムの側面に接続してから、 それをラックに取り付けられた外側 (キャビネット) のメンバーに挿入する必要があります。1∪ システムは 2 人で持ち上げる必要があります。

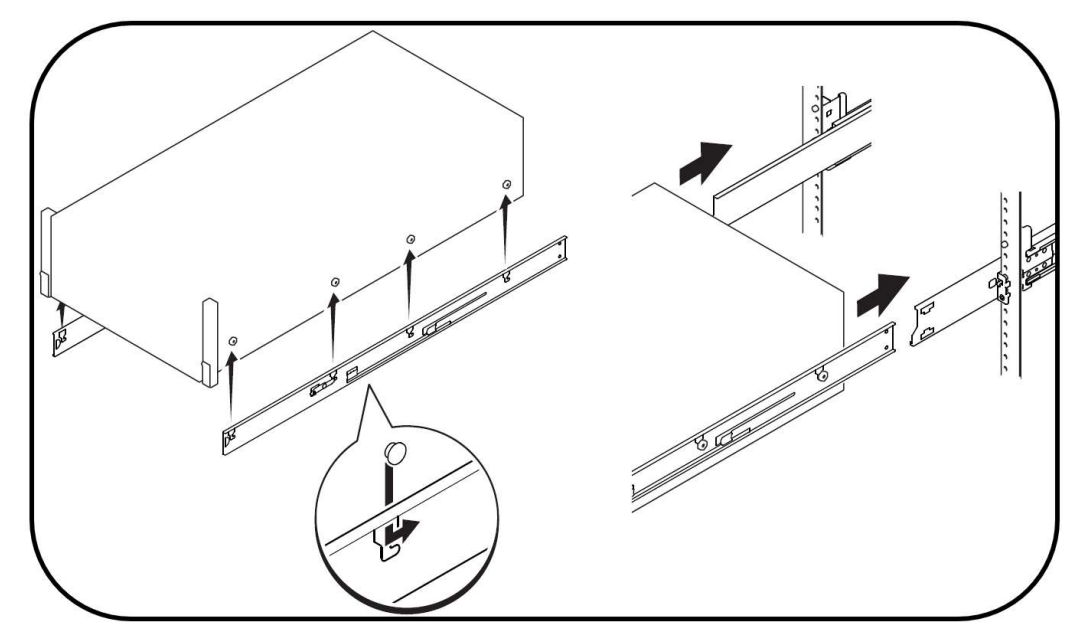

### **図 21. システムを stab-in スライド レールに取り付ける**

[XR5610 スライド レールの概要: ]

- 19 インチ EIA-310-E 準拠の角穴またはネジなし丸穴のラック (全世代の Dell 製ラックを含む) ヘツール不要で取り付けできます。さらに、ネジ穴 式 4 ポスト ラックへのツール不要の取り付けをサポート
- ポスト間の奥行きの範囲が 470~750mm (18.5~29.5 インチ)の 4 ポスト ラックをサポート
- シャーシのレールへのスタブイン取り付けをサポート
- システムをラックの外に完全に引き出して、主要な内部コンポーネントの保守を行うことができます
- オプションのケーブル管理アーム(CMA)、およびストレイン リリーフ バー(SRB)をサポートします

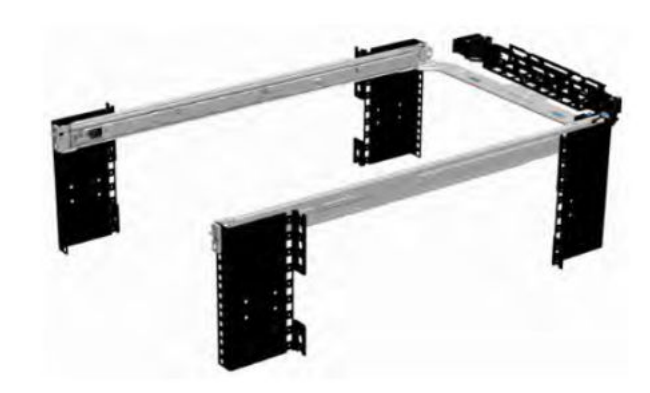

**図 22. オプションの CMA 付きスライド レール**

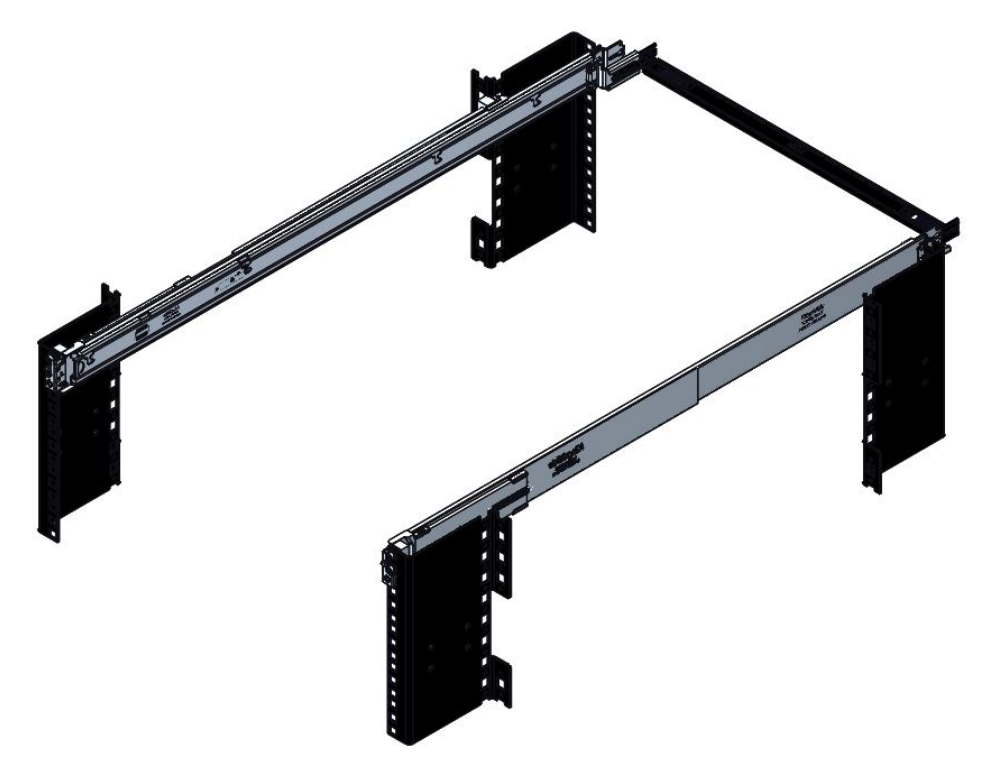

#### **図 23. オプションの SRB 付きのスライド レール**

[4 ポスト ラックのスライド レール]

XR5610 のスライド レールは、あらゆる世代の Dell 製ラックを含む、19 インチの EIA-310-E 準拠の角穴またはネジ切りされていない円形の取り付け穴 付き 4 ポスト ラックを、ポスト間のラックの奥行きが 470~750mm (18.5 インチ~29.5 インチ) の場合に、ツール不要でサポートします。レール キット には追加のネジが付属しており、必要に応じて、レールを 4 ポスト ラックにしっかりと固定できます。

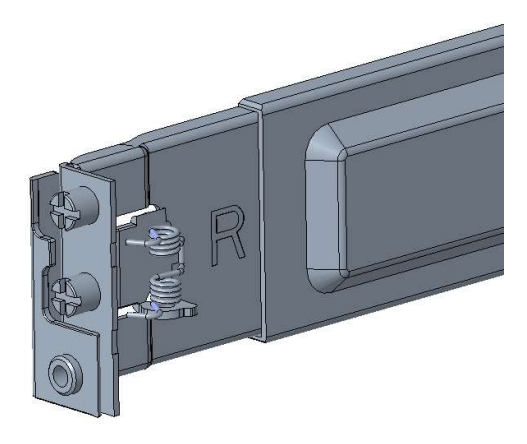

**図 24. 4 ポスト丸穴または角穴ラック用の stab-in スライド レール取り付けインターフェイス**

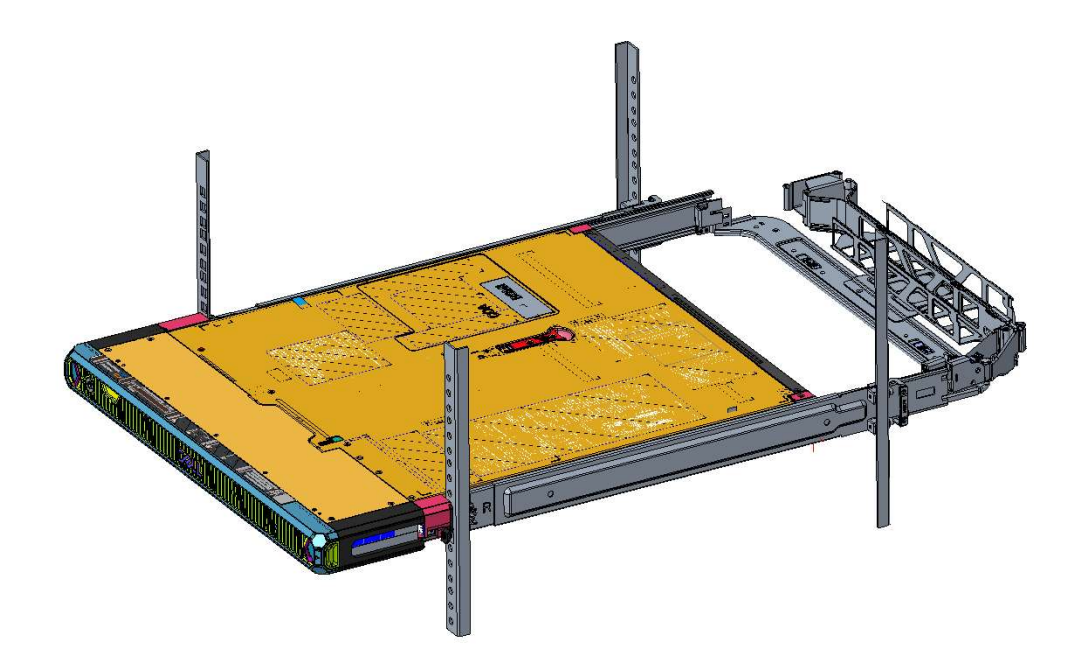

### **図 25. 4 ポスト ラックの CMA を使用したスライド レールに取り付けた XR5610 システム**

Stab-in レール タイプの取り付け手順に関するマニュアルおよびトラブルシューティングの情報が必要な場合は、QRL コードをスキャンしてください。

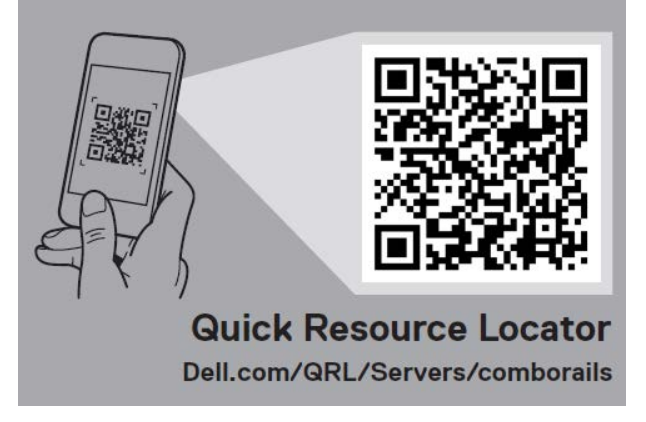

#### **図 26. コンボ レール用の Quick Resource Locator**

# 2 ポスト ラックのスライド レール

XR5610 のスライド レールは、19 インチ EIA-310-E 準拠の角穴、丸穴、またはネジ穴式の取り付け穴がある 2 ポスト ラックをサポートします。XR5610 を 2 ポスト ラックにフラッシュマウントまたはセンターマウントで取り付けるには、アダプター ブラケットとネジ (レール キットに同梱) が必要です。

**メモ:** 2 ポスト ラックは、過酷な環境下ではサポートされていません。

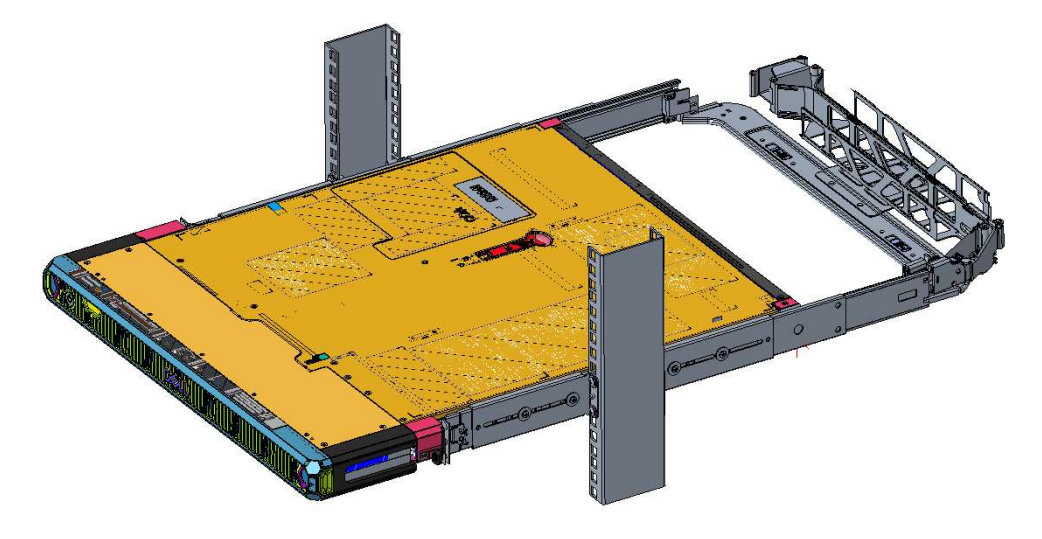

### **図 27. 2 ポスト センター マウント構成でスライド レールに取り付けられた XR5610**

# Pelican 輸送ケース内のスライド レール

輸送ケースの場合は、特定の別タイプのレールが設計されています。ペリカン DE2412-05/24/05 輸送ケースと互換性がある製品を、Dell から注文す ることができます。Dell は、このペリカン ケースにおいて XR5610 準拠のみを認定しています。

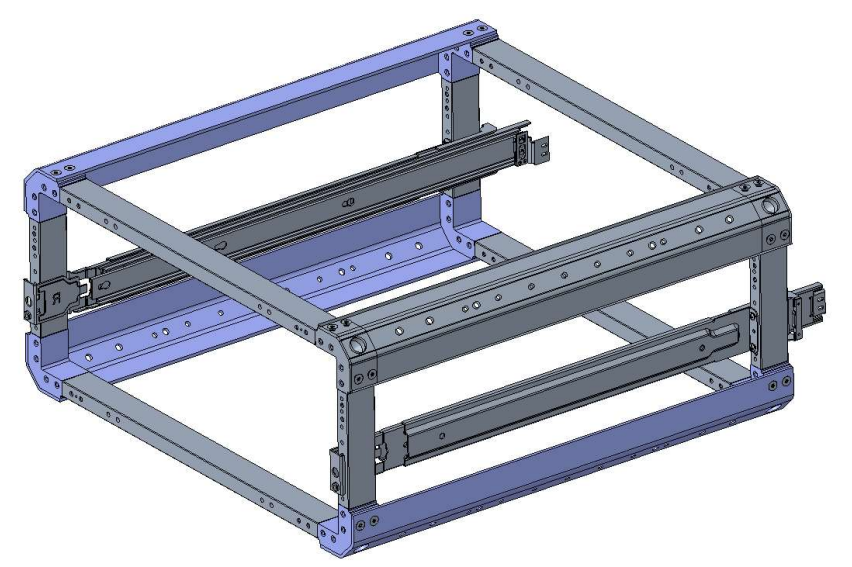

### **図 28. XR5610 のペリカン輸送ケース**

# ケーブル管理アーム(CMA)

XR5610 のオプションのケーブル管理アーム (CMA) は、サーバーの背面から抜けるコードおよびケーブルを整理し、固定します。これにより、ケーブル を取り外すことなくサーバーをラックの外に延長できるようになります。次に示すのは CMA の主要機能の一部です。

- 大きな ∪ 字型バスケットにより高密度ケーブルの負荷をサポート。
- 開放的な通気パターンによりエアフローを最適化。
- バネ ブラケットを一方の側から他方へ回すだけで、どちら側にも取り付け可能
- バネブラケットを一方の側から他方へ回すことで、いずれかの側に取り付け可能。
- プラスチック製のタイラップの代わりにマジックテープを活用することで、サイクル中のケーブルの損傷のリスクを排除。
- 同梱のロープロファイル固定トレイにより、完全に閉じた位置で CMA を支持および維持。
- シンプルかつ直感的なスナップイン設計による、工具を使用しない CMA およびトレイの取り付け。

CMA は、工具を使用せず、改造の必要もなく、スライドレールのいずれの側にも取り付けることができます。1台の電源供給ユニット (PSU)が搭載 されたシステムでは、点検または交換の際に、電源装置と背面ドライブ(該当する場合)の作業が簡単にできるように、電源装置の反対側に取り 付けることをお勧めします。

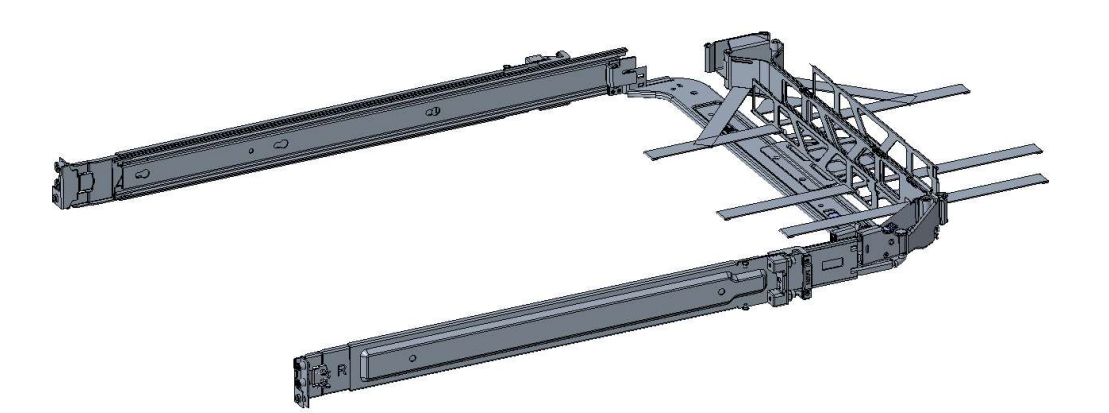

### **図 29. オプションの CMA 付きスライド レール**

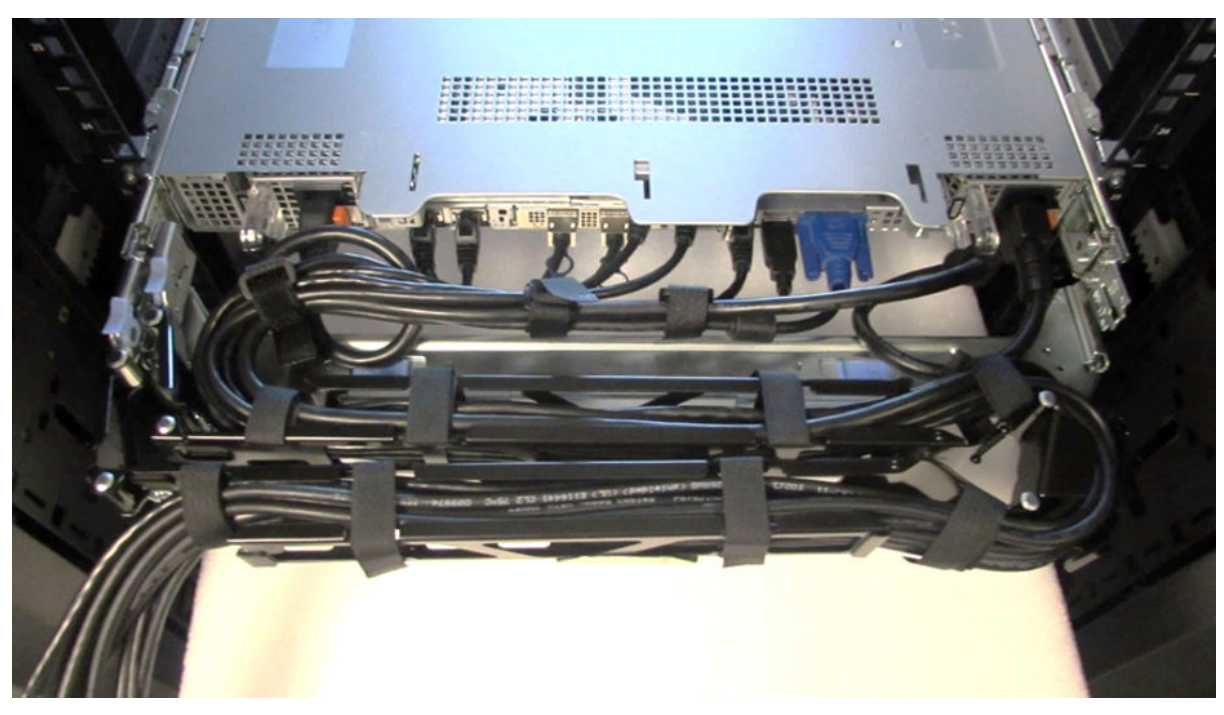

**図 30. CMA のケーブル配線**

# ストレイン リリーフ バー(SRB)

XR5610 のオプションのストレイン リリーフ バー (SRB) により、サーバーの背面から抜けるケーブルを整理および固定します。

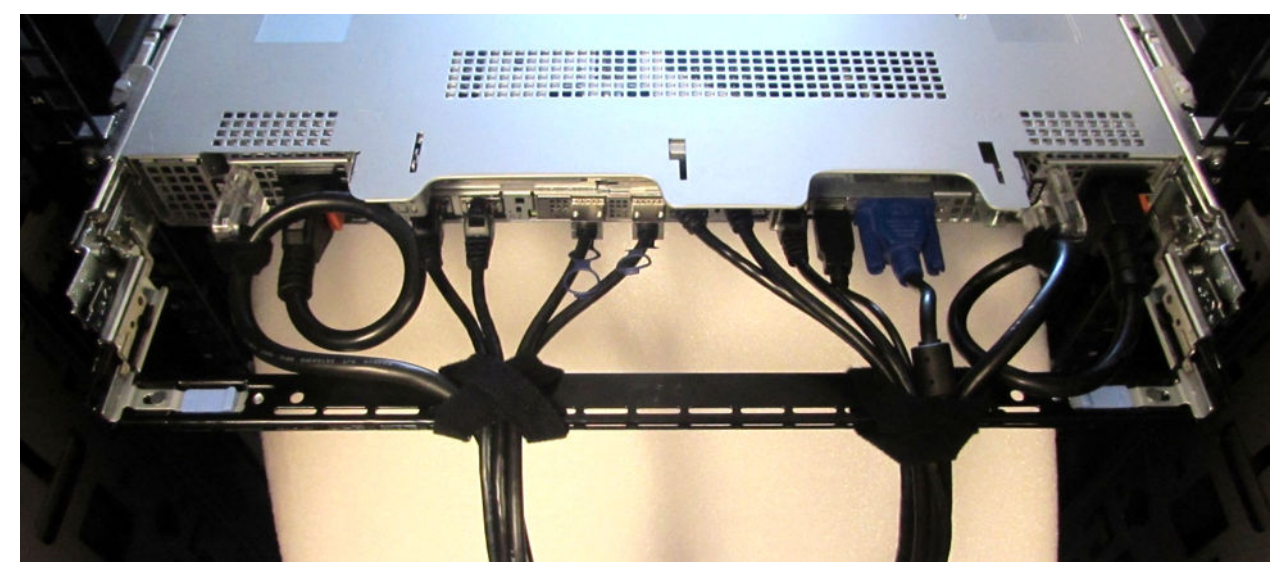

## **図 31. ケーブル接続されたストレイン リリーフ バー**

- ツール不要でのレールへの取り付け。
- さまざまなケーブルの荷重とラックの奥行に対応するための 2 段階の深さ位置。
- サーバー コネクターのケーブルの荷重とコントロールの応力に対応。
- ケーブルは目的別に専用のバンドルに分離可能。

# ラックの取り付け

# レールへのシステムの取り付け(Stab-in)

1. 所定の位置にロックされるまで、ラックから中間レールを引き出します。

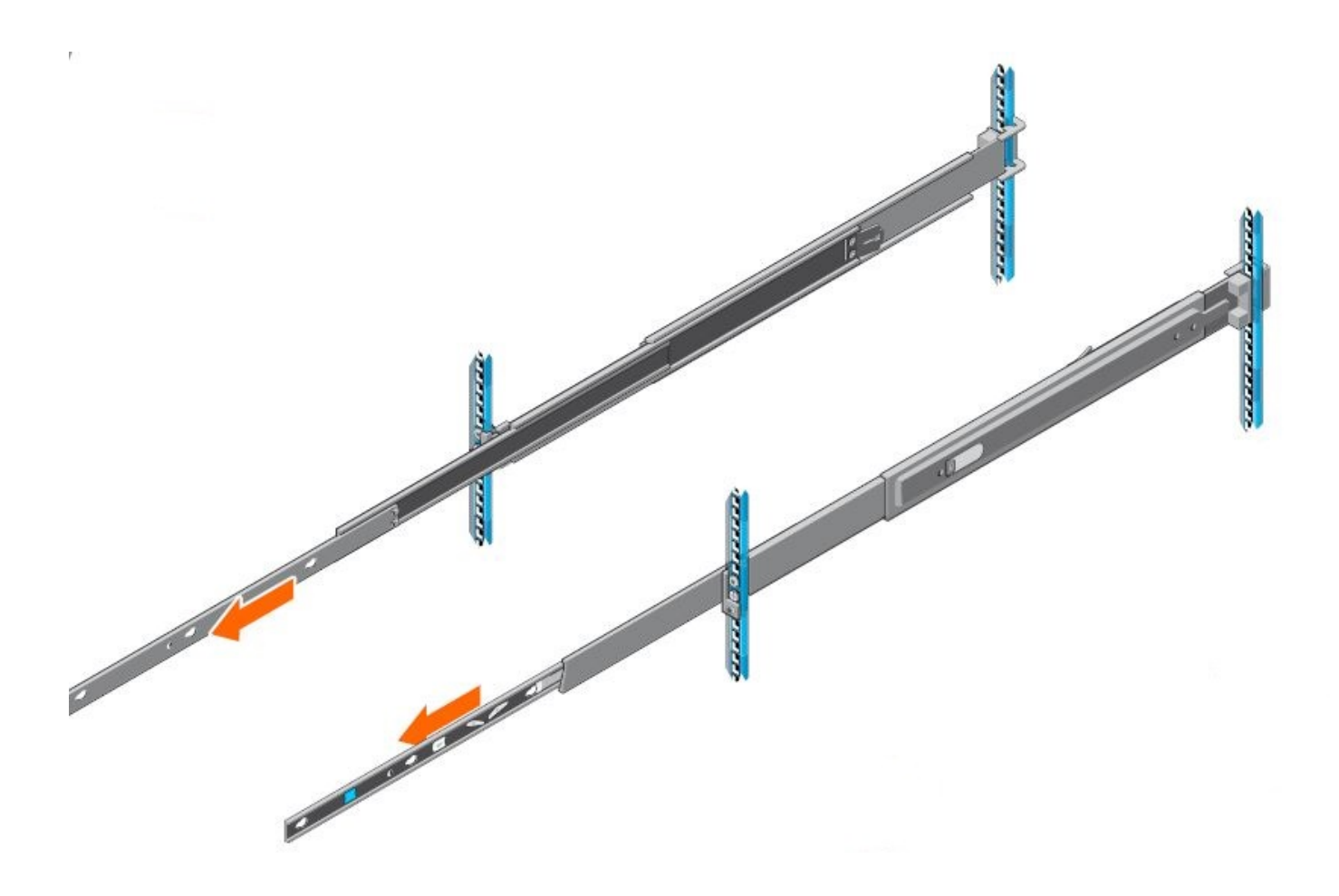

#### **図 32. 中間レールを引き出す**

2. 白色のタブを手前に引いて内側レールのロックを解除し、内側レールをスライドさせて中間レールから引き出します。

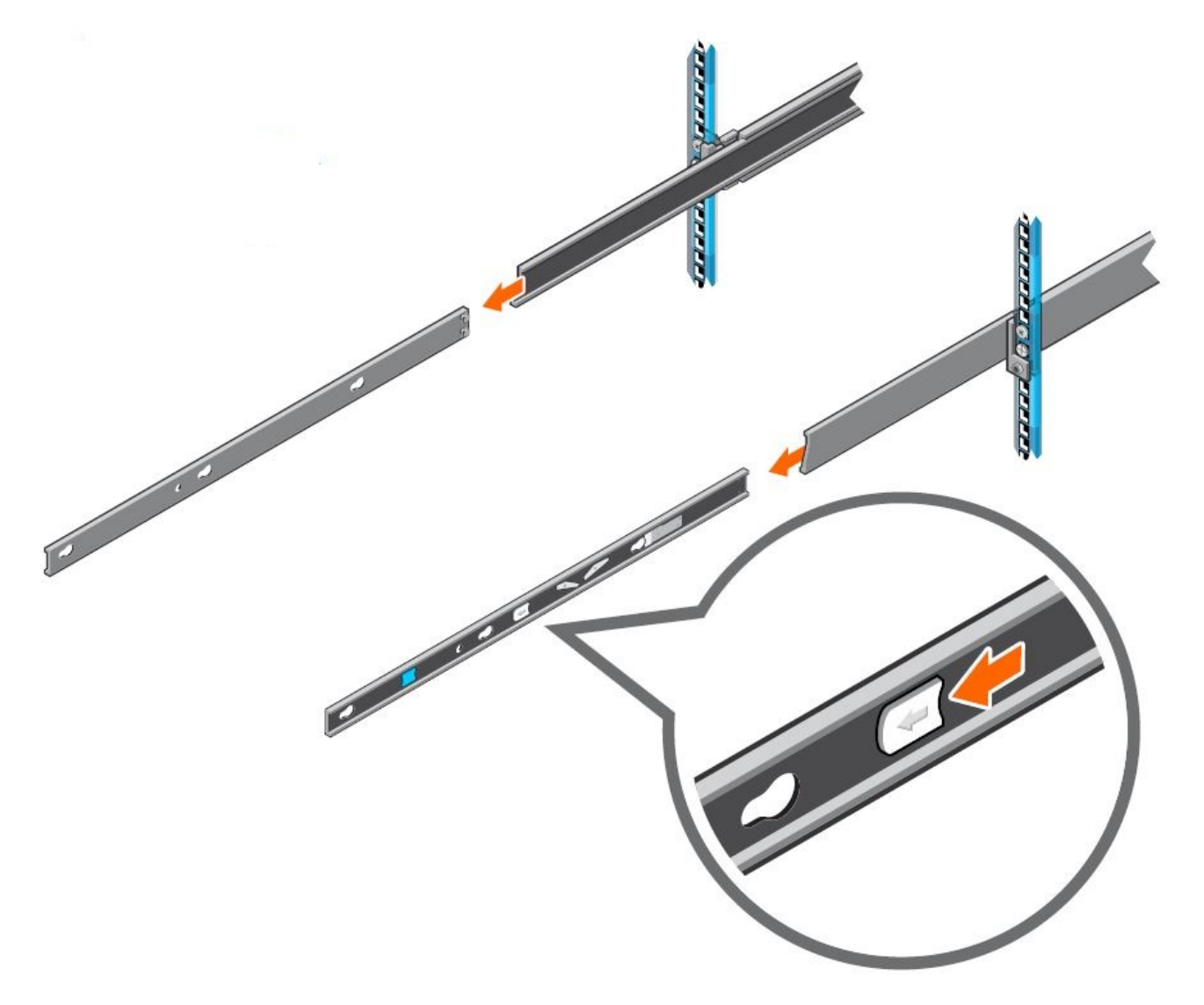

#### **図 33. 内側レールの取り外し**

3. 内側レールのスロットをシステムの突起に合わせ、所定の位置にロックされるまでシステムを前方にスライドさせることによって、内側レールをシステム の側面に取り付けます。

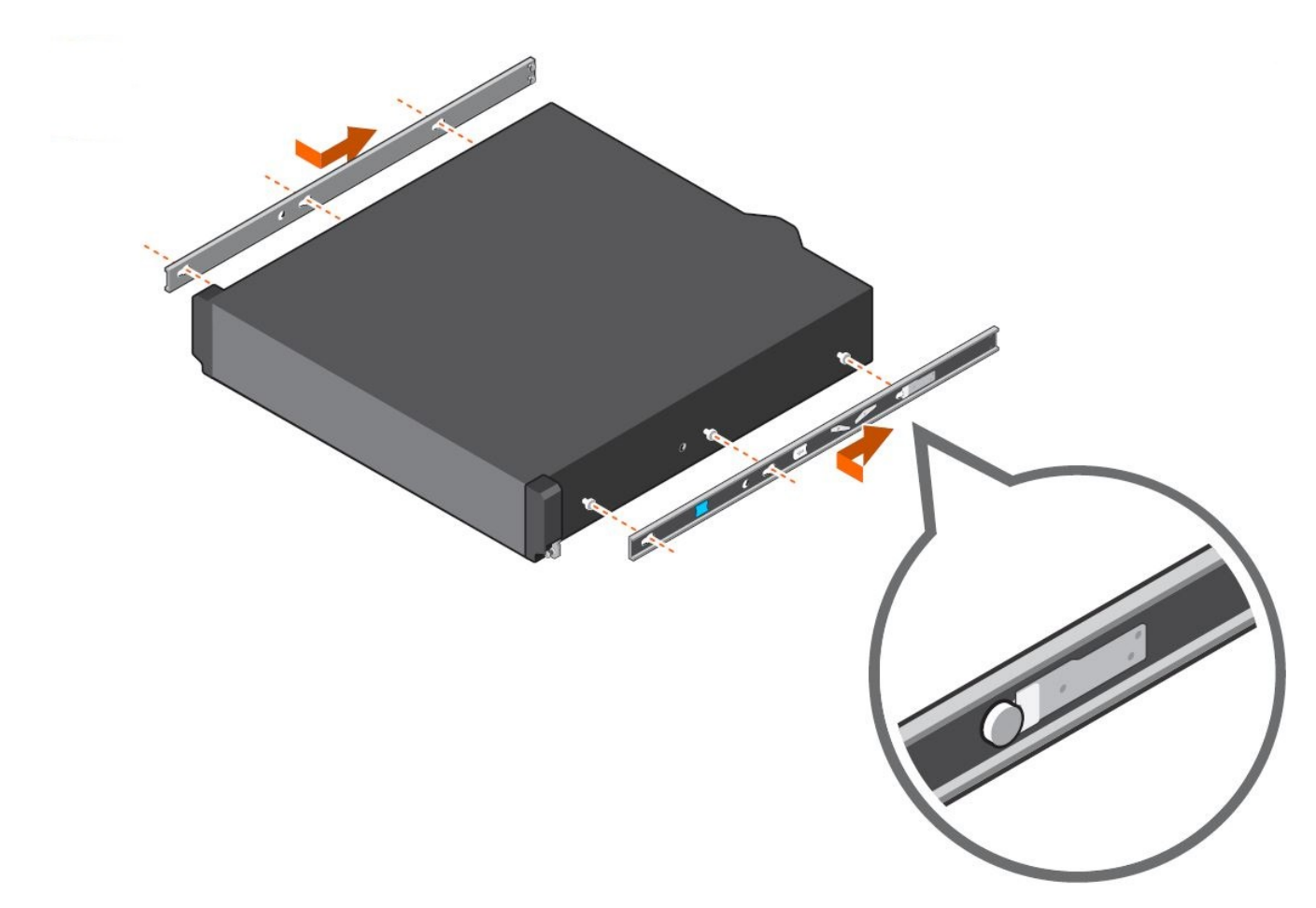

**図 34. システム側面へのレールの取り付け**

4. 中間レールを延長した状態で、システムを延長レールに取り付けます。

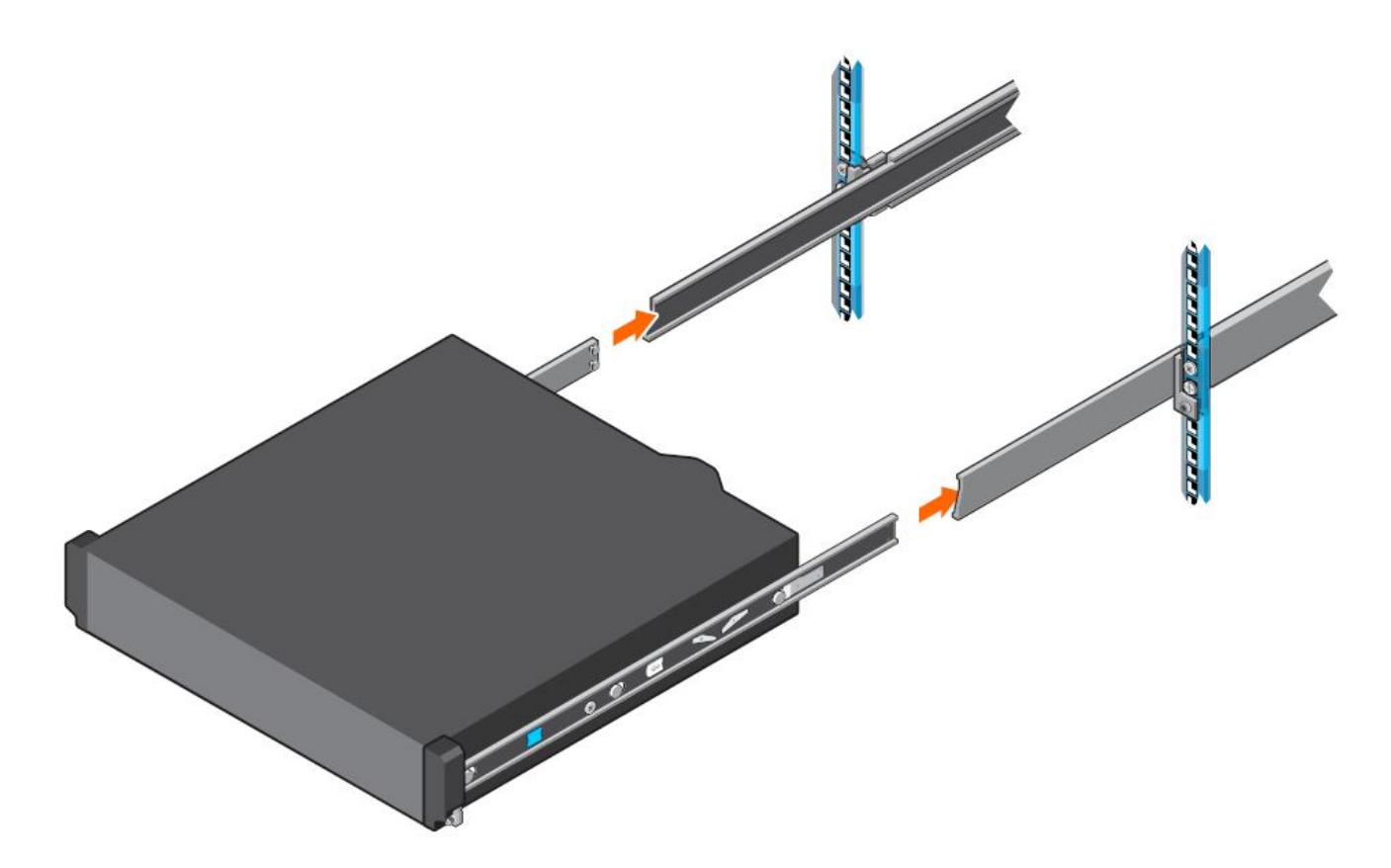

**図 35. 延長レールへのシステムの取り付け**

5. 青色のスライド リリース ロック タブを両方のレールの前方または後方に引き、システムをラック内にスライドさせます。

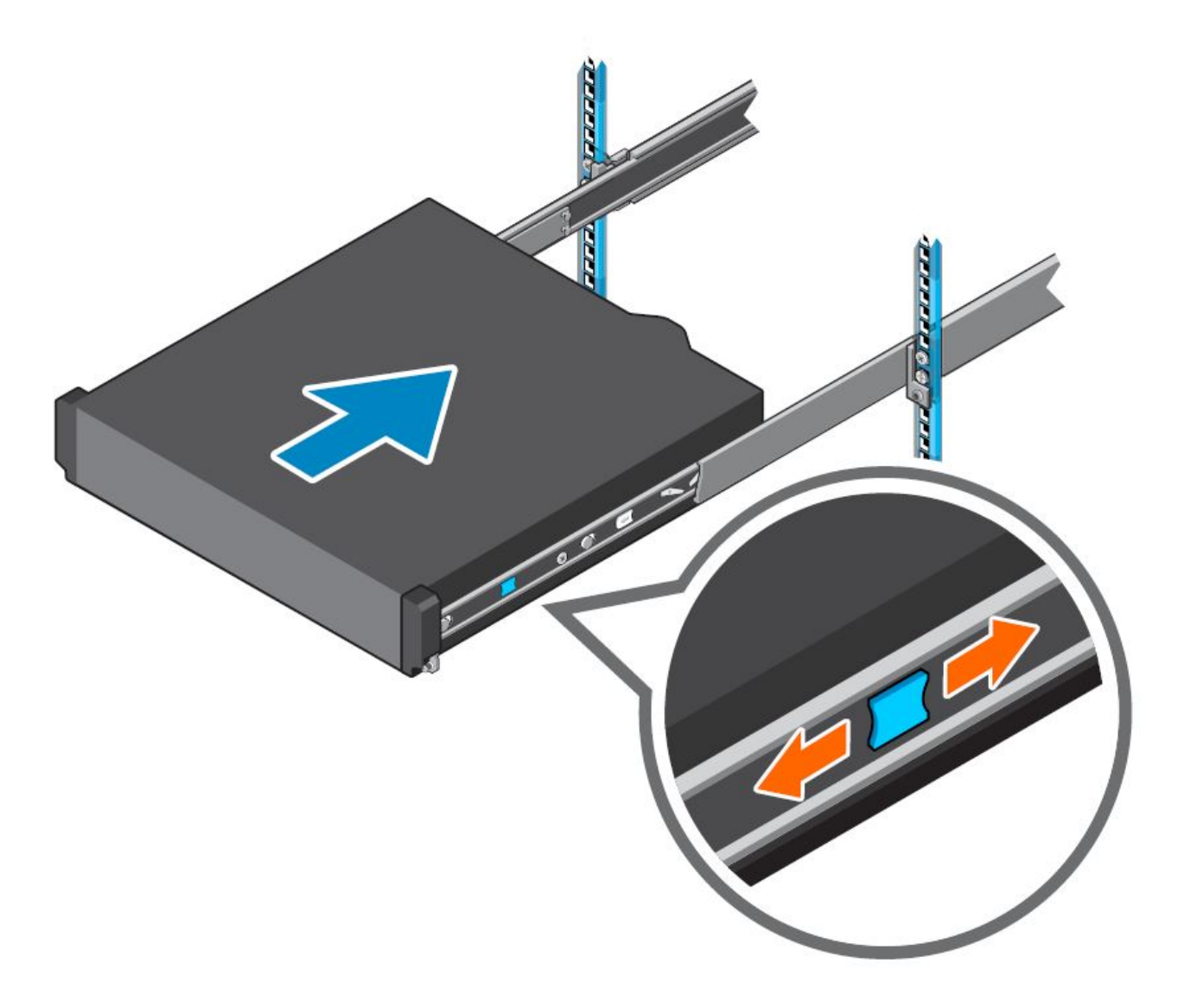

### **図 36. システムのラックへの挿入**

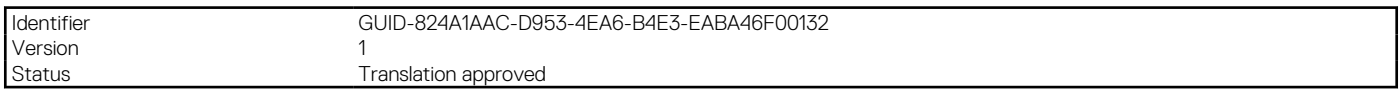

# **オペレーティング システムと仮想化**

# **トピック:**

- 対応オペレーティング システム
- サポートされている仮想化

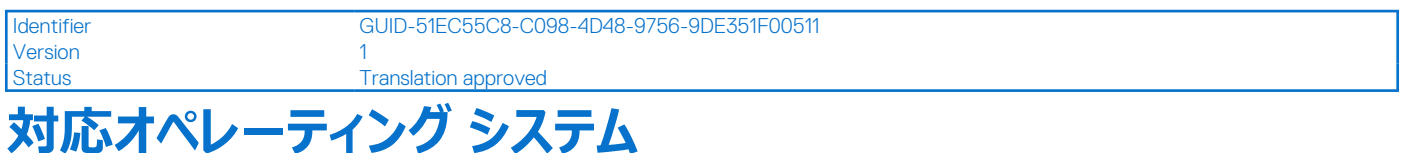

PowerEdge システムでは、次のオペレーティング システムがサポートされています。

- Canonical® Ubuntu® Server LTS
- Microsoft® Windows Server® with Hyper-V
- Red Hat® Enterprise Linux
- SUSE® Linux Enterprise Server
- VMware® ESXi®

特定の OS [バージョンおよびエディション](https://www.dell.com/support/contents/en-us/article/Product-Support/Self-support-Knowledgebase/enterprise-resource-center/server-operating-system-support)、認定マトリックス、ハードウェア互換性リスト(HCL)ポータル、ハイパーバイザー サポートへのリンクは、「Dell Enterprise オペレーティング システム」で確認できます。

Identifier GUID-CC3D1D85-9243-4354-BA0B-6FD704225A2B

Version 2

Status **Translation** in review

# **サポートされている仮想化**

VMware vSphere (別名 ESXi) は、物理環境から仮想化環境へのワークロード統合用の仮想化ソフトウェアです。

プラットフォームの仮想化における主要機能の 1 つは、フェイルセーフ ハイパーバイザーのサポートです。中程度から高程度の耐久性のオプション ストレ ージ カード(つまり、 BOSS)でハイパーバイザーを実行し、別のカードにバックアップ コピーをインストールすることで、 ハードウェア障害から保護し、 仮 想化のダウンタイムを回避できます。次の表は、仮想化サポートを取り上げています。

### **表 25. サポートされている仮想化**

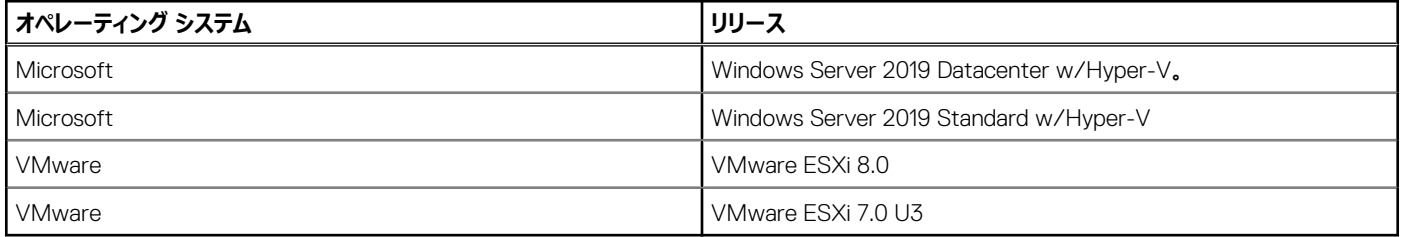

ESXi の現在のバージョンは 8.0 (2022 年 11 月 GA) で、以前のメジャー リリースは 7.0 U3 (2022 年 1 月 GA) (パッチあり) です。どちらのバージ ョンも、16G、15G、14G のボリューム サーバーをサポートします。8.x では 13G サーバーをサポートしませんが、7.x では一部の 13G サーバーをサポート します。正確なリストを取得するには、『7.x [サーバー互換性ガイド](https://dl.dell.com/content/manual40888596-vmware-vsphere-7-x-on-dell-emc-poweredge-servers-compatibility-matrix.pdf?language=en-us&ps=true)』を参照してください。認定では、VMware Compatibility Guide (VCG)にプラッ トフォームが追加された後、新しい VMware のパッチ、アップデート、Dell のドライバー、ファームウェアがアップデートされても、継続的に認定が維持さ れることが必要になります。

認定のリストについては、[こちらを](https://www.vmware.com/resources/compatibility/search.php)参照してください。

Version 2

Identifier GUID-A0A56451-0CC2-4D81-8CE8-EF91CC954821

Status **Translation approved** 

# **Dell OpenManage Systems Management**

Dell は、IT 管理者が IT 資産を効果的に展開、アップデート、監視、および管理するための管理ソリューションを提供します。OpenManage のソリュ ーションとツールは、環境の種類(物理的、仮想的、ローカル、リモート)を問わず、またオペレーティング システムにエージェントをインストールする必 要もなく、Dell のサーバーの効率的な管理を支援して、お客様がすばやく問題に対応できるようにします。

OpenManage ポートフォリオには次のものが含まれます。

- 革新的な組み込み型管理ツール: Integrated Dell Remote Access Controller (iDRAC)
- コンソール: OpenManage Enterprise
- プラグインによる拡張性: OpenManage Power Manager
- アップデート ツール: Repository Manager

Dell は、オープン スタンダードに基づく包括的なシステム管理ソリューションを開発し、Microsoft や VMware などのパートナー企業の管理コンソールと 統合することで、Dell のサーバーの高度な管理を可能にしています。Dell の管理機能は、業界トップレベルのシステム管理ベンダーと、Ansible、 Splunk、ServiceNow などのフレームワーク サービスにも拡張されています。OpenManage ツールは、サーバー ライフサイクル管理タスクをすべて自動 化し、強力な RESTful API でスクリプトを提供し、また選択したフレームワークと統合します。

OpenManage ポートフォリオ全体の詳細については、次を参照してください。

● 最新の『Dell [製システム管理概要ガイド](https://www.dell.com/support/manuals/en-us/idrac9-lifecycle-controller-v6.x-series/smog_26.0/dell-systems-management?guid=guid-3aefbd52-3eba-4c65-a48f-295a909f306d&lang=en-us)』。 **トピック:**

- Integrated Dell Remote Access Controller (iDRAC)
- [Systems Management Software](#page-52-0) サポート マトリックス

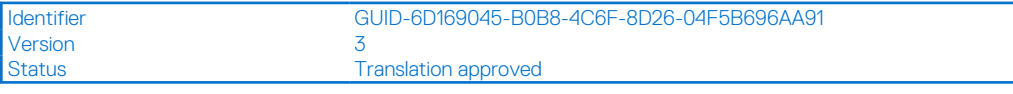

# **Integrated Dell Remote Access Controller(iDRAC)**

iDRAC9 は、高度でエージェントフリーなローカルおよびリモート サーバー管理を提供します。各 PowerEdge サーバーに組み込まれた iDRAC9 によっ て、多数の一般的な管理タスクを自動化する安全な方法がもたらされます。iDRAC は各 PowerEdge サーバーに組み込まれているため、ソフトウェア を追加でインストールする必要はありません。電源コードとネットワーク ケーブルを接続するだけで、iDRAC を使用する準備は完了です。オペレーティン グ システム (オペレーティング システム) やハイパーバイザーをインストールする前に、IT 管理者はサーバー管理機能の完全なセットを手元に持っている ことになります。

iDRAC9 は Dell PowerEdge ポートフォリオ全体に組み込まれているので、同じ IT 管理テクニックとツールをあらゆる場所で適用できます。この一貫した 管理プラットフォームにより、組織における、インフラストラクチャへのニーズの高まりに応じて、PowerEdge サーバーを容易に拡張できます。お客様は、 PowerEdge サーバーを管理する拡張性のある最新の方法として、iDRAC RESTful API を使用できます。この API によって、iDRAC は Redfish 標準 をサポートすると共に、Dell 拡張を用いてそのサポートを強化し、大規模な PowerEdge サーバーの管理を最適化できます。iDRAC を中心に据え、 システム管理ツールの OpenManage ポートフォリオ全体を使用することで、どのお客様も環境の規模に応じて、効果的かつお手頃なソリューションをカ スタマイズできます。

ゼロ タッチ プロビジョニング(ZTP)は iDRAC に組み込まれています。ZTP:ゼロ タッチ プロビジョニングはインテリジェントな自動化であり、Dell のエー ジェント フリー管理により、IT 管理者が制御できます。PowerEdge サーバーが電源とネットワーキングに接続されると、サーバーの前で作業している場 合でも、ネットワークを介してリモートで作業している場合でも、そのシステムを監視および包括的に管理できます。実際、IT 管理者はソフトウェア エー ジェントを必要としないため、次の操作を実行できます:監視、管理、アップデート、Dell サーバーのトラブルシューティングと修復。ゼロタッチ導入とプ ロビジョニング、iDRAC グループ マネージャー、System Lockdown などの機能を備えた iDRAC9 は、サーバー管理を迅速かつ簡単に行えるように設 計されています。既存の管理プラットフォームでインバンド管理を利用しているお客様に対して、Dell は iDRAC Service Module を提供しています。こ れは、iDRAC9 とホスト オペレーティング システムの両方と通信してレガシー管理プラットフォームをサポートできる軽量サービスです。

工場出荷時に DHCP を有効にした状態で注文した場合は、最初に電源を入れ、ネットワークに接続したときに PowerEdge サーバーによって自動的 に構成が行われます。このプロセスでは、プロファイルベースの構成を使用して、各サーバーが仕様にしたがって構成されていることを確認します。この機 能には iDRAC Enterprise ライセンスが必要です。

<span id="page-52-0"></span>iDRAC9 では、次のライセンス階層が提供されます。

#### **表 26. iDRAC9 ライセンス階層**

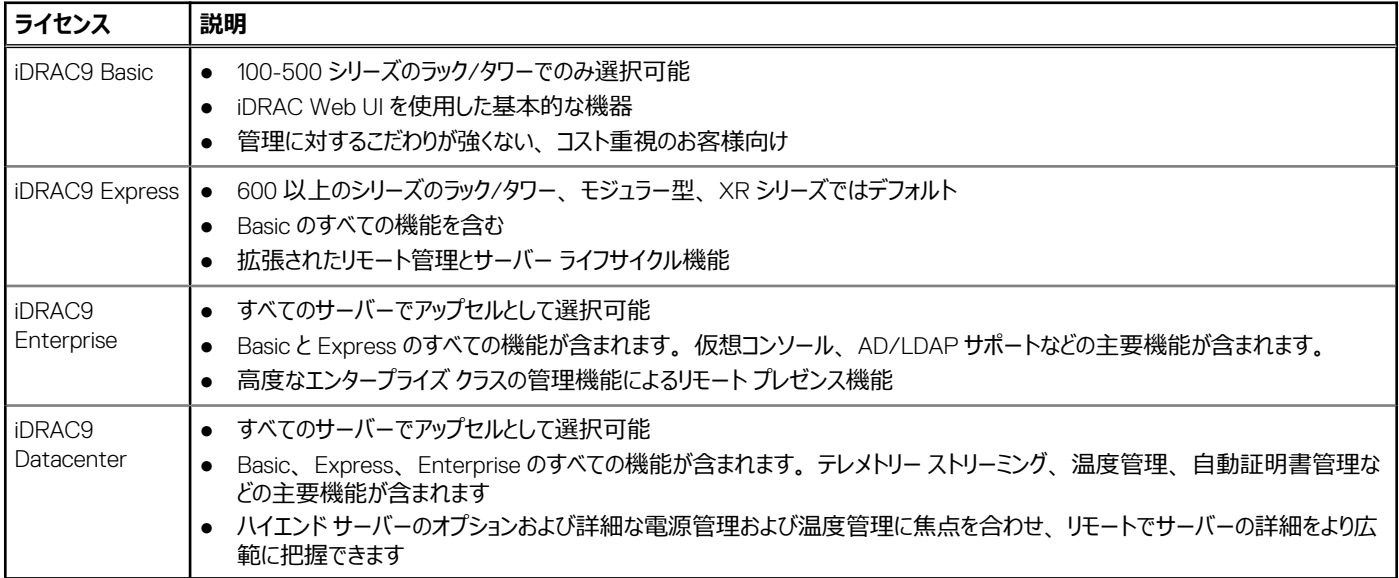

ライセンス階層別の iDRAC 機能の完全なリストについては、[Dell.com](https://www.dell.com/support/home/en-us?app=products) にある『[Integrated Dell Remote Access Controller 9](https://www.dell.com/idracmanuals) ユーザーズ ガイド』を 参照してください。

ホワイト ペーパーやビデオを含む iDRAC9 の詳細については、次を参照してください。

● [Dell.com](https://www.dell.com/support/home/en-us?app=knowledgebase) にある「[ナレッジベース](https://www.dell.com/support/home/en-us?app=knowledgebase)」ページの「[Integrated Dell Remote Access Controller 9](https://www.dell.com/support/kbdoc/en-us/000178016/support-for-integrated-dell-remote-access-controller-9-idrac9) (iDRAC9) のサポート」

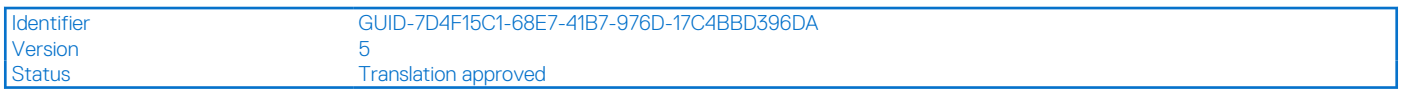

# **Systems Management Software サポート マトリックス**

### **表 27. Systems Management Software サポート マトリックス**

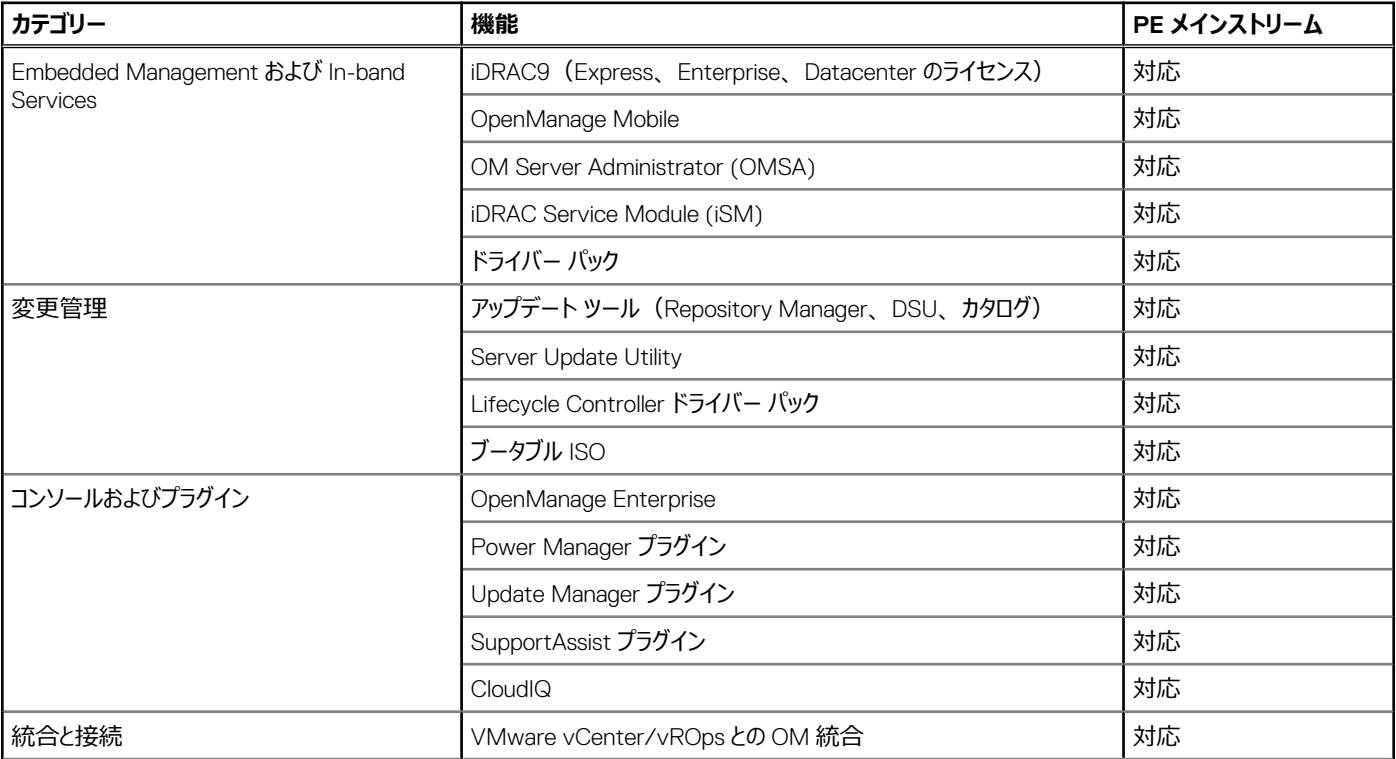

# **表 27. Systems Management Software サポート マトリックス (続き)**

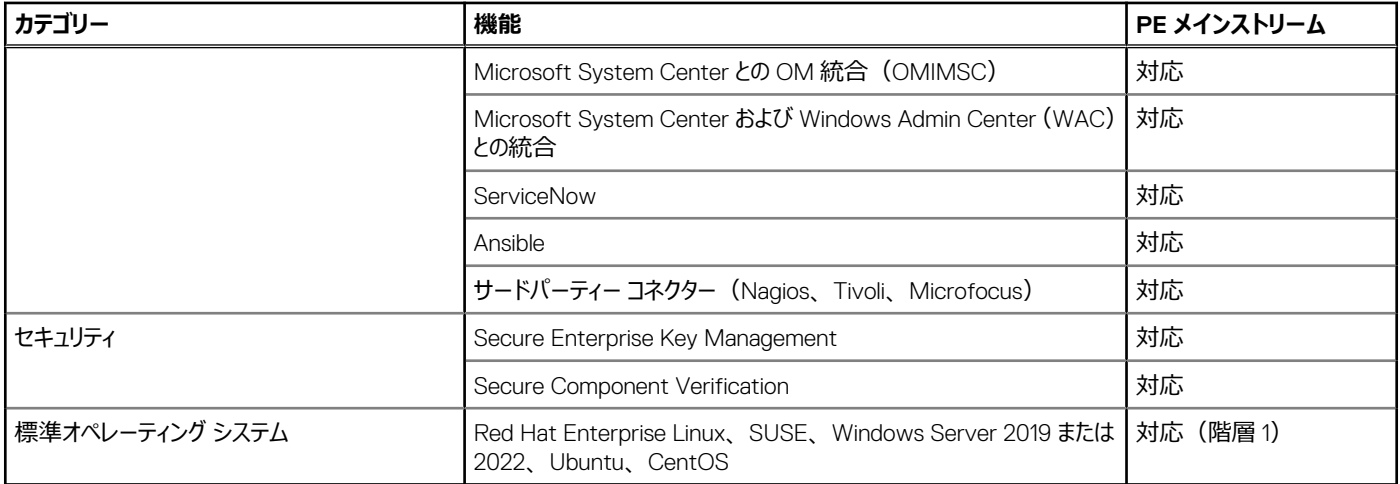

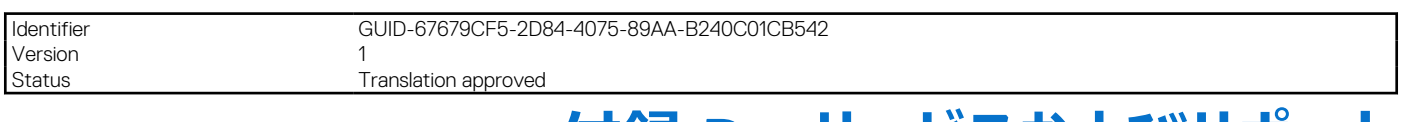

# **付録 D:サービスおよびサポート**

## **トピック:**

- デフォルトのサポート レベル
- その他のサービスおよびサポート情報

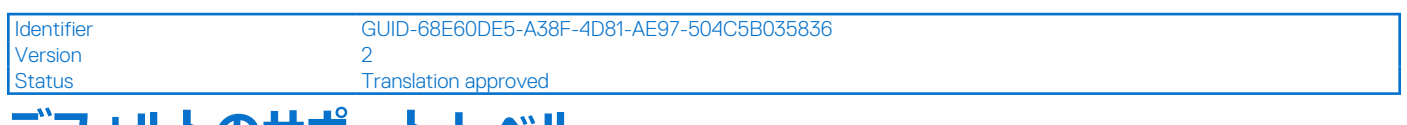

# **デフォルトのサポート レベル**

このシステムでは、24 時間 365 日対応の電話サポート、NBD パーツおよび技術者サポートを含む、3 年間の Dell ProSupport Next Business Day (NBD)をご利用いただけます。

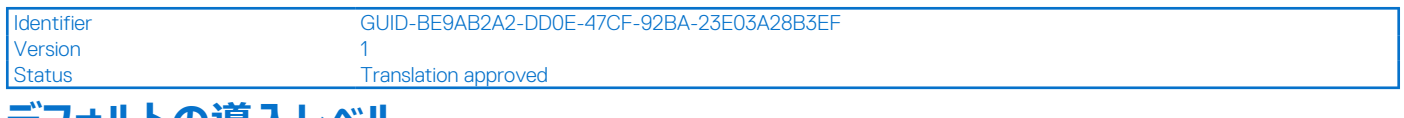

# **デフォルトの導入レベル**

このシステムは、オンサイトでのハードウェアの設置とリモートでのソフトウェアの構成を含む Prodeploy Dell サーバー XR シリーズ 1U/2U にデフォルトで設 定されます。必要に応じて、お客様は次の工場出荷時サービスまたはフィールド導入サービスを選択できます。

Identifier GUID-AD6CC09F-59EE-482E-AE2C-2ED1E90F16DE Version 1 Status **Translation approved** 

# **その他のサービスおよびサポート情報**

Dell Technologies Services には、IT 環境の評価、設計、実装、管理、メンテナンスをシンプルにしたり、プラットフォーム間の移行を支援したりする ためのカスタマイズ可能で幅広い種類のサービス オプションが用意されています。

現在のビジネス要件とお客様に適したサービスのレベルに応じて、お客様の要件と予算に適した工場、オンサイト、リモート、モジュラー型のサービス、 および専門的なサービスを提供します。私たちは、お客様の選択に応じて必要なレベルの支援を提供し、お客様が当社のグローバル リソースを利用 できるようにします。

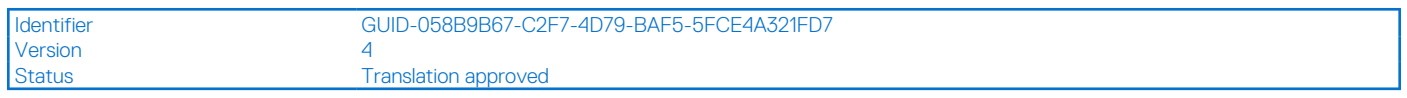

# **Dell 導入サービス**

# Dell ProDeploy Infrastructure Suite

ProDeploy Infrastructure Suite には、お客様固有のニーズを満たすさまざまな導入サービスが用意されています。ProDeploy 構成サービス、 ProDeploy Rack Integration Services、Basic Deployment、ProDeploy、ProDeploy Plus の 5 つのサービスで構成されます。

# **ProDeploy Infrastructure Suite for servers**

Versatile choices for accelerated deployments

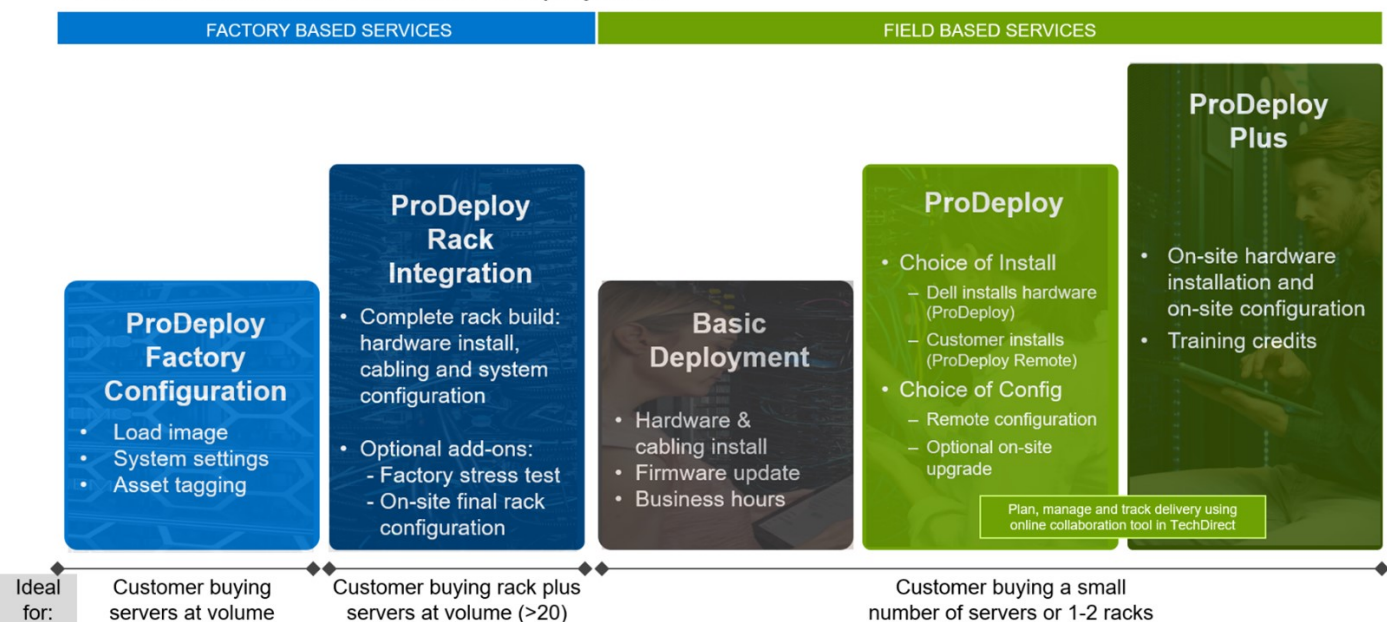

### **図 37. サーバー向け ProDeploy Infrastructure Suite**

新しい工場出荷時サービスは、お客様のサイトに出荷する前に行われる 2 つの階層の導入で構成されます。

[工場出荷時ベースのサービス:]

- ProDeploy 工場出荷時構成: 多数のサーバーを購入し、カスタム イメージ、システム設定、資産のタグ付けなど、出荷前に構成してから納品さ れることを希望するお客様に最適です。すぐに使用できる状態で納品されます。さらに、サーバーをパッケージ化してまとめ、お客様の所在地ごと の特定の出荷要件と配送要件を満たすことで、展開プロセスを簡単にすることができます。サーバーの最終設置に関するサポートがお客様に必要 な場合は、フィールド ベースのサービス(下記)のいずれかをアップセルします。
- ProDeploy Rack Integration: 出荷前に完全に統合されたラックを構築することを希望するお客様に最適です。これらのラック構築には、ハードウ ェアの設置、ケーブル配線、完全なシステム構成が含まれます。また、工場出荷時のストレス テストとオプションのオンサイトでの最終ラック構成を 追加して、ラックの取り付けを完了することもできます。
	- ラック統合の標準 SKU は米国でのみ利用可能で、次の要件を満たす必要があります。
		- 20 台以上のデバイス (R シリーズおよび C シリーズ サーバー、すべての Dell 製または Dell 製以外のスイッチ)。Dell 製スイッチまたはサー ド パーティー製品の情報 SKU を使用する
		- 米国本十への出荷
	- 次の場合には、ラック統合のカスタム見積もりを使用してください。
		- 米国を除くすべての国
		- 20 台未満のサーバーを含むラック
		- VxRail またはストレージを含むラック
		- 米国本土以外への出荷
		- 複数の場所への出荷

[フィールド ベースのサービス:]

- Basic Deployment は、ハードウェアの設置、ケーブル配線、ファームウェア アップデートで構成され、通常の標準営業時間内に行われます。Basic Deployment は、従来より、コンピテンシー対応パートナーに販売されています。コンピテンシー対応パートナーは、多くの場合、ハードウェアの設 置を Dell に依頼し、ソフトウェアの構成はパートナーが行います。
- ProDeploy は、ハードウェアの設置と、オフショア リソースを使用したソフトウェアの構成で構成されます。ProDeploy は、価格に敏感なお客様、 またはデータ センターから離れた場所にいるため、サイトに出向く必要のないお客様に最適です。
- ProDeploy Plus は、地域内またはオンサイトのリソースを提供し、お客様のエンゲージメントを完了します。また、導入後の構成サポートやトレー ニング クレジットなどのその他の機能もあります。

# ProDeploy Infrastructure Suite | Factory services

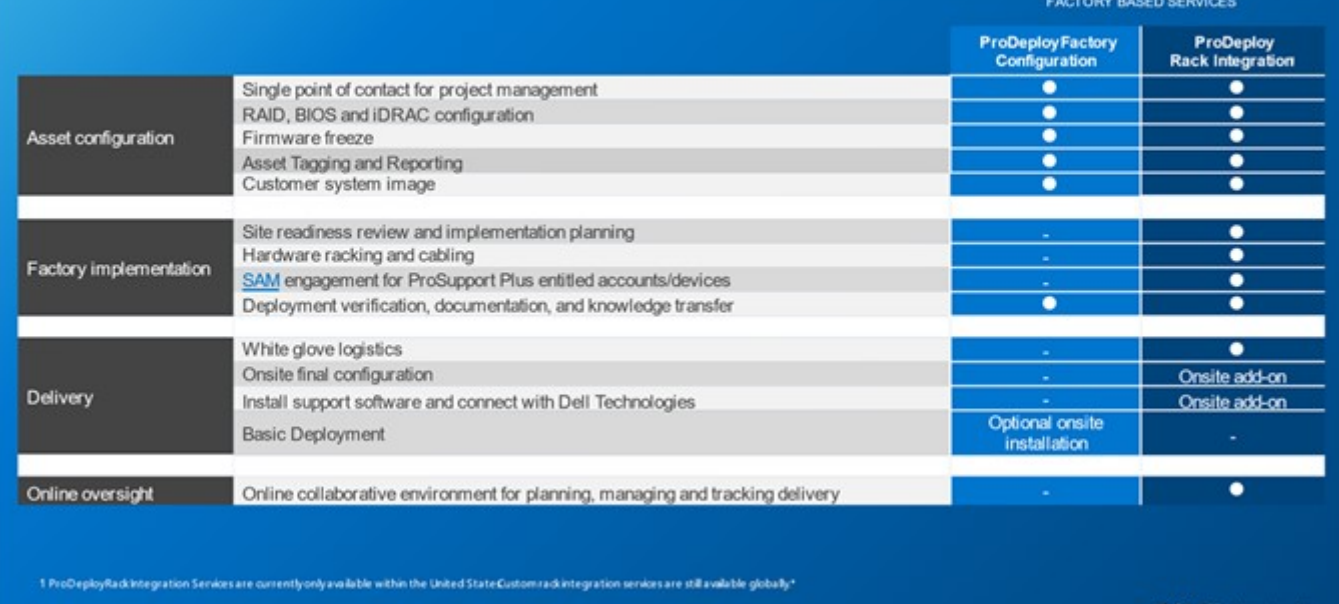

D&LLTechnologies

#### **図 38. ProDeploy Infrastructure Suite:工場出荷時サービス**

# ProDeploy Infrastructure Suite | Field services

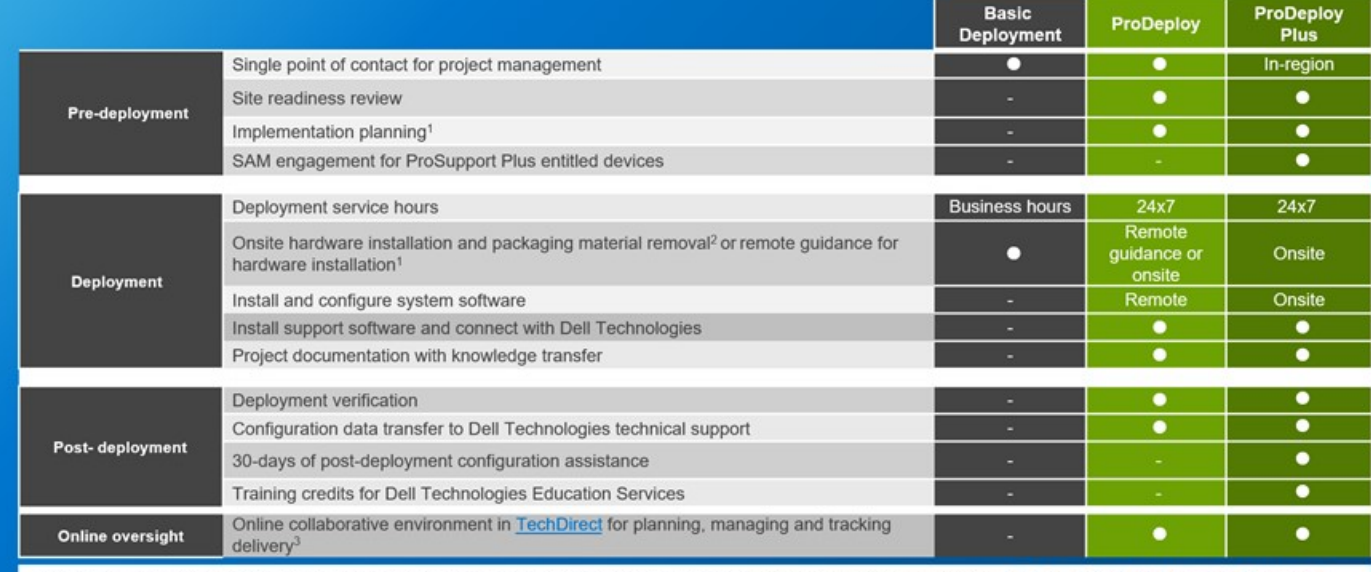

<sup>1</sup> Remote option includes project specific instructions, documentation and live expert guidance for hardware installation. Option available for select hardware. List is available in the backup portion of this customer

presentance<br>
2 Packaging removal included with onsite hardware installation<br>
<sup>3</sup> Included with ProDeploy or ProDeploy Plus, Not included with Basic Deployment

#### **図 39. ProDeploy Infrastructure Suite:フィールド サービス**

# Dell ProDeploy Plus for Infrastructure

ProDeploy Plus は今日の複雑な IT 環境で要求の高い導入を成功させるために必要なスキルと拡張性を一貫して提供します。Dell の認定エキスパ ートは、広範な環境アセスメント、詳細な移行計画、推奨事項から着手します。ソフトウェア インストールには、当社のエンタープライズ接続ソリュー ション(セキュア コネクト ゲートウェイ)と OpenManage System Management ユーティリティーのセット アップが含まれています。

#### 導入後の構成支援、テスト、製品オリエンテーション サービスも利用できます。

## Dell ProDeploy for Infrastructure

ProDeploy では、サーバー ハードウェアとシステム ソフトウェアの両方について、認定導入エンジニア型社員によるフルサービスの導入と構成を提供して います。これには、主要なオペレーティング システムとハイパーバイザーの設定のほか、当社のエンタープライズ接続ソリューション (セキュア コネクト ゲー トウェイ)と OpenManage System Management ユーティリティーのセット アップを含みます。導入に備えるため、サイトの準備状況のレビューを行い、 実装計画を実施します。システムのテスト、妥当性検査、プロジェクトの包括的なドキュメント作成、知識の伝達によって、プロセスが完結します。

## Dell Basic Deployment

Basic Deployment では、Dell のサーバーを熟知した経験豊富な技術者が、安心できる専門性の高い導入を行います。

# その他の導入サービス

「追加の導入時間」を利用すると、お客様の固有のニーズに合わせて ProDeploy Infrastructure Suite サービスをカスタマイズできます。ADT では、 標準サービスの通常の範囲に含まれないタスクに対応します。ADT は、プロジェクト管理または技術リソース用に販売でき、4 時間のリモートまたは 8 時間のオンサイトの単位で販売されます。

# HPC 向け Dell ProDeploy (米国/カナダでのみ利用可能。その他すべての地域ではカスタムを 使用)

HPC 導入環境には、昨日のニュースが最先端であることを理解している専門家が必要です。Dell は、世界最速レベルのシステムを導入し、それを実 行するための秘訣を理解しています。HPC 向け ProDeploy には、次のような特徴があります。

- 専任の HPC 専門家で構成されるグローバル チーム
- 数千件もの HPC の導入を成功させた実績
- 設計の検証、ベンチマーキング、製品の方向性

詳細については、[Dell.com/HPC-Services](https://www.emc.com/solutions/high-performance-computing/services/index.htm) を参照してください。

# **ProDeploy Expansion for HPC**

\*Available as standard SKUs in US & Canada and as custom quote in APJC, EMEA, LATAM

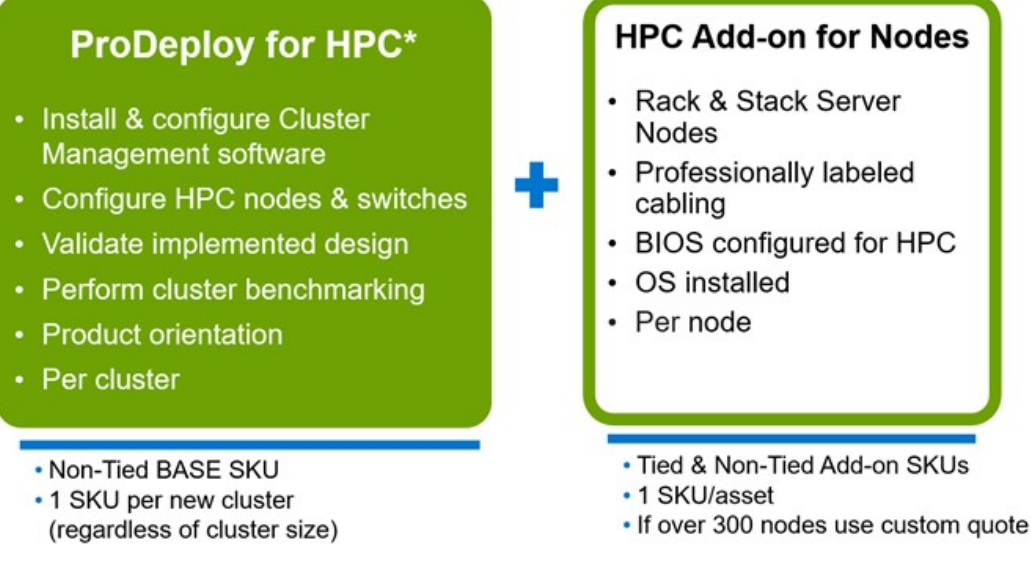

#### **図 40. HPC 向け ProDeploy Expansion**

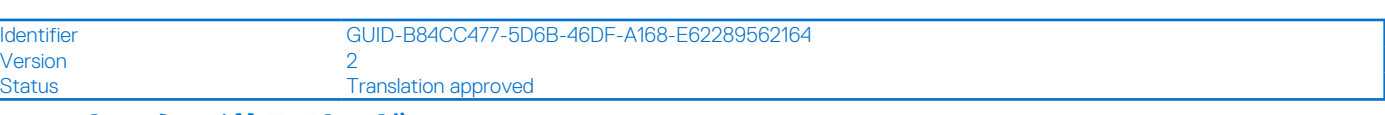

# **Dell カスタム導入サービス**

Dell カスタム ラック統合サービスやその他の Dell 構成サービスでは、ラックへのセット、ケーブル配線、テスト、およびデータ センターへの統合の準備がで きた状態でシステムを受け取れるため、時間を節約できます。Dell では、RAID、BIOS、iDRAC 設定の事前構成、システム イメージのインストール、 さらにはサードパーティー製のハードウェアおよびソフトウェアのインストールをサポートします。

詳細については、[サーバー構成サービスを](https://www.delltechnologies.com/en-us/services/deployment-services/server-configuration.htm#accordion0)参照してください。

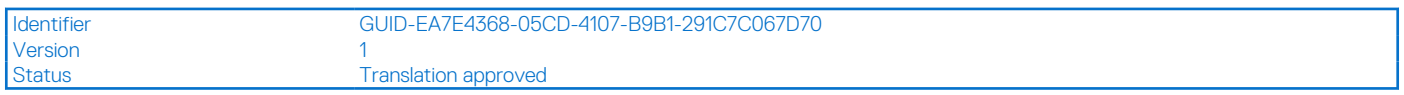

# **Dell Residency Services**

Residency Services では、お客様の優先順位と時間を制御するオンサイトまたはリモートの Dell エキスパートが、新しい機能へ迅速に移行できるよう サポートします。

レジデンシー エキスパートは、IT インフラストラクチャの新しいテクノロジーの買収や日々の運用管理に関連する、導入後の管理と知識の伝達を行いま す。

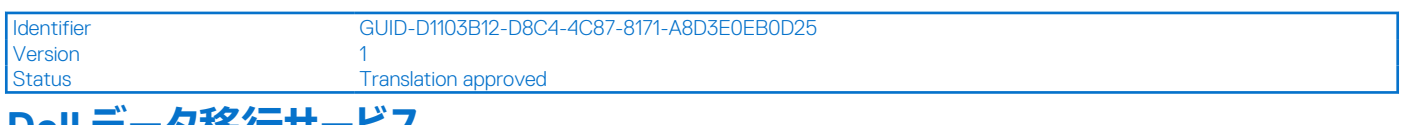

# **Dell データ移行サービス**

一元化された窓口でお客様のビジネスとデータを保護し、データ移行プロジェクトを管理します。

お客様のプロジェクト マネージャーは、当社の経験豊富なエキスパート チームと協力し、グローバルなベスト プラクティスをベースとした業界をリードするツ ールや実績のあるプロセスを使用して計画を立てて、既存のファイルやデータを移行できるため、企業のシステムを迅速かつスムーズに起動および実行 させることができます。

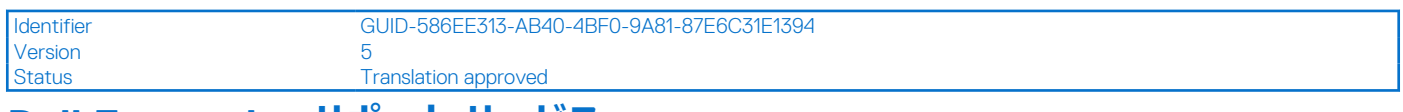

# **Dell Enterprise サポート サービス**

# Dell ProSupport Enterprise Suite

ProSupport Enterprise Suite では、お客様が事業経営に専念できるように、IT システムのスムーズな運用を続けるためのサポートを提供しています。 極めて重要なワークロードのピーク時における性能と可用性を維持できるようサポートします。ProSupport Enterprise Suite は、組織に適したソリュー ションの構築を可能にするサポート サービスのスイートです。テクノロジーの使用方法とリソースの割り当て先に基づき、サポート モデルを選択できます。 デスクトップからデーセンターまで、予期しないダウンタイム、ミッションクリティカルなニーズ、データおよび資産の保護、サポート計画、リソース割り当て、 ソフトウェア アプリケーション管理など、IT に関する日々の課題に対応します。適切なサポート モデルを選択して、お客様の IT リソースを最適化してく ださい。

### **表 28. ProSupport Enterprise Suite**

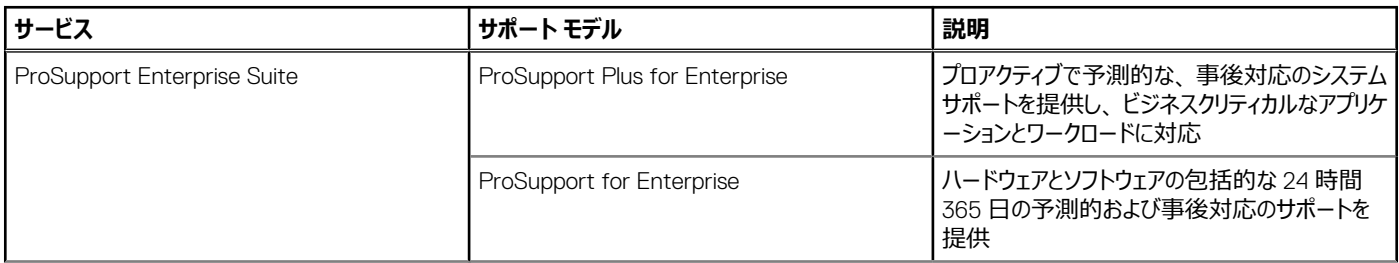

#### **表 28. ProSupport Enterprise Suite (続き)**

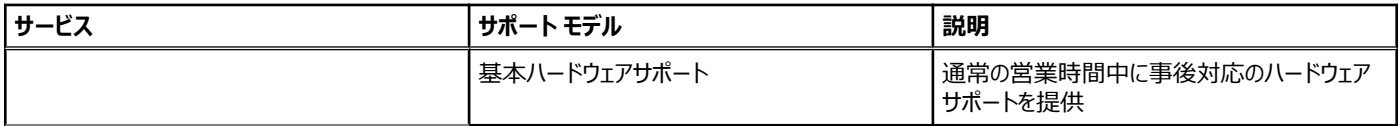

# Dell ProSupport Plus for Enterprise

PowerEdge サーバーを購入する場合は、ビジネスクリティカルなシステムのために、プロアクティブで予防的なサポート サービスである ProSupport Plus をお勧めします。ProSupport Plus は、ProSupport のすべてのメリットに加え、次の付加価値を提供しています。

- お客様のビジネスと環境を把握している専任のサービス アカウント マネージャー
- エンジニアによる即時の高度なトラブルシューティング
- デル・テクノロジーズのインフラストラクチャ ソリューションの顧客ベース全体から得られたサポート トレンドやベスト プラクティスの分析に基づきパーソナ ライズした、予防的な推奨事項によるサポート問題の軽減やパフォーマンスの向上
- セキュア コネクト ゲートウェイ テクノロジーの予測分析による問題の防止と最適化
- セキュア コネクト ゲートウェイのプロアクティブなモニタリング、問題の検出、通知、ケースの自動作成による問題の迅速な解決
- セキュア コネクト ゲートウェイと TechDirect によるオンデマンドのレポート作成と分析に基づく推奨事項

# Dell ProSupport for Enterprise

ProSupport Service では、高度に訓練されたエキスパートが 24 時間体制で世界中に待機し、お客様の IT ニーズに対応しています。PowerEdge サーバー ワークロードのシステム停止を最小限に抑え、可用性を最大限に引き出せるように、次のサポートを提供しています。

- 電話、チャット、オンラインによる 24 時間 365 日のサポート
- 自動化された予測ツールと革新的なテクノロジー
- すべてのハードウェアおよびソフトウェアの問題に関する一元的なアカウンタビリティ ポイント
- サードパーティーと連携したサポート
- ハイパーバイザー、オペレーティング システム、アプリケーションのサポート
- お客様の所在地や言語に関係なく、一貫した体験を提供
	- **メモ:** サービス提供国や地域の事情により、ご利用いただけない場合があります。
- オンサイトのパーツ交換および技術者派遣オプション(翌営業日対応やミッション クリティカルな 4 時間以内の対応を含む)

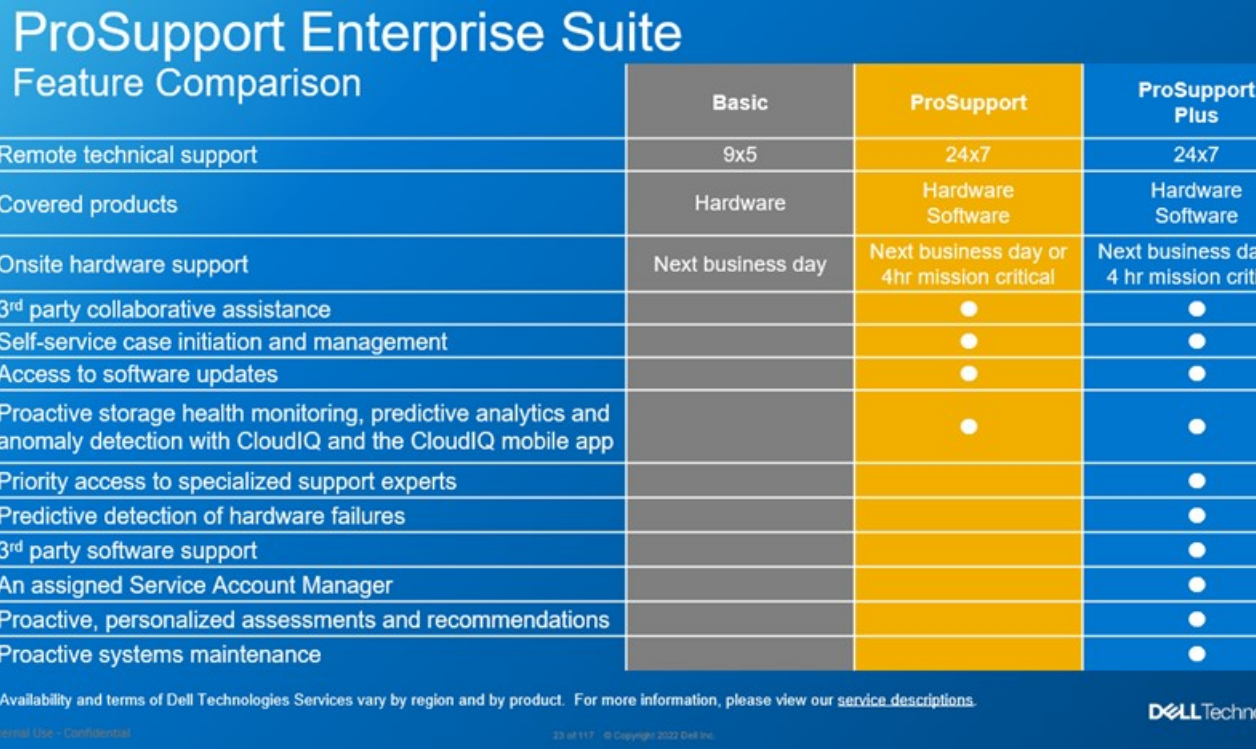

#### **図 41. ProSupport Enterprise Suite**

# Dell ProSupport One for Data Center

ProSupport One for Data Center は、1,000 を超える資産を保持する大規模な分散型データセンター向けにサイト全体の柔軟なサポートを提供しま す。このサポートは、標準の ProSupport コンポーネントに基づいて構築されます。Dell のグローバルな規模を活かしながらも、お客様のニーズに合わ せてカスタマイズします。このサービス オプションは、すべてのお客様にお勧めするものではありませんが、最も複雑な環境にあるデル・テクノロジーズの 最大のお客様を対象とする、本当に優れたソリューションです。

- リモート、オンサイトのオプションによる専任のサービス アカウント マネージャー チーム
- お客様の環境と構成についてトレーニングを受けている、専任の ProSupport One テクニカル エンジニア型社員およびフィールド エンジニア型社員
- セキュア コネクト ゲートウェイと TechDirect によるオンデマンドのレポート作成と分析に基づく推奨事項
- 運用モデルに適合する、柔軟なオンサイト サポートとパーツ オプション
- 運用スタッフ向けに調整されたサポート計画とトレーニング

# Dell ProSupport Add-on for HPC

ProSupport Add-on for HPC は、次のようなソリューションに対応したサポートを提供します。

- シニア HPC エキスパートへのアクセス
- 高度な HPC クラスター アシスタンス: パフォーマンス、相互運用性、構成
- HPC ソリューション レベルの強化されたエンドツーエンド サポート
- ProDeploy 導入時の HPC スペシャリストによるリモート プレサポートの関与

詳細については、[Dell.com/HPC-Services](https://www.emc.com/solutions/high-performance-computing/services/index.htm) を参照してください。

y or<br>cal

ologies

# ProSupport Add-on for HPC is an add-on to PS or PSP

**ProSupport Plus** 

Proactive and predictive

support for critical systems

**Designated Technical Service** 

Manager and priority access

• Predictive issue detection by<br>Secure Connect Gateway

to support experts

· Systems Maintenance

### **Asset-level support**

### **Solution support**

#### **ProSupport Add-on** for HPC\*

- Access to senior HPC experts
- Advanced HPC cluster assistance: performance, interoperability, configuration issues
- Enhanced HPC solution level end-to-end support
- Remote pre-support engagement with HPC Specialists during ProDeploy implementation

D&LLTechnologies

Eligibility

- All server, storage, and networking nodes in cluster must have PS or PSP AND PS Add-on for HPC attached  $\cdot$
- All HW expansions to clusters must attach PS or PSP AND PS Add-on for HPC

quidance

To retrofit an entire existing cluster with PS Add-on for HPC:

 $($  or  $)$ 

- 1. HPC Specialists must review and validate the existing cluster
- PS or PSP AND the PS Add-on for HPC (APOS) must be attached to all server, storage and networking nodes  $\overline{2}$

I

I

I

I

J

J

I

\*Available in standard SKUs in NA and EMEA and as custom quote in APJC & LATAM

**図 42. HPC 向け ProSupport アドオンは PS または PSP のアドオン**

**ProSupport** 

Comprehensive hardware

and software support with

24x7 access via phone,

chat and email

# サポート テクノロジー

予測的なデータ主導型テクノロジーにより、サポート体験を強化できます。

**メモ:** SupportAssist Enterprise の機能は、セキュア コネクト ゲートウェイ テクノロジーの一部になりました。

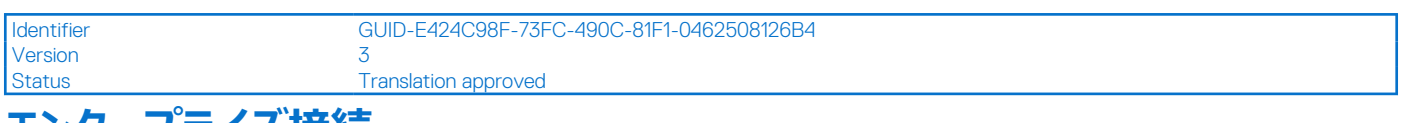

# **エンタープライズ接続**

問題は未然に防ぐのが最も効果的です。セキュア コネクト ゲートウェイ テクノロジーによって実現したプロアクティブで予測的なサポート機能を使用する ことで、問題の解決にかかる時間と手順を減らし、多くの場合、深刻な事態に陥る前に問題を検出します。このゲートウェイ テクノロジーは、仮想エ ディションとアプリケーション エディションで使用できるほか、一部の Dell ハードウェアの直接接続バージョンや OpenManage Enterprise for PowerEdge サーバー内のサービス プラグインとしても実装されています。従来の SupportAssist Enterprise ソリューションは廃止され、現在はセキュア コネクト ゲー トウェイ ソリューションに置き換わっています。

次のようなメリットがあります。

- 価格:当社の接続ソリューションは、すべてのお客様が追加料金なしで利用できます
- 生産性の向上:負担の多い人手による定型業務を自動化されたサポートに置き換えます
- 問題の解決にかかる時間を短縮:問題のアラート、ケースの自動作成、Dell のエキスパートからのプロアクティブな連絡を受信できます
- インサイトと制御の取得: TechDirect などのポータル レポートにおけるインサイトを使用して企業のデバイスを最適化し、問題発生前に予測的に 問題を検出します

**メモ:** 接続デバイスは、これらの機能にアクセス可能です。機能は、接続されているデバイスのサービス レベル アグリーメントによって異なります。 ProSupport Plus のお客様は、自動化されたサポート機能をすべて利用できます。

### **表 29. 接続によって実現される機能**

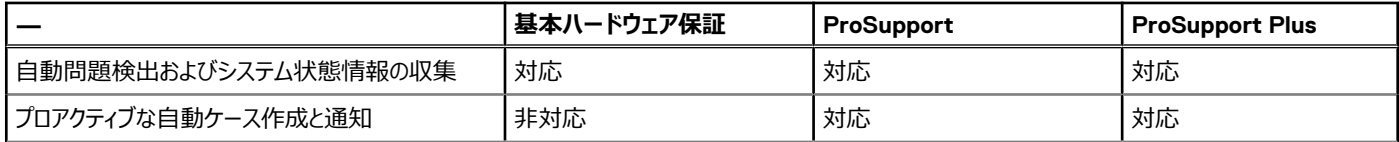

### **表 29. 接続によって実現される機能 (続き)**

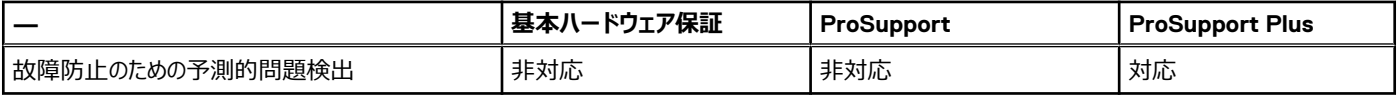

[DellTechnologies.com/secureconnectgateway](https://www.dell.com/en-us/dt/services/support-deployment-technologies/secure-connect-gateway.htm#tab0=0&tab1=0) で今すぐ始めましょう。

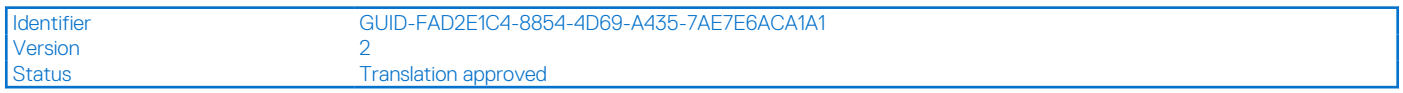

# **Dell TechDirect**

TechDirect により、Dell 製システムをサポートする IT チームの生産性が強化されます。

TechDirect の Dell 製品に関するオンライン サービスにより、生産性が向上します。TechDirect を使用すると、導入からテクニカル サポートまで、少 ない労力でより多くの作業を行うことができ、解決に要する時間を短縮できます。次の操作が可能です。

- サポート リクエストの開始と管理や保証期間中のシステムの管理
- パーツ ディスパッチのオンライン セルフサービスの実行
- ProDeploy インフラストラクチャ導入プロジェクトでのオンライン コラボレーション
- アップタイムの最大化に役立つセキュア コネクト ゲートウェイ テクノロジーからのプロアクティブで予測的なアラートの管理
- TechDirect API を使用したヘルプ デスクへのサービス機能の統合
- TechDirect を選択した 10,000 社以上の企業の仲間入り

[TechDirect.Dell.com](https://tdm.dell.com/portal/) で登録してください。

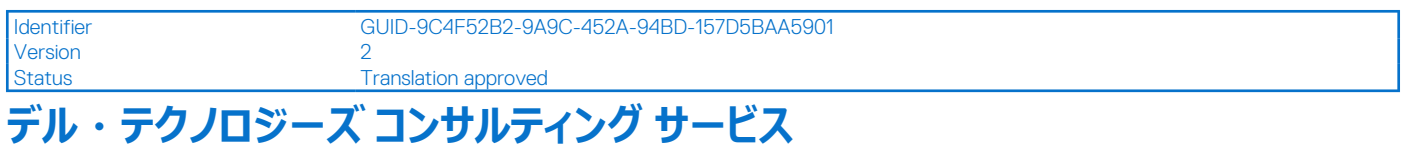

エキスパート コンサルタントは、Dell PowerEdge システムが処理できる高価値ワークロードでお客様がトランスフォーメーションを迅速化し、ビジネス上の 成果をすばやく実現できるように支援します。デル・テクノロジーズ コンサルティングは、戦略の策定から全体的な導入まで、IT、従業員、アプリケー ションのトランスフォーメーションを進めていく方法の決定をサポートします。実質的なビジネス上の成果が得られるように、規範的なアプローチと実証済 みの方法論をデル・テクノロジーズのポートフォリオおよびパートナー エコシステムと組み合わせて使用します。マルチクラウド、アプリケーション、 DevOps、インフラストラクチャ トランスフォーメーションから、ビジネスの耐久性、データ センターの近代化、分析、従業員の協調性、ユーザー エクス ペリエンスまでサポートします。

# Dell Managed Services

日々の IT 運用の複雑さやリスクを Dell に管理してもらうことを望むお客様もいます。Dell Managed Services では、AI 対応のプロアクティブなサービス 提供と最新の自動化を使用して、お客様がインフラストラクチャへの投資によって目的のビジネス成果を実現できるように支援します。当社のエキスパ ートはこれらのテクノロジーを利用して、サービス レベルに合わせてお客様の環境の運用、更新、微調整を行い、環境全体からデバイス単位に至るま で可視化します。次のような 2 種類のマネージド サービスがあります。1 つ目は、Dell が Dell の人材とツールを使用してお客様所有の資産を管理する アウトソーシング モデルまたは CAPEX モデルです。2 つ目は、アズアサービス モデルまたは Dell APEX と呼ばれる OpEx モデルです。このサービスでは、 Dell がすべてのテクノロジーとその管理を担当します。多くのお客様は、組織の目標に応じて、2つの管理タイプを組み合わせます。

# **Managed**

#### **Outsourcing or CAPEX model**

We manage your technology using our people and tools.<sup>1</sup>

- Managed detection and response\*
- Technology Infrastructure
- End-user (PC/desktop)
- Service desk operations
- Cloud Managed (Pub/Private)
- Office365 or Microsoft Endpoint

#### as-a-Service or **APEX OPEX model**

We own all technology so you can off-load all IT decisions.

- APEX Cloud Services
- APEX Flex on Demand elastic capacity
- APEX Data Center Utility pay-per-use model

1 - Some minimum device counts may apply. Order via: ClientManagedServices.sales@dell.com

\* Managed detection and response covers the security monitoring of laptops, servers, & virtual servers. Min. 50 devices combined. No Networking or Storage-only systems [SAN/NAS]. Available in 32 countries. Details here

### **図 43. Dell Managed Services**

# デル・テクノロジーズ エデュケーション サービス

企業のトランスフォーメーションによる成果に影響を与えるために必要な IT スキルを構築します。トランスフォーメーション戦略を主導して実行するための 適切なスキルで人材を育成してチームを支援し、競争上の優位性を高めます。実際のトランスフォーメーションに必要なトレーニングと認定資格を活用 します。

デル・テクノロジーズの教育サービスは、PowerEdge サーバーのトレーニングと認定資格を提供しています。これは、お客様がハードウェア投資からさら なる成果を得られるように意図されています。お客様のチームが、自信を持って Dell サーバーの取り付け、構成、管理、トラブルシューティングを行う ために必要な情報と実践的なスキルを提供するカリキュラムになっています。

現在のクラスへの登録や詳細については、[Education.Dell.com](https://education.dellemc.com/content/emc/en-us/home/training/servers.html) を参照してください。

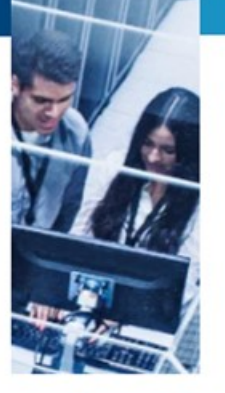

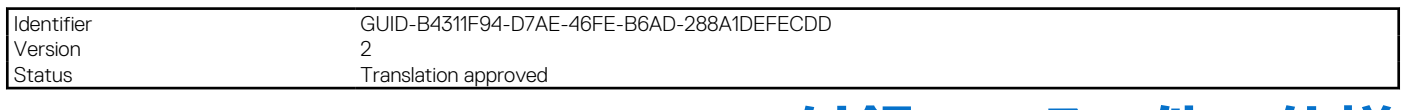

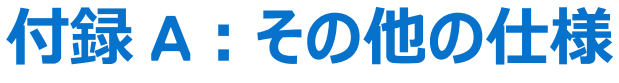

## **トピック:**

- シャーシ寸法
- [シャーシの重量](#page-65-0)
- NIC [ポートの仕様](#page-65-0)
- LAN ポート(RJ45)ドライ [コンタクト](#page-66-0)
- シリアル [コネクターの仕様](#page-67-0)
- iDRAC9 [ポートの仕様](#page-67-0)
- ディスプレイ [ポートの仕様](#page-68-0)
- [環境仕様](#page-68-0)
- USB [ポート](#page-72-0)

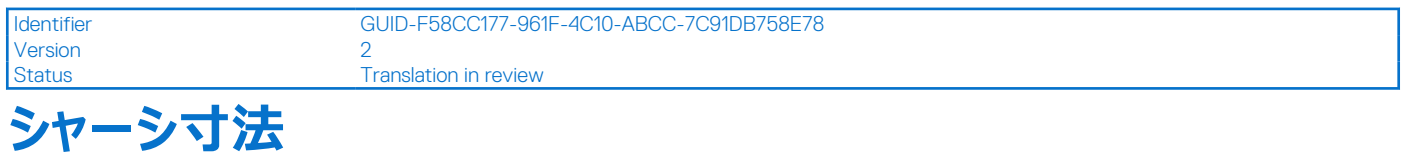

### Za Zc  $z<sub>h</sub>$ **TOP VIEW**  $x<sub>b</sub>$ Хa ≷ear Bezel or<br>outer most<br>feature  $\overline{\mathbf{x}}$ Cold aisle<br>(airflow inlet) Hot aisle<br>(airflow exhaust)  $\mathbf{G}$  $\rightarrow$ Za k  $-7c$ Zb TOP VIEW<br>(Front accessed)  $\overline{X}$ Xa Outer most<br>feature Outer most<br>feature  $\overline{\lambda}$  $\overline{\uparrow}$   $\vee$ SIDE VIEW

### **図 44. 背面アクセス(上)と前面アクセス(下)の XR5610 シャーシ寸法**

### <span id="page-65-0"></span>**表 30. XR5610 のシャーシ寸法**

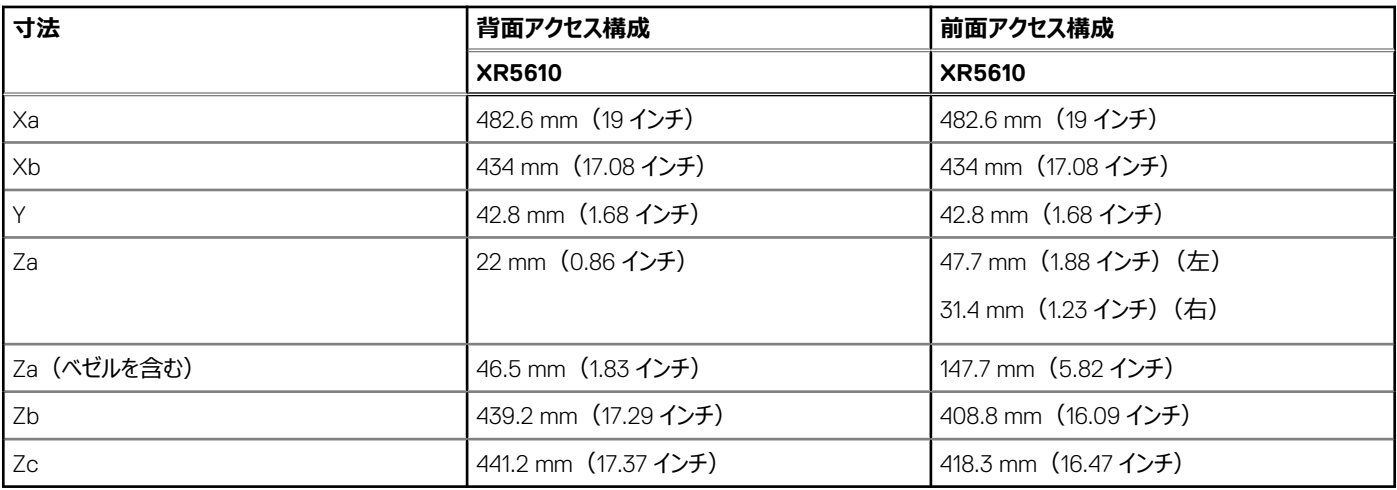

**メモ:** XR5610 は、付属のケーブル管理キットを使用せずに、ラックの前面ポストとラック ドアーの内部面との間に 30.4mm 以上のスペースがあるラ ック/キャビネットをサポートできます。必要な最小前面スペースは、前面ケーブルの曲がりにより制限される場合があります。付属のケーブル管理 キットを使用する場合、XR5610 はラックの前面ポストとラック ドアーの内部面との間の最小距離が 89mm のラック/キャビネットをサポートできます。 画像中のその他の重要なパラメーターは次のとおりです。

1. 温度パフォーマンスに必要な最小排気ギャップ (シャーシ背面とキャビネットの背面ドアー間)は、55°C までの周囲温度で最小 50 mm で す。

2. 4 ポスト ラック。

|3. 19 インチまたは 23 インチ幅のキャビネットの境界および 600 mm (23.62 インチ) の最小キャビネット奥行き。

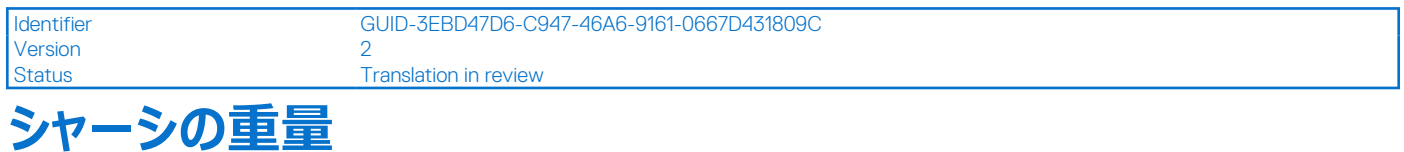

### **表 31. シャーシの重量**

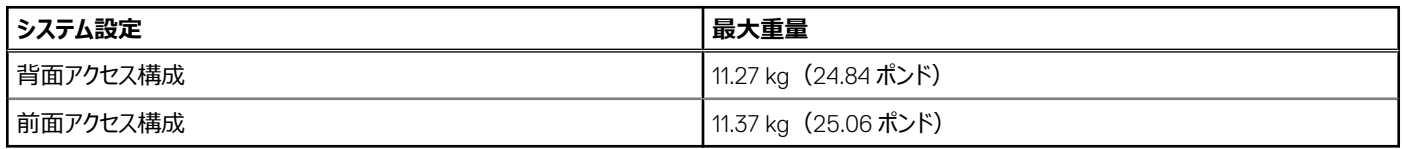

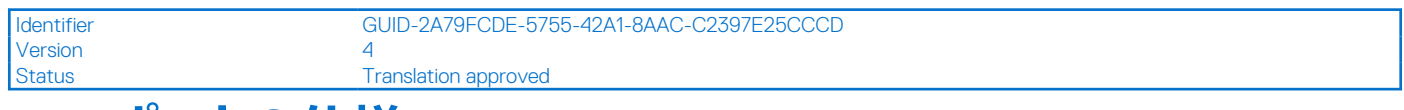

# **NIC ポートの仕様**

PowerEdge XR5610 システムでは、4 x 25 GbE SFP28 を提供する 4 個の内蔵 LOM ポートがサポートされています。

また、1GbE がサポートされる専用の iDRAC 管理ポートも準備されています。

## **表 32. ネットワーク ポートの仕様**

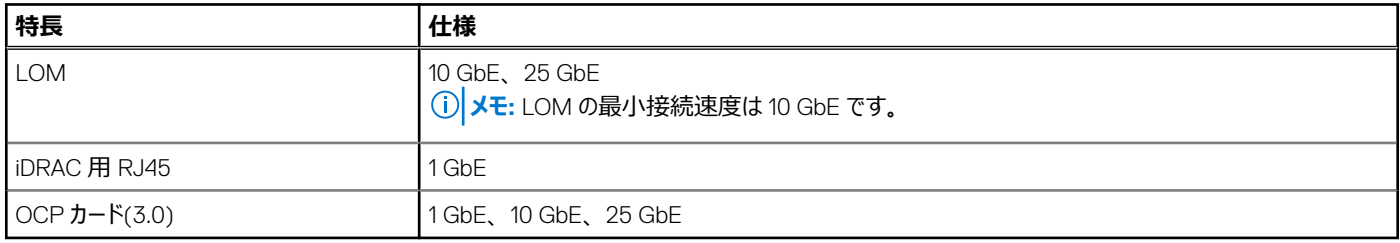

<span id="page-66-0"></span>**メモ:** NIC カードまたは OCP カードのいずれか、または両方をシステムに取り付けることができます。

 $(i)$ **メモ:** iDRAC の共有管理は、組み込み LOM ポートおよび組み込み OCP ポートを介して行うことができます。

Identifier GUID-055A27BA-7BF8-461C-BDF9-ED6E2A9349B6 Version<br>Status Translation approved

**LAN ポート(RJ45)ドライ コンタクト**

PowerEdge XR5610 システムは、背面アクセス構成の背面と前面アクセス構成の前面にあるドライ コンタクト用 LAN ポート(RJ45) 1 個をサポートしま す。

IoT 関連での使用を強化するために、XR5610 にはドライ入力センサーが付属しています。各入力は、iDRAC インターフェイスで構成および管理できま す。これらは iDRAC への割り込み可能な入力です。ドライとは、接続部にエネルギーが供給されていないことを意味します。

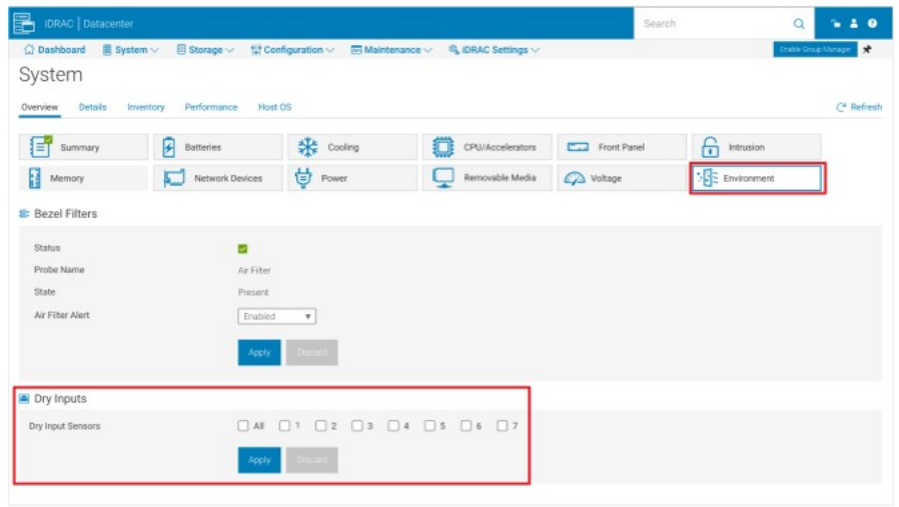

**図 45. ドライ入力センサー用 iDRAC インターフェイス**

**メモ:** ドライ コンタクト用 LAN ポート(RJ45)では、IP 機能はサポートされません。

ドライ入力のデフォルトの状態は、オフまたは無効です。ユーザーは 7 つのコントロール (ドライ入力ごとに 1つ)を有効または無効 (デフォルト)にする ことができ、ロギングが行われる前には有効にする必要があります。

<span id="page-67-0"></span>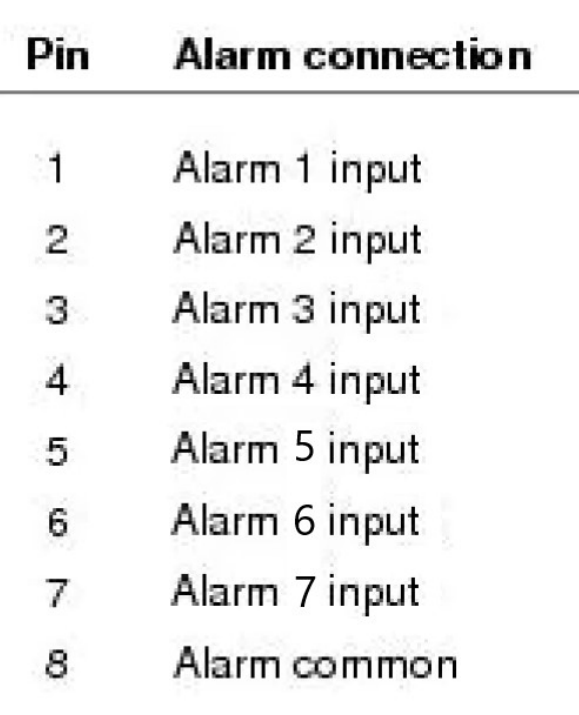

# 12345678

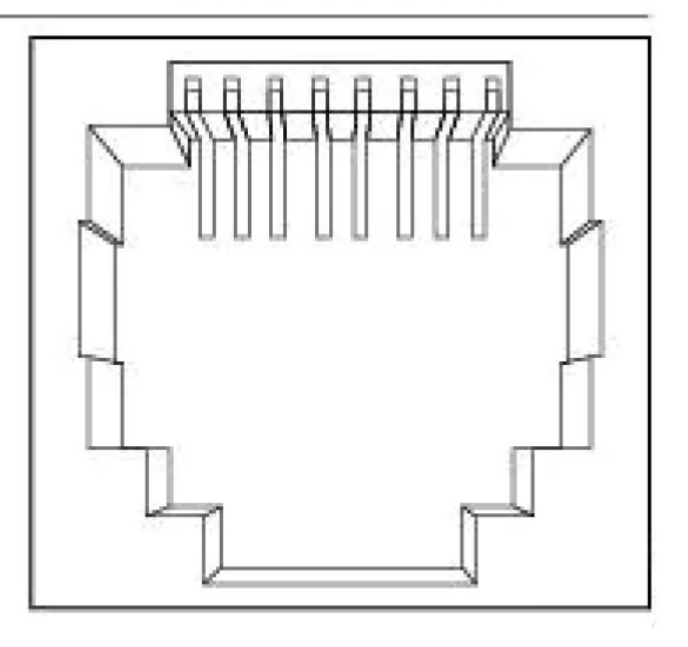

### **図 46. ドライ入力接続図**

7 つのドライ入力は、iDRAC への割り込みが可能な入力です。次のような特性があります。

- iDRAC によって状態遷移が監視され、状態遷移のたびに LC イベントが記録されます。
- IPMI センサーとしてはモデル化されておらず、LC イベントのみのセンサーになっています。入力の現在の状態は監視されておらず、どこにも表示され ません。
- イベント ログ: 遷移 (オープンからクローズ、またはクローズからオープン)は、LC にのみ記録されます。

### **表 33. 提案される EEMI メッセージ**

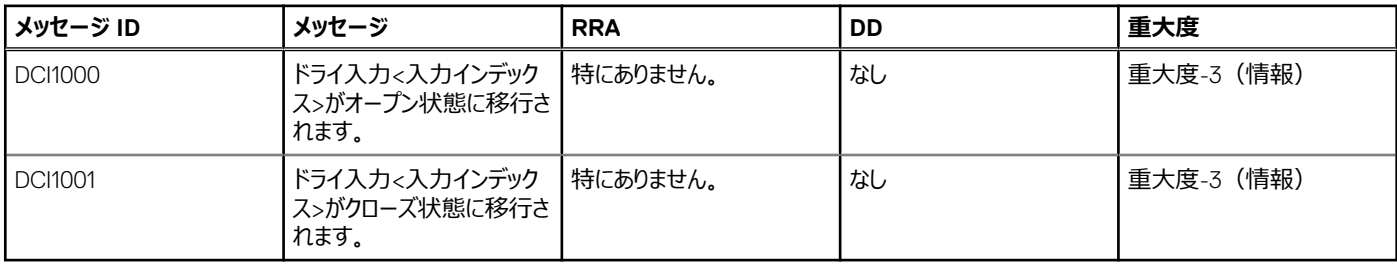

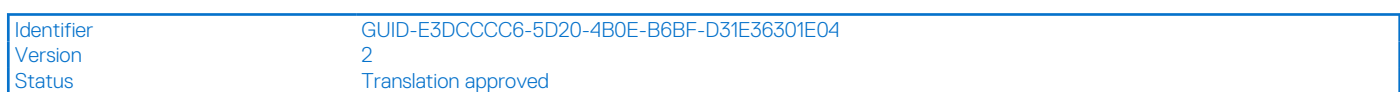

# **シリアル コネクターの仕様**

PowerEdge XR5610 システムは、背面アクセス構成の背面および前面アクセス構成の前面にある Micro USB Type B シリアル コネクター 1 個をサポ ートします。

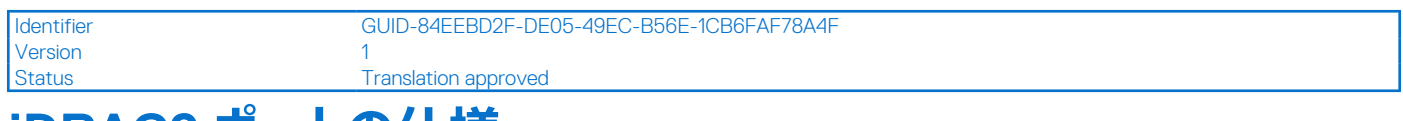

# **iDRAC9 ポートの仕様**

PowerEdge XR5610 システムは、背面アクセス構成の背面と前面アクセス構成の前面で、iDRAC リモート管理用のポート ステータス LED を備えた LAN ポート(RJ45) (専用ポートのみ) を1個サポートします。

<span id="page-68-0"></span>Version 1

Identifier GUID-15BD7AFC-9519-41A7-92E5-2C6B6BF10ED2

Status **Translation approved** 

# **ディスプレイ ポートの仕様**

PowerEdge XR5610 システムは、背面アクセス構成の背面および前面アクセス構成の前面にある Mini-DisplayPort 1 個をサポートします。

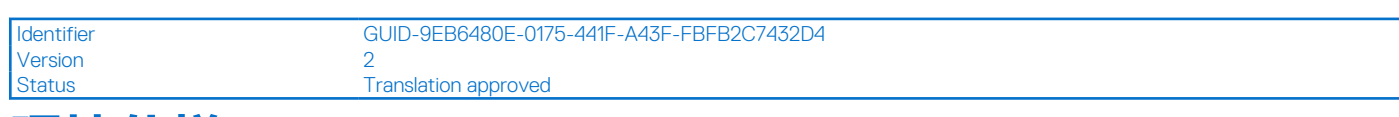

# **環境仕様**

PowerEdge XR5610 システムは、ASHRAE A2/A3/A4、Edge1 (50°C)、Edge2 (55°C)の環境カテゴリーで動作します。

**メモ:** 環境証明の詳細については、[www.dell.com/support/home](https://www.dell.com/support/home) の[マニュアル]>[規制情報]にある『製品環境データシート』を参照 してください。

### **表 34. ASHRAE A2 の継続作動仕様**

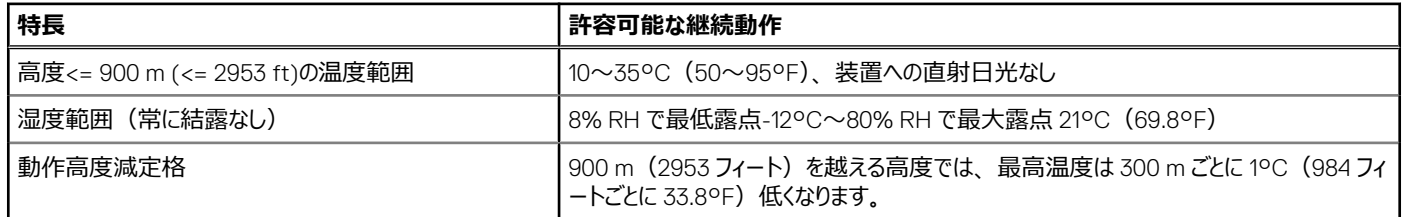

### **表 35. ASHRAE A3 の継続作動仕様**

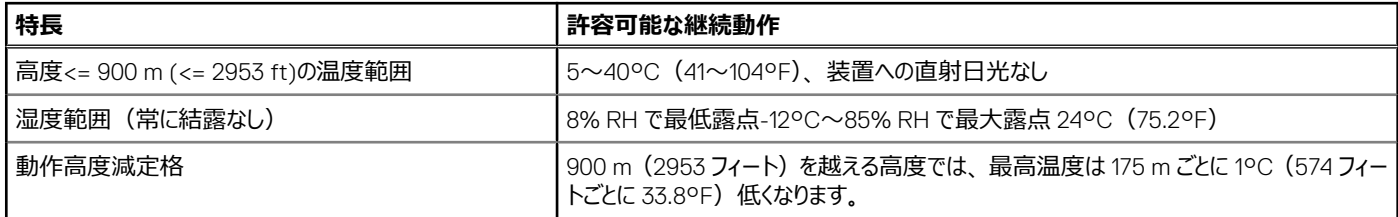

### **表 36. ASHRAE A4 の継続作動仕様**

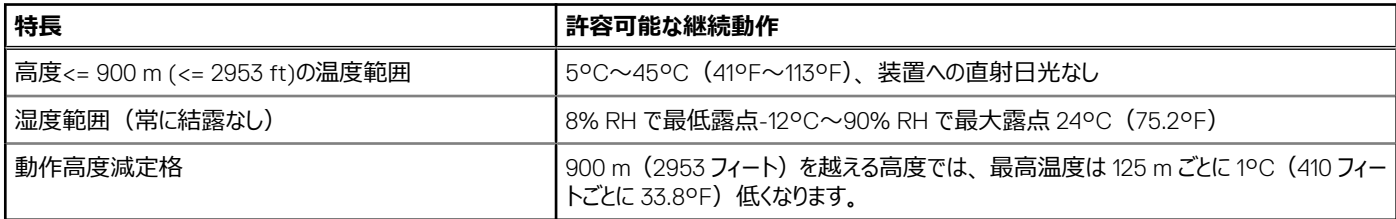

### **表 37. Edge1 (50°C)および Edge2 (55°C)の連続運用時の仕様**

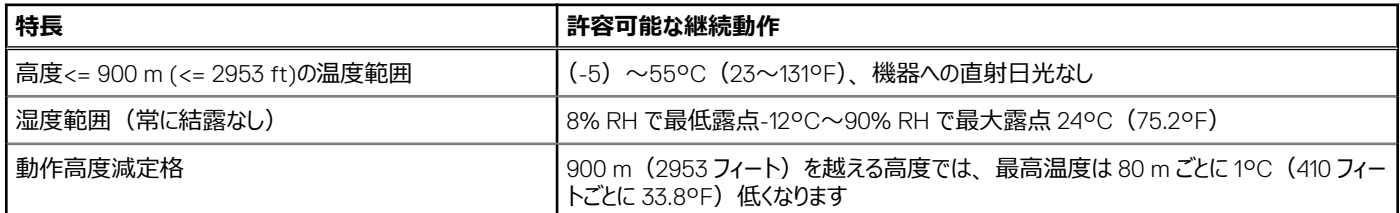

**メモ:** 5°C 未満でコールドブートを行わないでください。

## **表 38. ASHRAE A2、A3、A4、Edge1 (50°C)、Edge2 (55°C)の一般的な環境仕様**

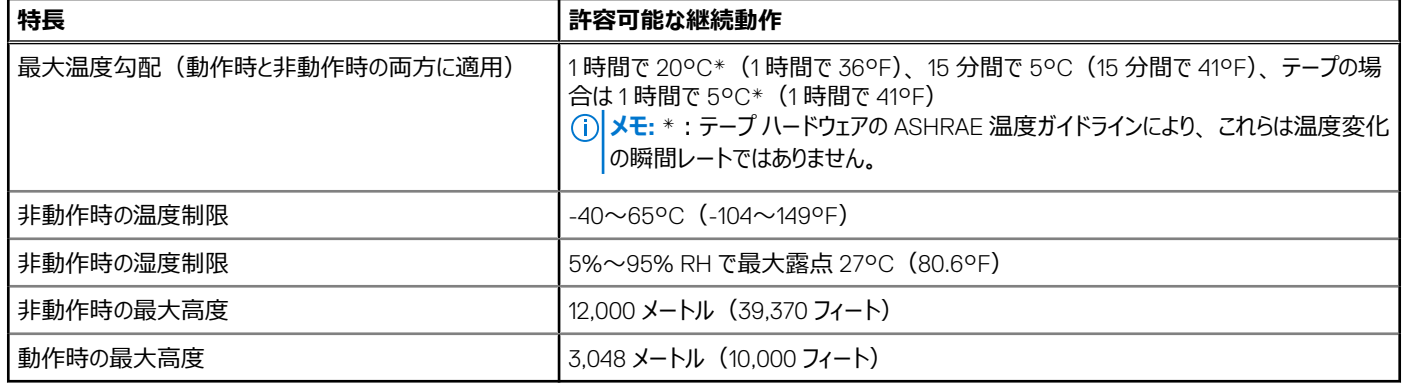

# **メモ:** 5°C 未満でコールド ブートを行わないでください

### **表 39. システムの最大耐久震度仕様**

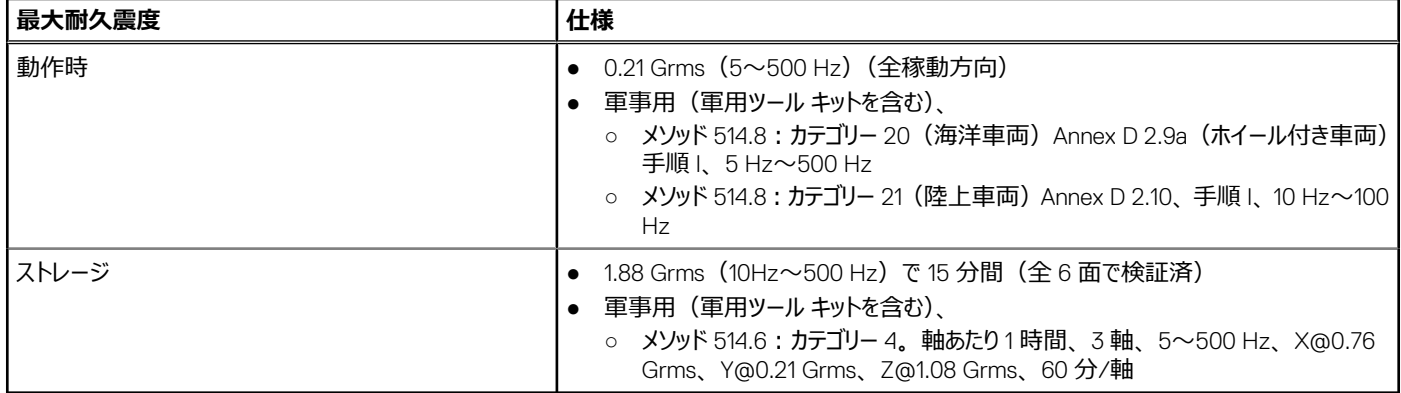

### **表 40. システムの最大衝撃パルス仕様**

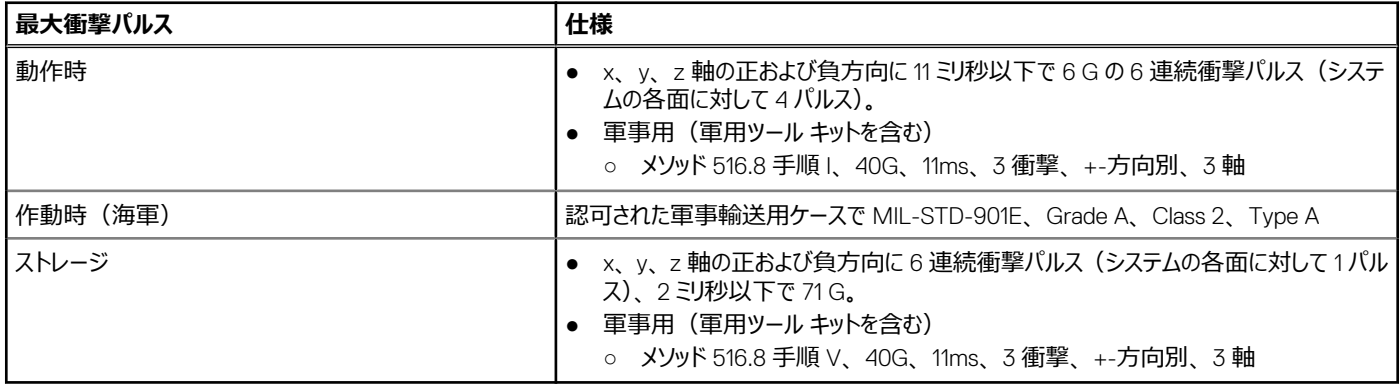

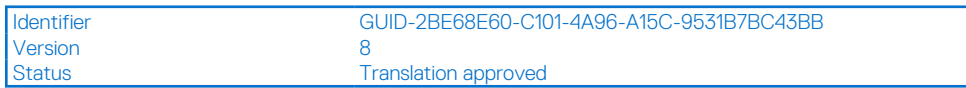

# **温度に関する制限のマトリックス**

## **表 41. プロセッサーの温度に関する制限:前面アクセス構成**

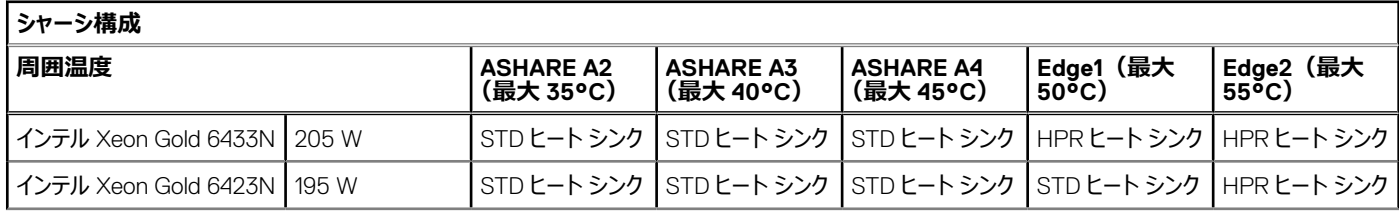

## **表 41. プロセッサーの温度に関する制限:前面アクセス構成 (続き)**

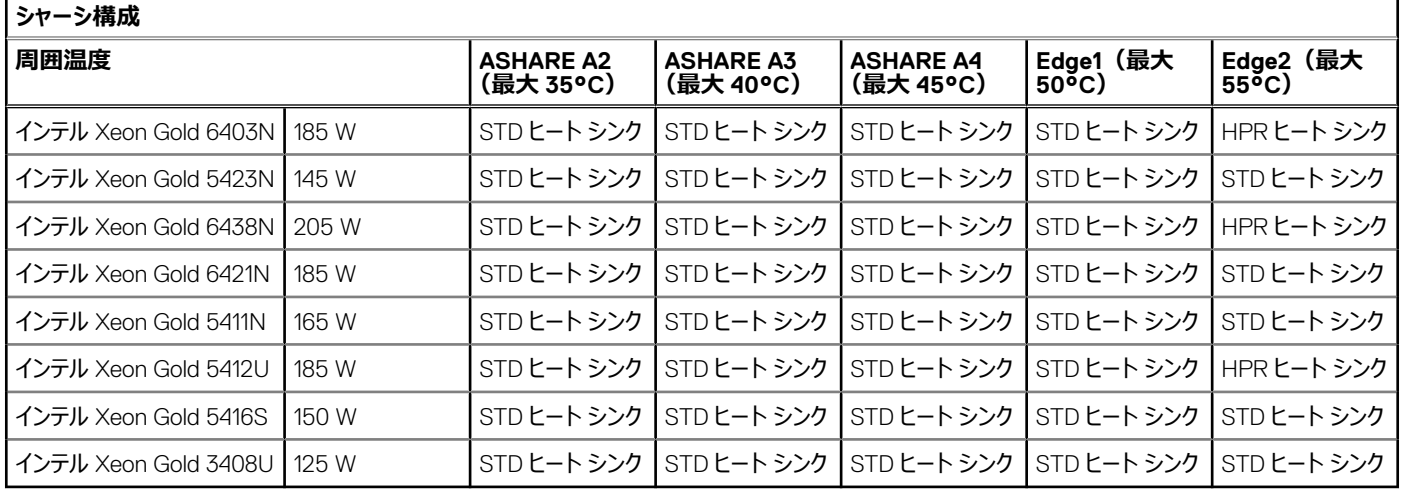

# **表 42. メモリーの温度に関する制限:前面アクセス構成**

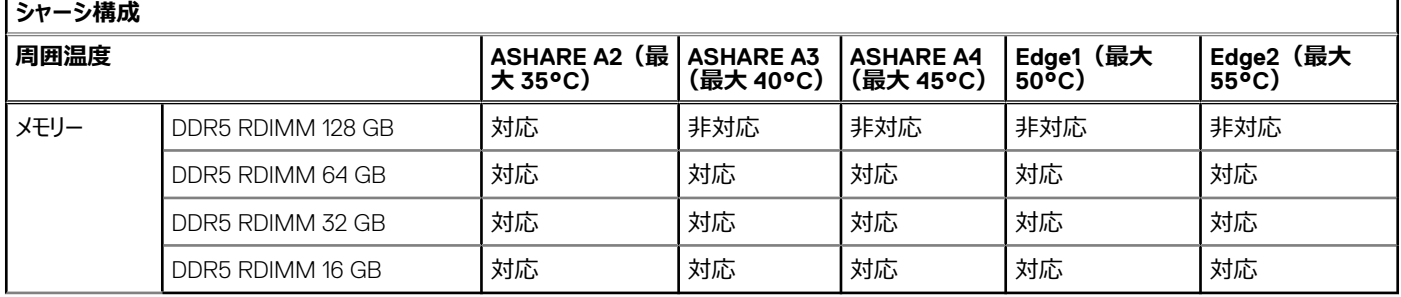

## **表 43. 商品の温度に関する制限:前面アクセス構成**

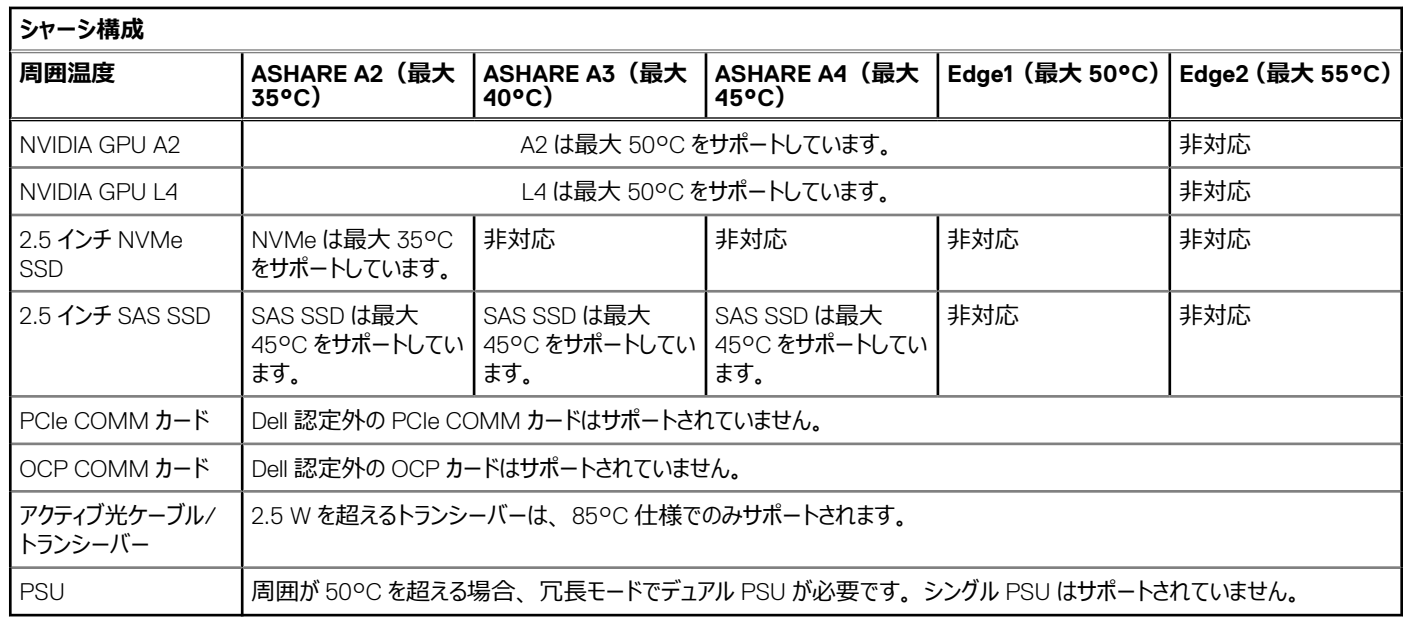

### **表 44. プロセッサーの温度に関する制限:背面アクセス構成**

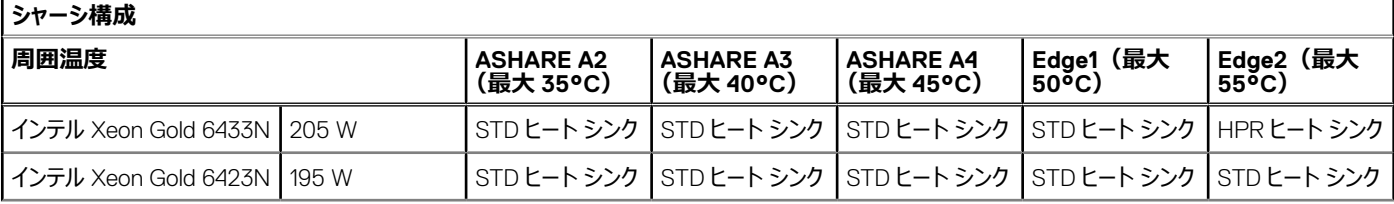

## **表 44. プロセッサーの温度に関する制限:背面アクセス構成 (続き)**

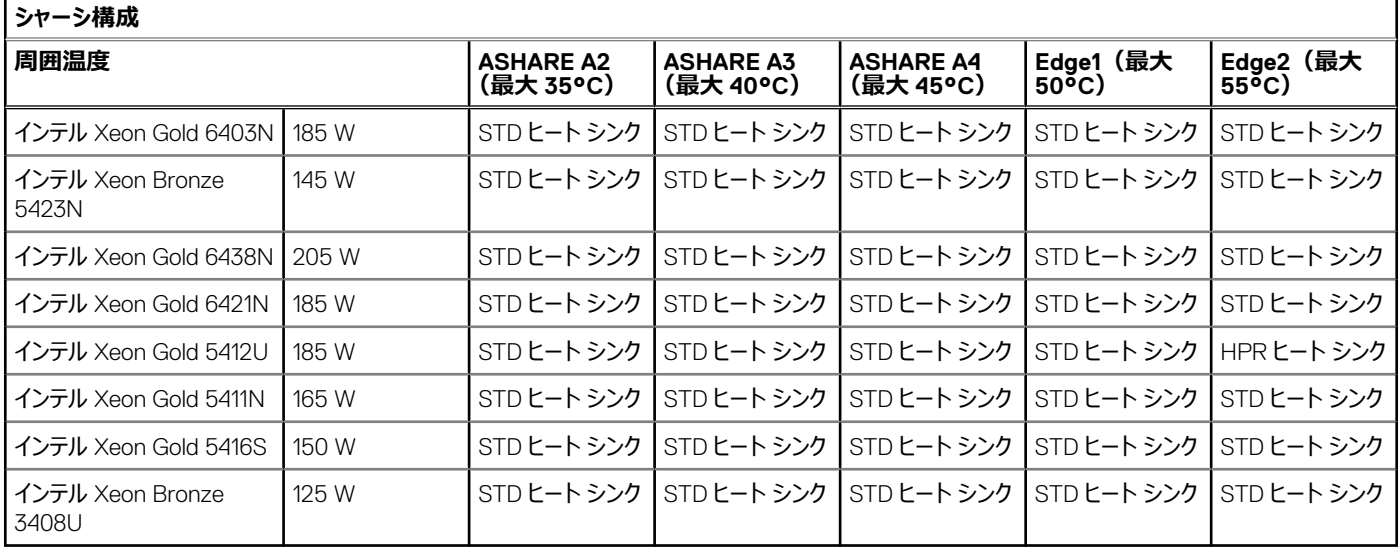

## **表 45. メモリーの温度に関する制限:背面アクセス構成**

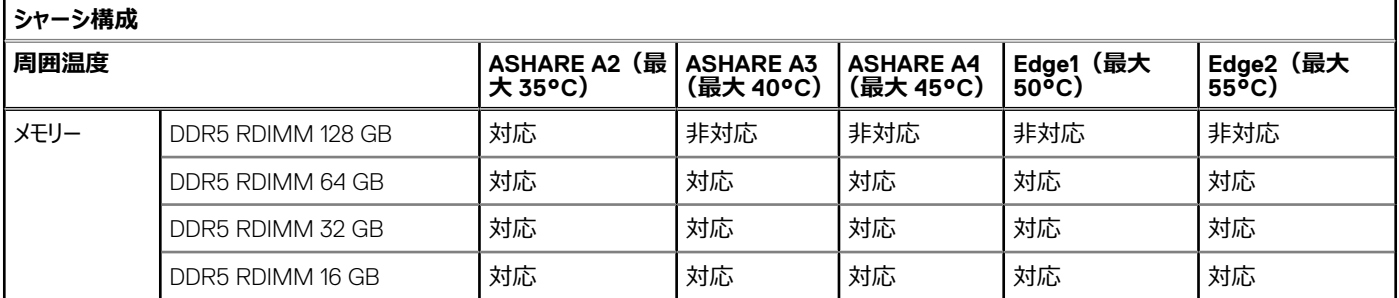

### **表 46. 商品の温度に関する制限:背面アクセス構成**

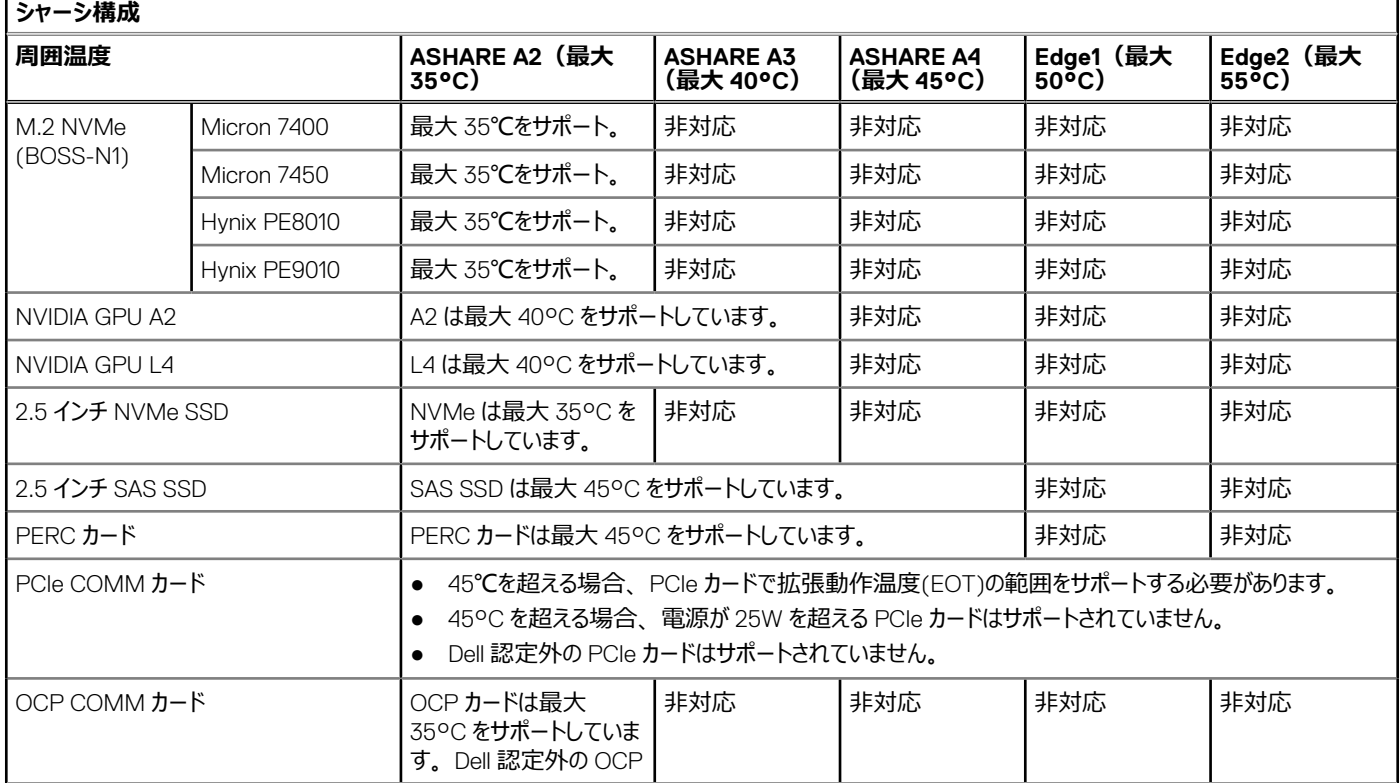
# **表 46. 商品の温度に関する制限:背面アクセス構成 (続き)**

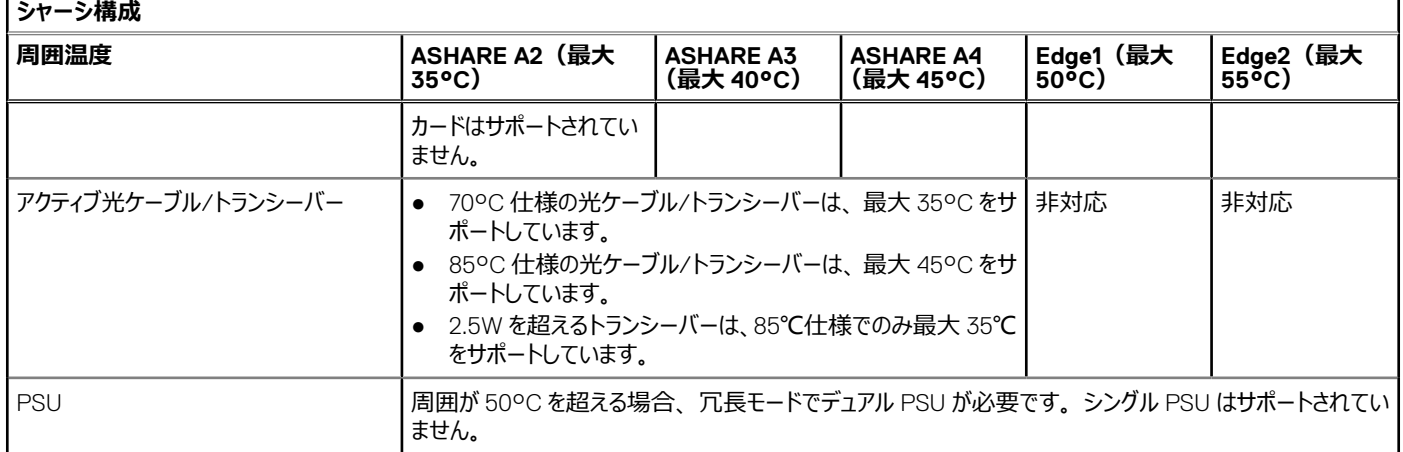

# その他の制限事項

- ホット スワップ ファンは XR5610 ではサポートされていません。
- Min≧ 5°C でのコールド ブート温度。システム動作時の温度は-5°C~55°C です
- 空のスロットには DIMM ダミーが必要です。
- 空のスロットには OCP ダミーが必要です。
- OCP は、高い TDP を備えた Edge-Enhanced CPU ではサポートされていません。
- 空のスロットには PCIe ダミーが必要です。
- 空のスロットには PSU ダミーが必要です。
- 空のスロットには 2.5 インチ ドライブ ダミーが必要です。
- SAS/SATA SSD では、周囲が 0°C より低い場合にファン速度が上昇する場合があることに注意してください。これは、システム全体の安定性を 確保するために、ファンが設計どおりに動作していることを示しています。

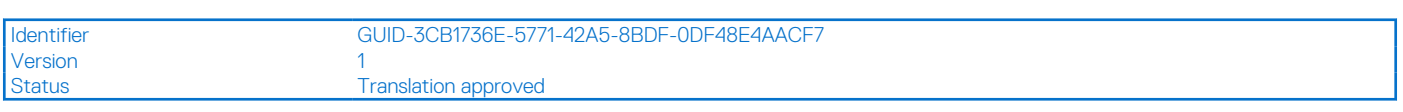

# **USB ポート**

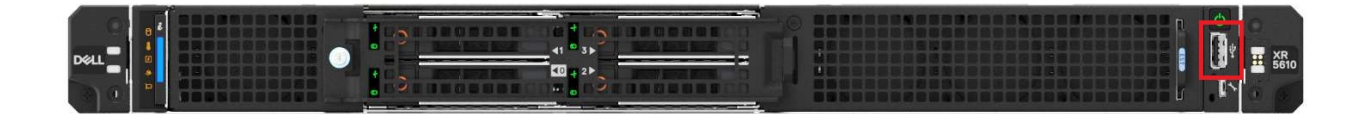

**図 47. 背面アクセス構成の前面にある USB ポート**

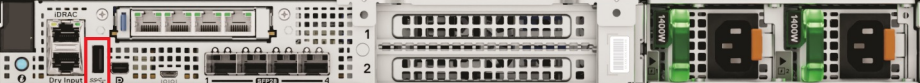

## **図 48. 背面アクセス構成の背面にある USB ポート**

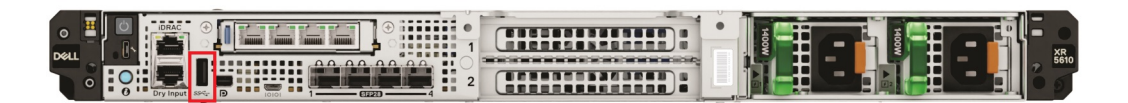

#### **図 49. 前面アクセス構成の前面にある USB ポート**

# **表 47. 背面アクセス構成の PowerEdge XR5610 USB ポートの仕様**

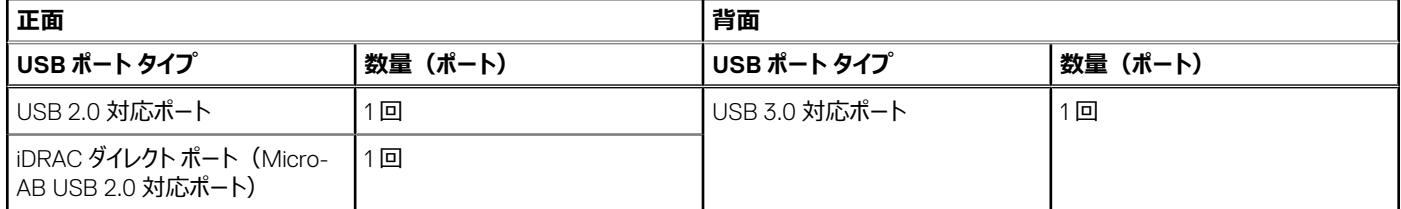

# **表 48. 前面アクセス構成の PowerEdge XR5610 USB ポートの仕様**

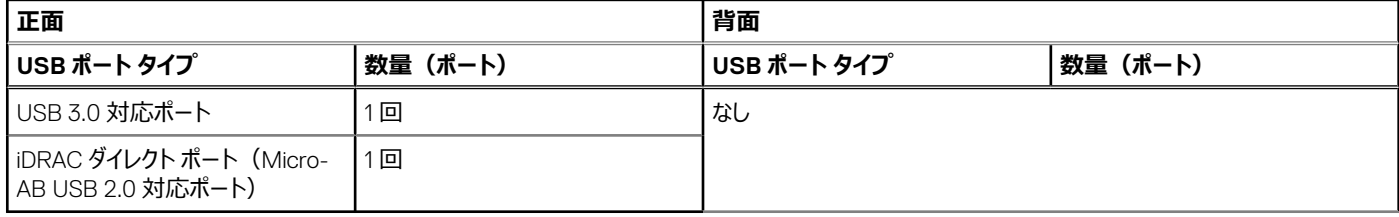

Version

Identifier GUID-E1D446FB-57D3-4E0B-AC6D-5BC8056C5F7F

Status **Translation approved** 

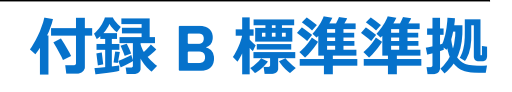

## システムは、次の業界標準に準拠しています。

#### **表 49. 業界標準のドキュメント**

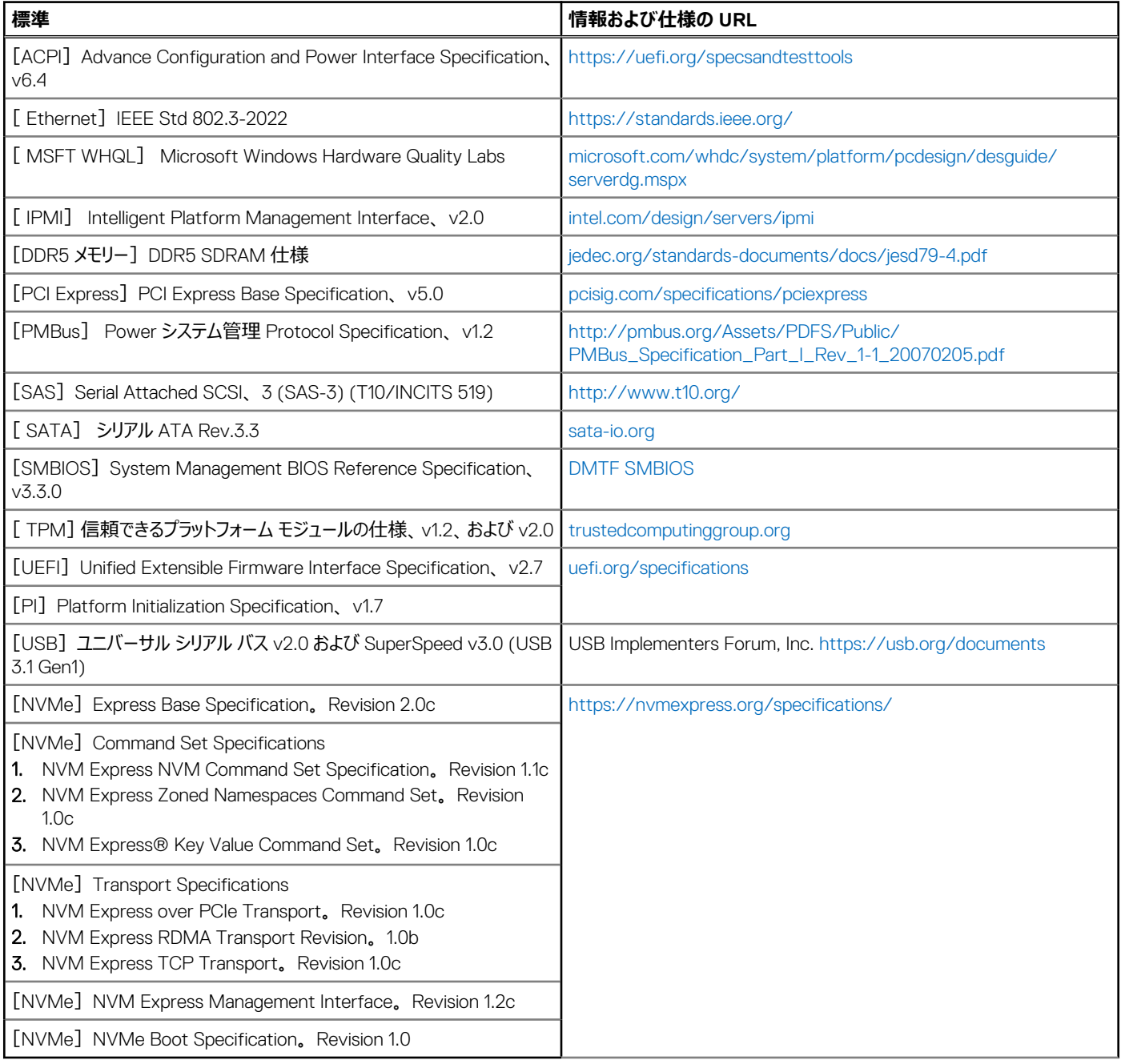

Version 1

Identifier GUID-7217C623-97B5-411D-8D73-11BA2AE4F0F2

Status **Translation approved** 

# **付録 C 追加リソース**

# **表 50. 追加リソース**

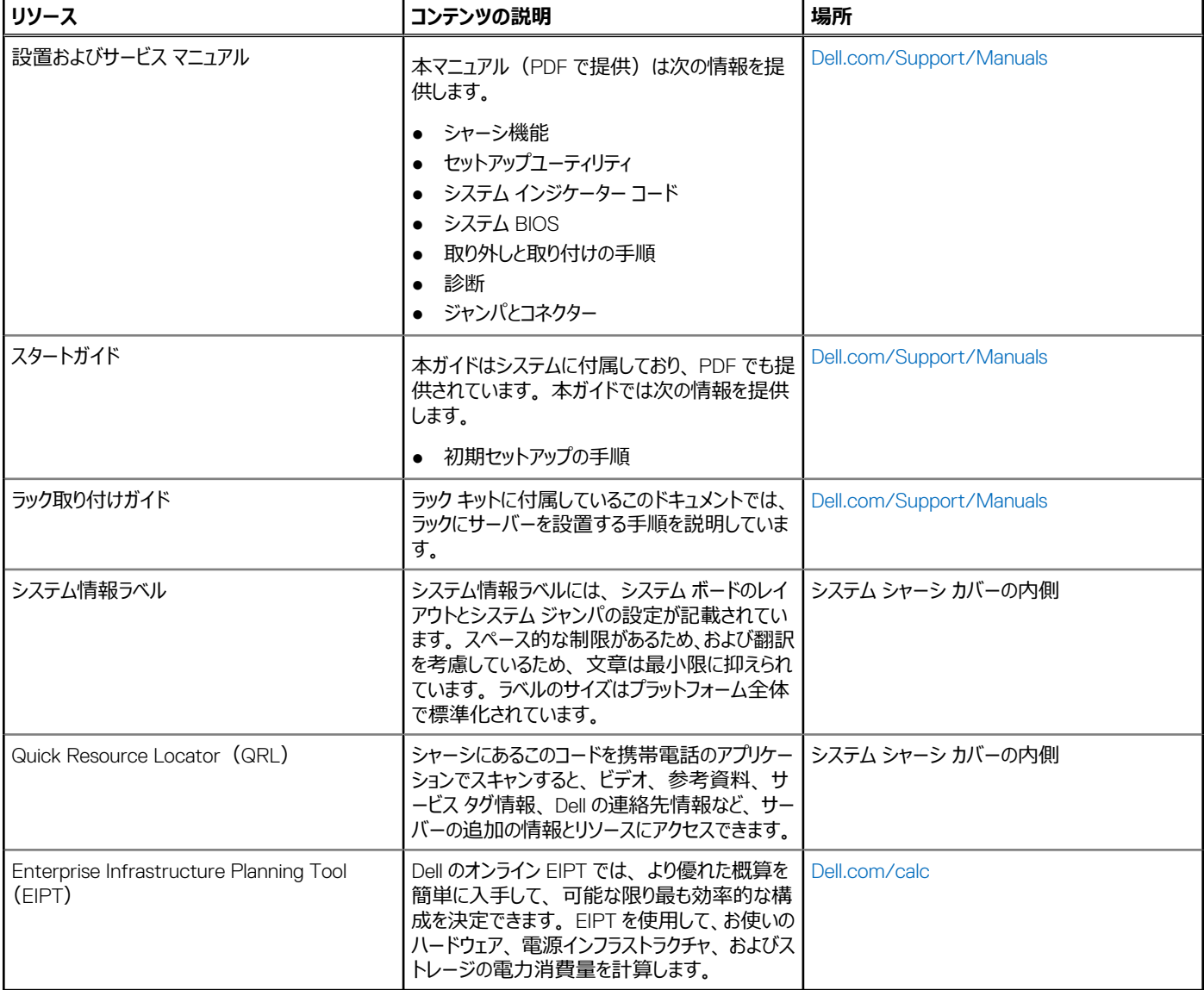

# **トピック:**

• [BIOS](#page-76-0)

<span id="page-76-0"></span>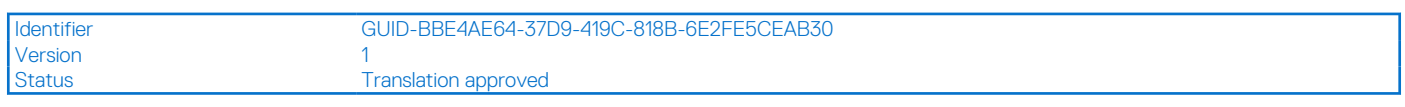

# **BIOS**

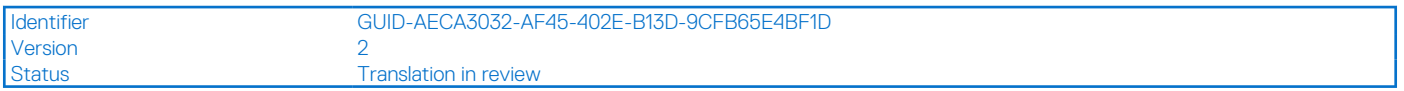

# **BIOS 機能**

XR5610 の BIOS は、Dell BIOS コアをベースにしており、次の機能をサポートしています。

- インテル® ハイパースレッディング・テクノロジー (インテル® HT テクノロジー)
- プロセッサー ターボ モードをサポート
- PCIe 5.0 準拠
- プラグ アンド プレイ 1.0a 準拠
- ハード ドライブ、光学ドライブ、iSCSI ドライブ、USB ドライブ、および SD カードからの起動
- ACPI のサポート
- PXE と WOL のサポート
- POST 終了時に<F2>キーで SETUP にアクセス
- 起動中およびオペレーティング システムにおける USB 3.0
- NVRAM での F1/F2 エラー ログ
- 仮想 KVM、CD、およびフロッピーのサポート
- UEFI (Unified Extensible Firmware Interface) 2.7 のサポート
- 電源とパフォーマンスのシステム プロファイル
- チップヤット/プロセッサー エラー ログ
- パーソナリティー モジュールのサポート。
- DAPC
- 仮想化サポート
- システム RAS 機能。
- ブートガード
- SMBIOS のサポート
- BIOS 言語のローカライズ
- MS WHEA のサポート
- 組み込みハイパーバイザーのサポート
- VT-x、VT-d サポート
- SRIOV のサポート
- 高信頼性モード/プロファイルのサポート
- セキュア ブート
- TPM/TXT

Identifier GUID-8631C365-4876-4FE4-9FE8-4BCEC871C1EF

Version<br>Status

Translation approved

# **プレオペレーティング システム管理アプリケーション**

システムのファームウェアを使用して、オペレーティング システムを起動せずにシステムの基本的な設定や機能を管理することができます。

# プレオペレーティング システム アプリケーションを管理するためのオプション

次のいずれかのオプションを使用して、プレオペレーティング システム アプリケーションを管理することができます。

- システム セットアップ
- Dell Lifecycle Controller
- ブート マネージャー
- PXE(Preboot Execution Environment)

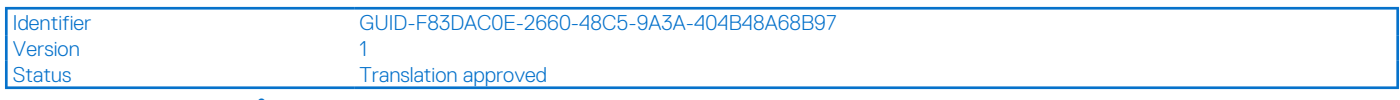

# **システム セットアップ**

オプティカルディスクドライブの [システム セットアップ] オプションを使用して、 システムの BIOS 設定、iDRAC 設定、デバイス設定を行うことができます。

次のいずれかのインターフェイスを使用して、セットアップ ユーティリティにアクセスできます

- グラフィカル ユーザー インターフェイス:iDRAC ダッシュボードにアクセスするには、[構成] > [BIOS 設定] の順にクリックします。
- テキスト ブラウザー: テキスト ブラウザーを有効にするには、コンソール リダイレクトを使用します。

表示方法: [システム セットアップ]を表示するには、システムの電源を入れ、F2 キーを押して、 [システム セットアップ メイン メニュー]をクリックします。

**メモ:** F2 を押す前にオペレーティング システムのロードが開始された場合は、システムの起動が完了するのを待ってから、システムを再起動してもう 一度やり直してください。

次の表に

[システム セットアップ メイン メニュー] 画面のオプションを記載しています。

#### **表 51.** [セットアップユーティリティのメインメニュー]

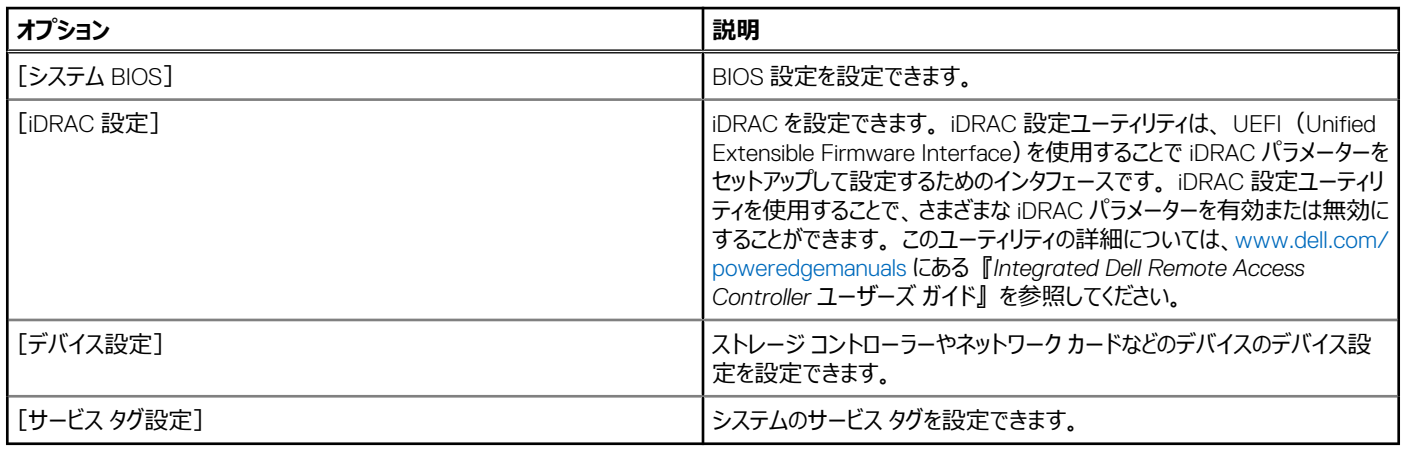

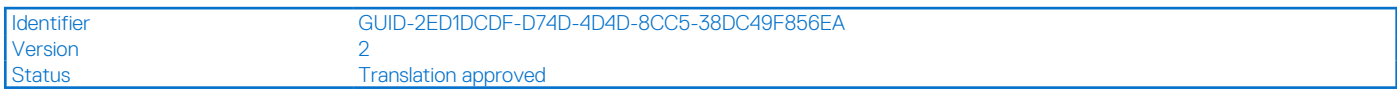

#### **システム BIOS**

[System BIOS]画面を表示するには、システムの電源を入れ、F2 を押して、[System Setup Main Menu] > [System BIOS]をクリックします。

#### **表 52.** [System BIOS]**の詳細**

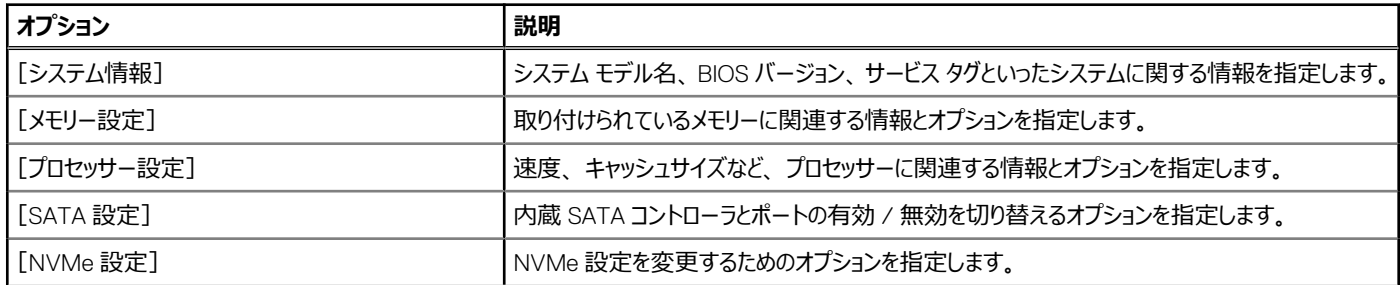

# **表 52.** [System BIOS]**の詳細 (続き)**

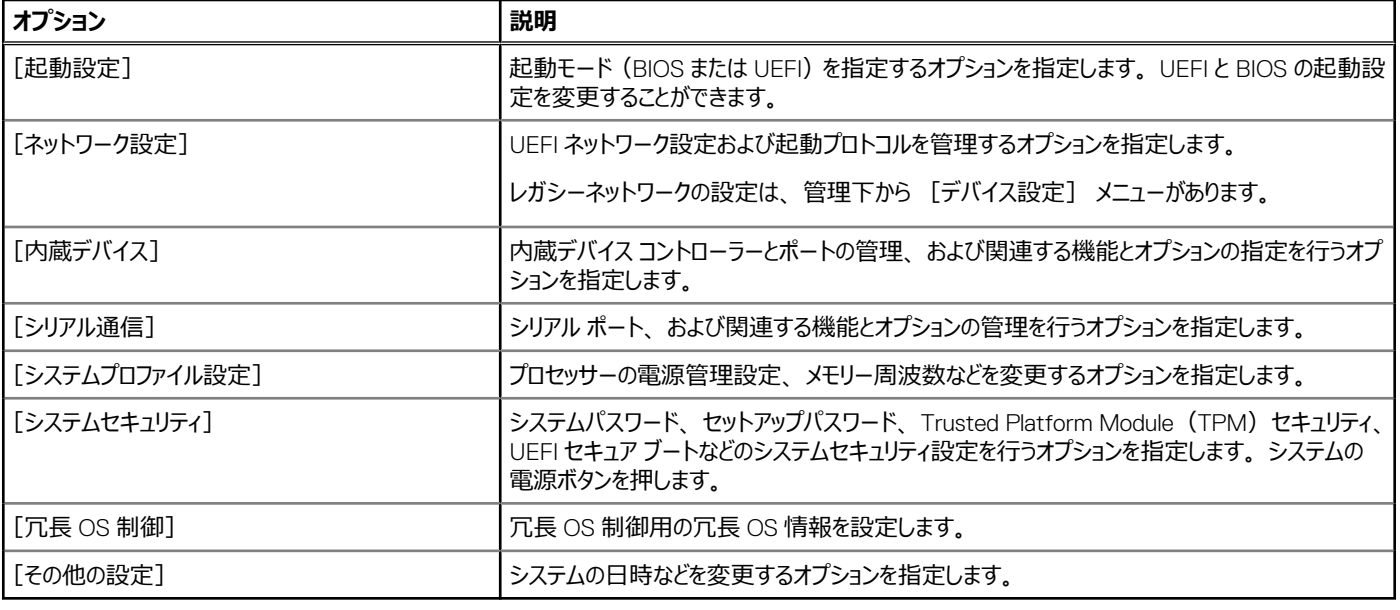

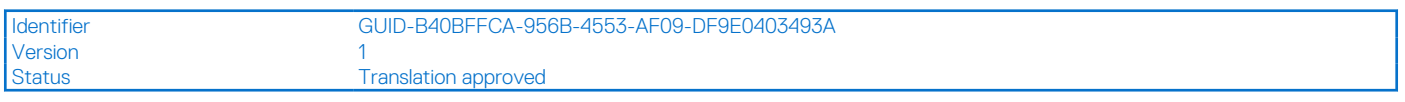

# **システム情報**

[System Information]画面を表示するには、システムの電源を入れ、F2 を押して、[System Setup Main Menu] > [System BIOS] > [System Information] をクリックします。

#### **表 53.** [System Information]**の詳細**

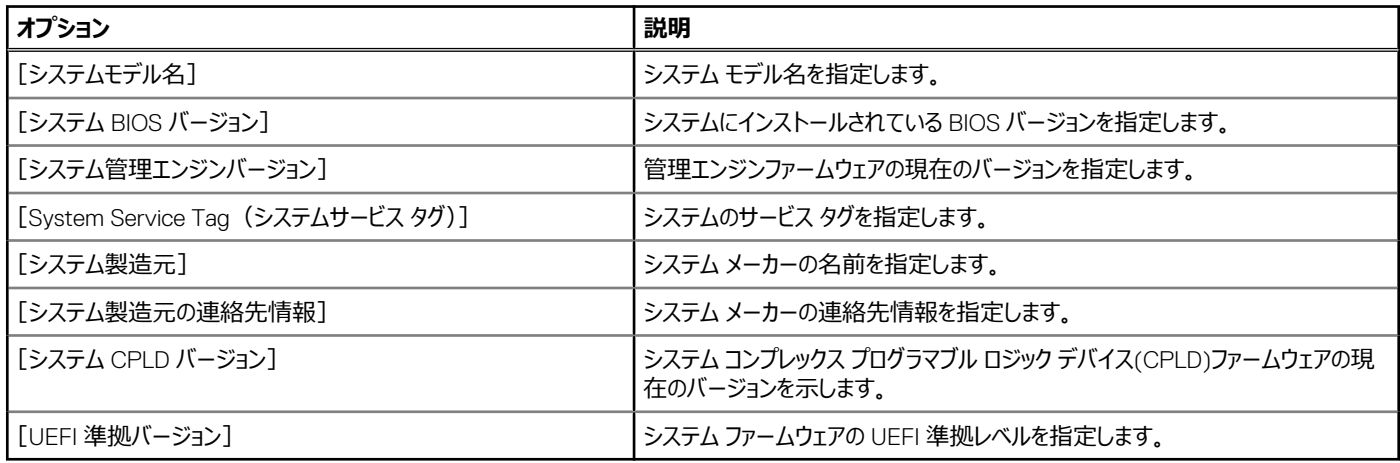

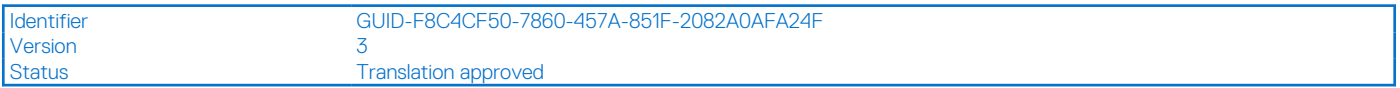

# **メモリー設定**

[Memory Settings]画面を表示するには、システムの電源をオンにして F2 を押し、[System Setup Main Menu] > [System BIOS] > [Memory Settings] の順にクリックします。

#### **表 54.** [Memory Settings]**の詳細**

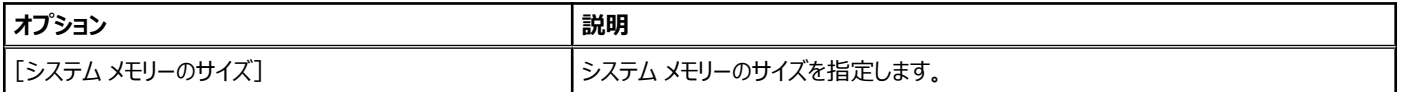

# **表 54.** [Memory Settings]**の詳細 (続き)**

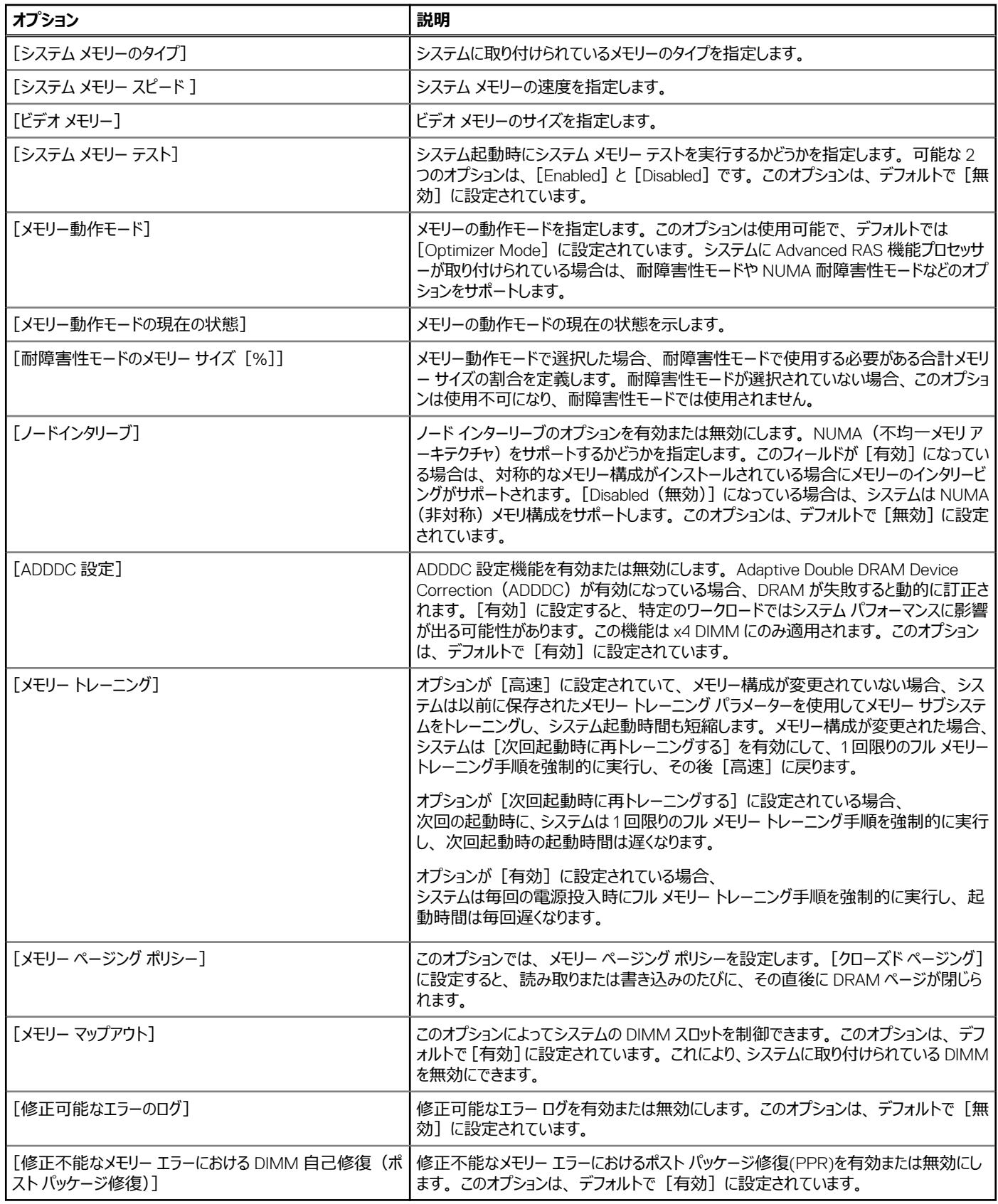

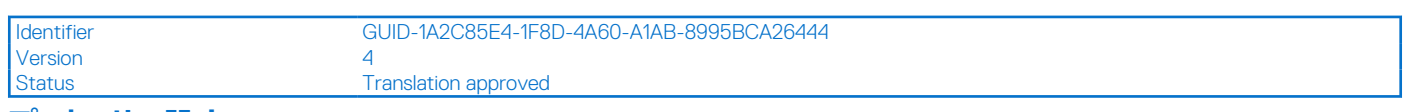

# **プロセッサー設定**

[Processor Settings]画面を表示するには、システムの電源を入れ、F2 を押して、[System Setup Main Menu] > [System BIOS] > [Processor Settings]をクリックします。

## **表 55.** [Processor Settings]**の詳細**

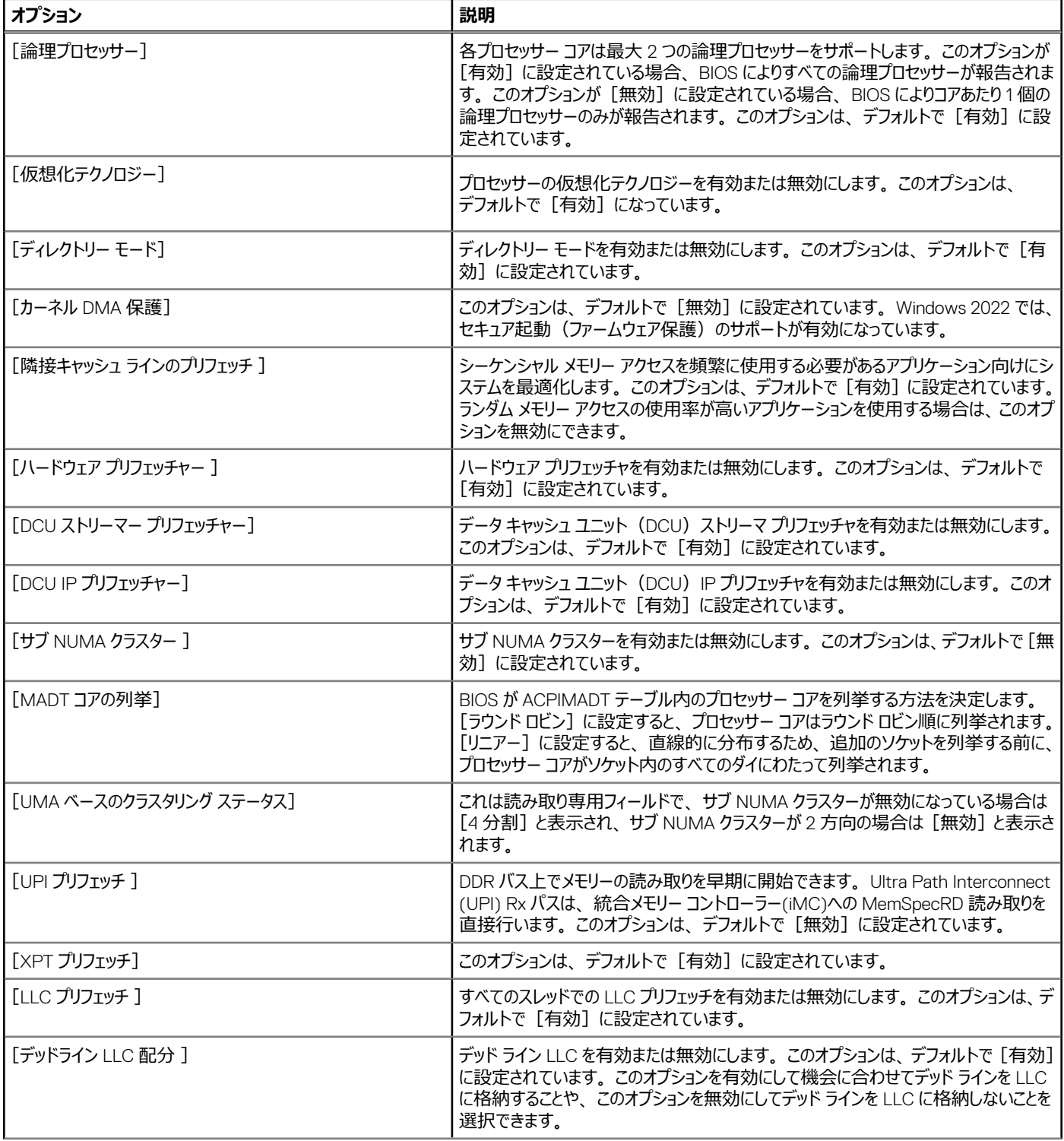

# **表 55.** [Processor Settings]**の詳細 (続き)**

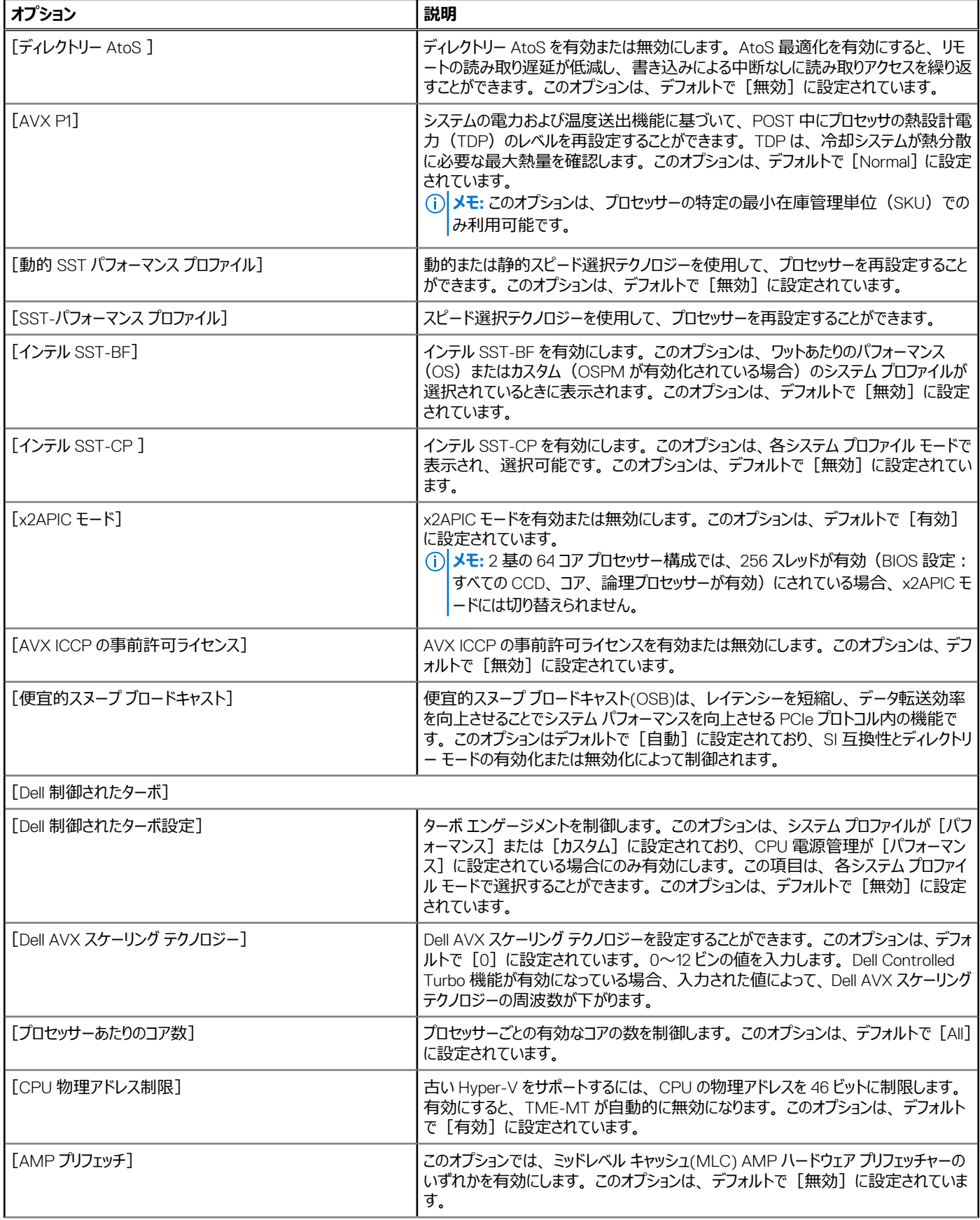

## **表 55.** [Processor Settings]**の詳細 (続き)**

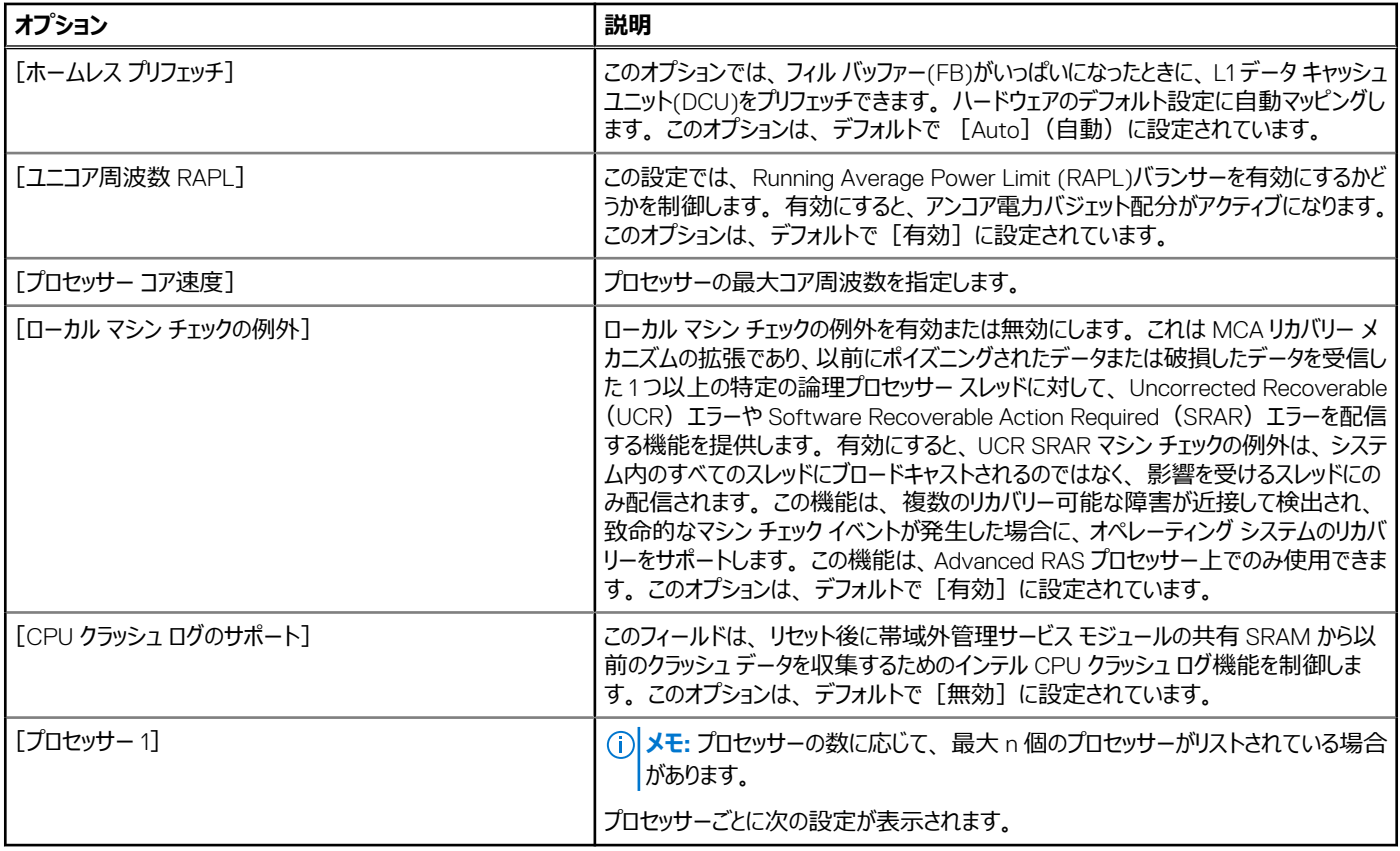

# **表 56. プロセッサー n の詳細**

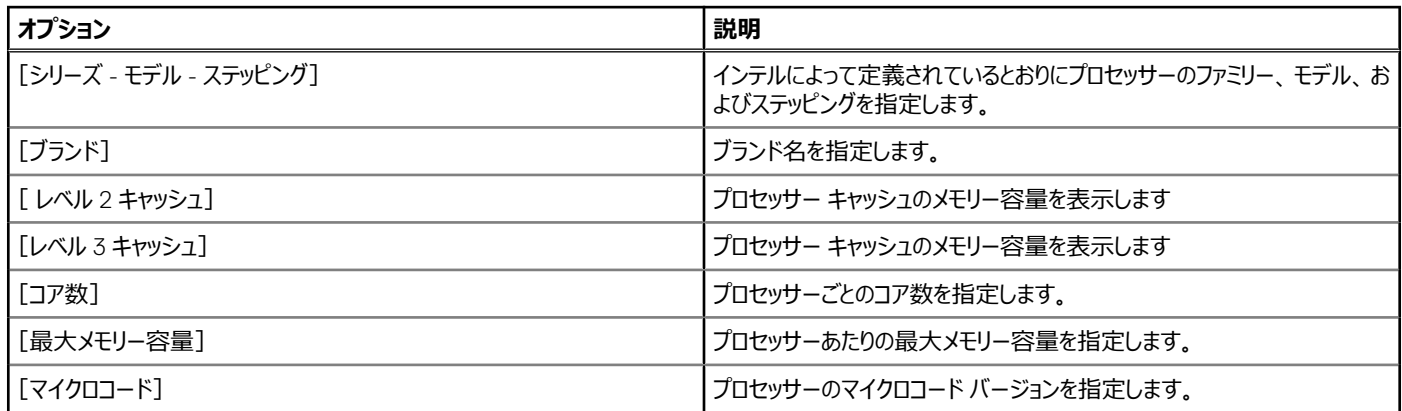

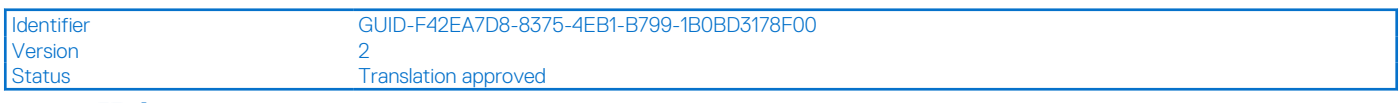

# **SATA 設定**

[SATA Settings]画面を表示するには、システムの電源を入れ、F2 を押して、[System Setup Main Menu] > [System BIOS] > [SATA Settings]をクリックします。

#### **表 57.** [SATA Settings]**の詳細**

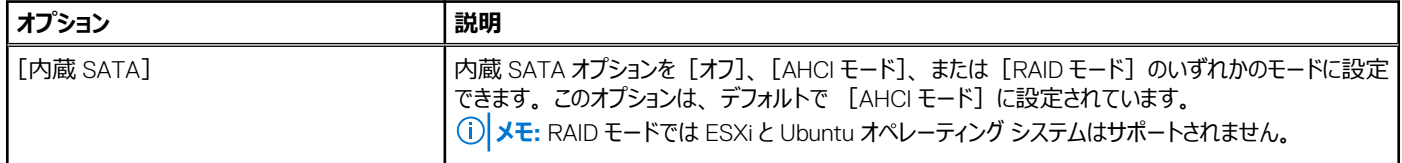

# **表 57.** [SATA Settings]**の詳細 (続き)**

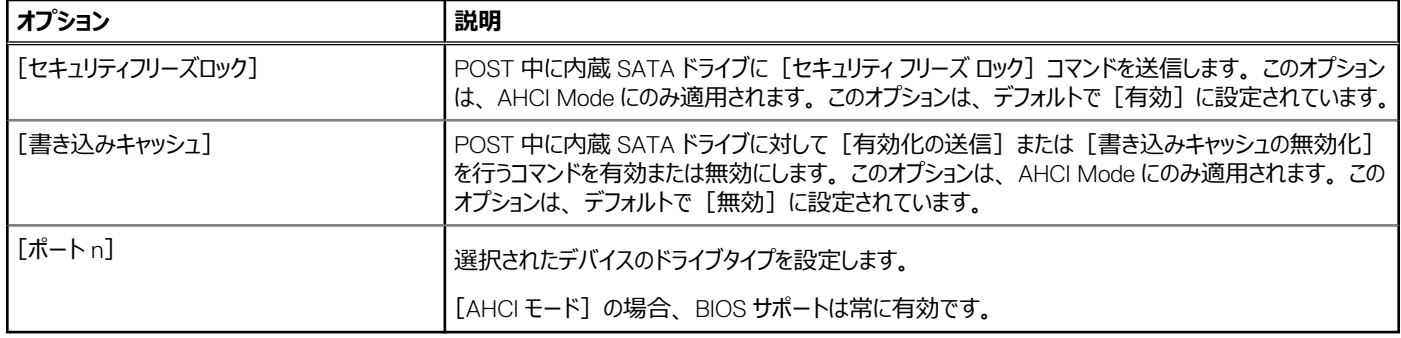

## **表 58.** [ポート n]

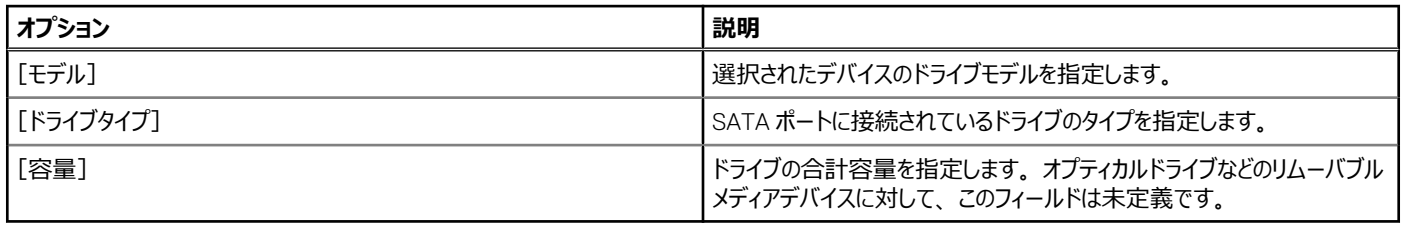

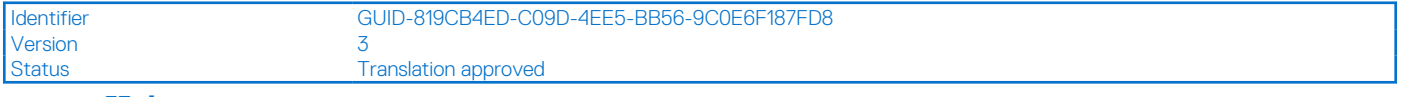

## **NVMe 設定**

このオプションでは、NVMe ドライブ モードを設定します。システムに、RAID アレイ内に設定したい NVMe ドライブが含まれている場合、SATA 設定メ ニュー上にあるこのフィールドと内蔵 SATA フィールドの両方を RAID モードに設定する必要があります。UEFI に対する起動モードの変更が必要になる 場合もあります。

[NVMe 設定]画面を表示するには、システムの電源を入れ、F2 を押して、[システム セットアップ メイン メニュー] > [システム BIOS] > [NVMe 設定]の順にクリックします。

#### **表 59.** [NVMe 設定]**の詳細**

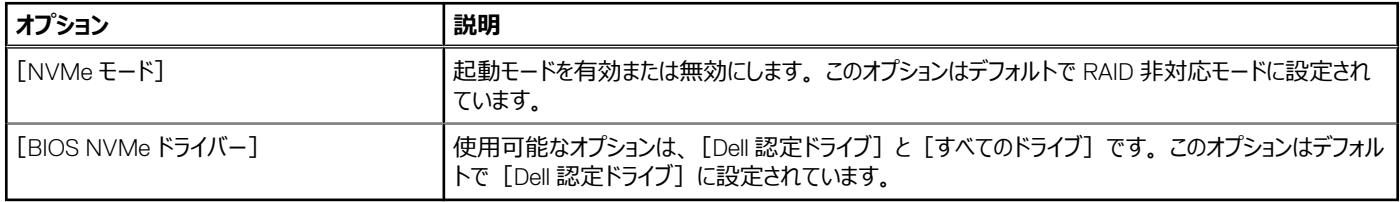

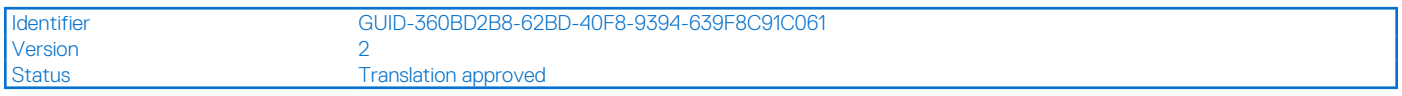

#### **起動設定**

[起動設定]画面を使用して、起動モードを [BIOS] または [UEFI] のいずれかに設定することができます。起動順序を指定することも可能です。

- [UEFI]: Unified Extensible Firmware Interface(UEFI) は、オペレーティング システムとプラットフォームファームウェア間に新しいインターフェイス。 このインターフェイスは、プラットフォーム関連の情報を含んだデータ テーブル郡と、オペレーティング システムとそのローダーが使用できるブートおよびラ ンタイム サービス コールから構成されています。「起動モード1 が 「UEFI1 に設定されている場合は、次のメリットが得られます。
	- 2 TB を超えるドライブパーティションをサポートします。
	- 強化されたセキュリティ (例えば、 UEFI セキュア ブート) します。
	- 高速起動時間。

**メモ:** NVMe ドライブから起動するには、UEFI 起動モードのみを使用する必要があります。

● [BIOS]: [BIOS Boot Mode] は、レガシー起動モードです。後方互換性がサポートされています。

[Boot Settings]画面を表示するには、システムの電源を入れ、F2 を押して、[System Setup Main Menu] > [System BIOS] > [Boot Settings] をクリックします。

## **表 60.** [Boot Settings]**の詳細**

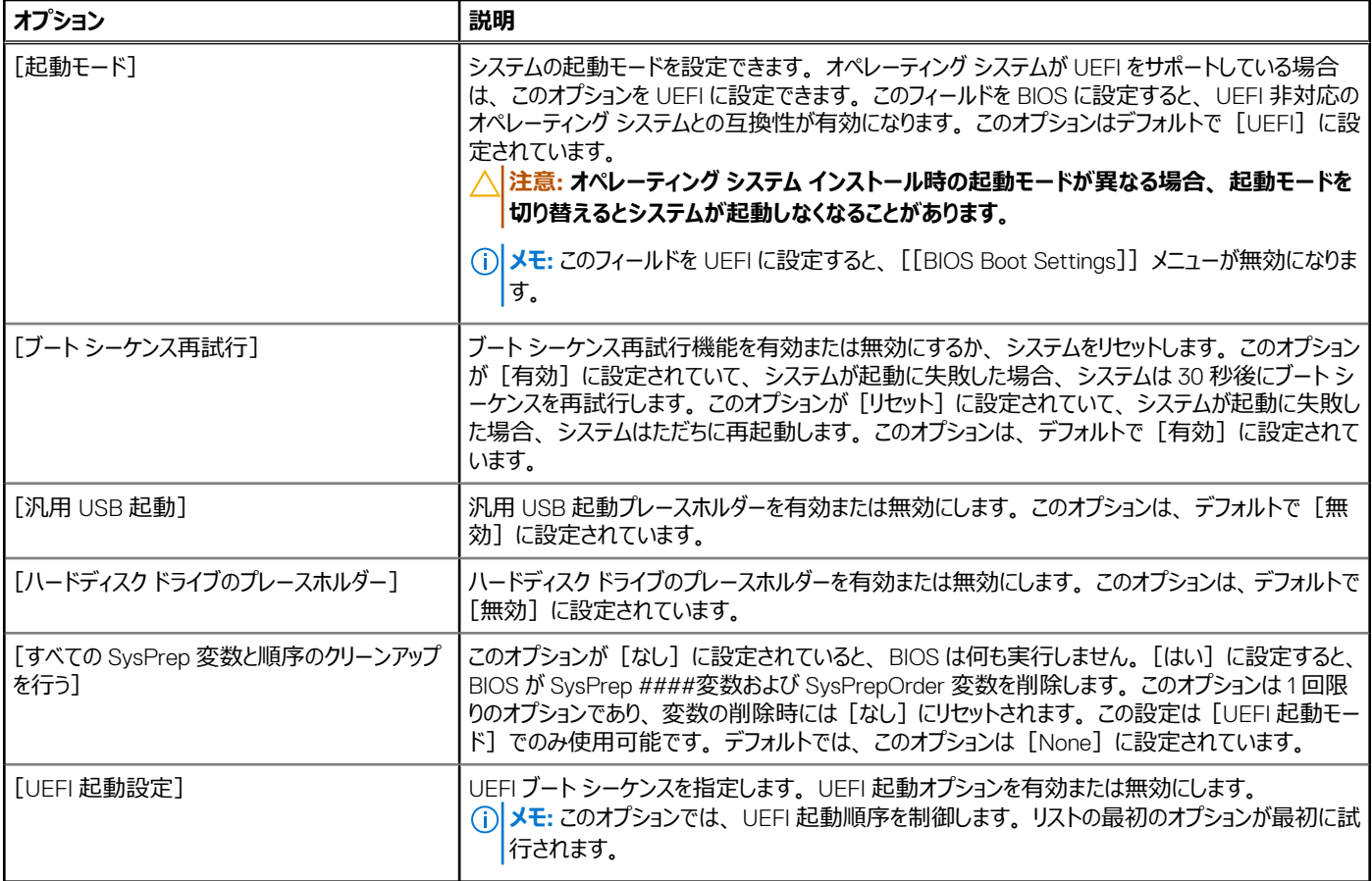

#### **表 61. UEFI 起動設定**

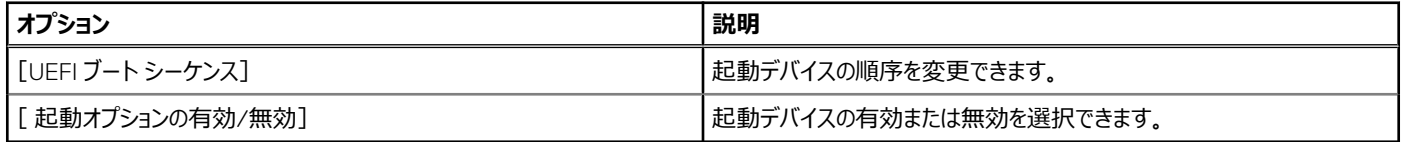

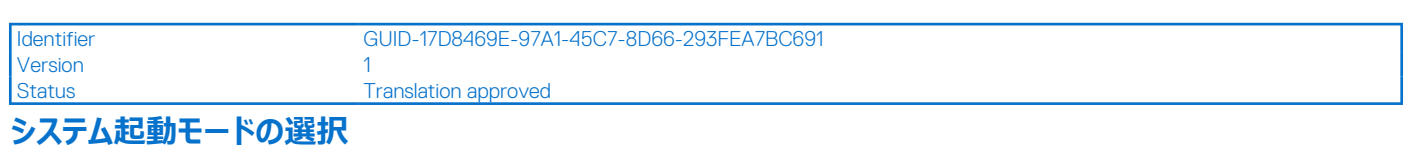

セットアップユーティリティ では、以下のオペレーティング システムのいずれかのインストール用起動モードを指定することができます。

- UEFI 起動モード(デフォルト)は、拡張 64 ビット起動インタフェースです。UEFI モードで起動するようシステムを設定すると、システム BIOS の設 定が置換されます。
- 1. [System Setup Main Menu (セットアップユーティリティのメインメニュー)]で、[Boot Settings(起動設定)]をクリックし、[Boot Mode (起動 モード)]を選択します。
- 2. UEFI 起動モードを選択し、このモードでシステム起動されるようにします。 **注意: オペレーティング システム インストール時の起動モードが異なる場合、起動モードを切り替えるとシステムが起動しなくなることがあ ります。**
- 3. 指定した起動モードでシステムを起動した後、そのモードからオペレーティング システムのインストールに進みます。
- **メモ:** UEFI 起動モードからインストールするオペレーティング システムは UEFI 対応である必要があります。DOS および 32 ビットのオペレーティング システムは UEFI 非対応で、BIOS 起動モードからのみインストールできます。

**メモ:** サポートされているオペレーティング システムの最新情報については、 [www.dell.com/ossupport](https://www.dell.com/ossupport) を参照してください。

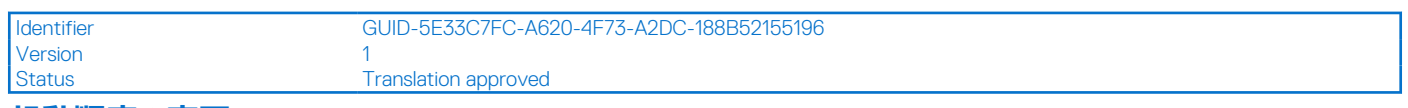

## **起動順序の変更**

#### **このタスクについて**

USB キーまたは光学ドライブから起動する場合は、起動順序を変更する必要がある場合があります。[Boot Mode] (起動モード) で [BIOS] を 選択した場合は、以下の手順が異なる可能性があります。

**メモ:** ドライブのブート シーケンスの変更は、BIOS 起動モードでのみサポートされています。

#### **手順**

- 1. [System Setup Main Menu]画面で、[System BIOS] > [Boot Settings] > [UEFI Boot Settings] > [UEFI ブートシーケンス]の 順にクリックします。
- 2. 矢印キーを使用して起動デバイスを選択し、(+)キーと(-)キーを使用してデバイスの順番を上下に動かします。
- 3. 終了時に設定を保存するには、[Exit](終了)をクリックして、[Yes](はい)をクリックします。

**メモ:** 必要に応じて、起動順序のデバイスを有効または無効にすることもできます。

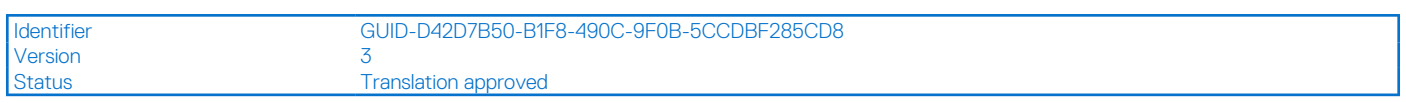

# **ネットワーク設定**

[Network Settings]画面を表示するには、システムの電源を入れ、F2 を押して、[System Setup Main Menu] > [System BIOS] > [Network Settings] をクリックします。

**メモ:** ネットワーク設定は BIOS 起動モードではサポートされていません。

#### **表 62.** [Network Settings]**の詳細**

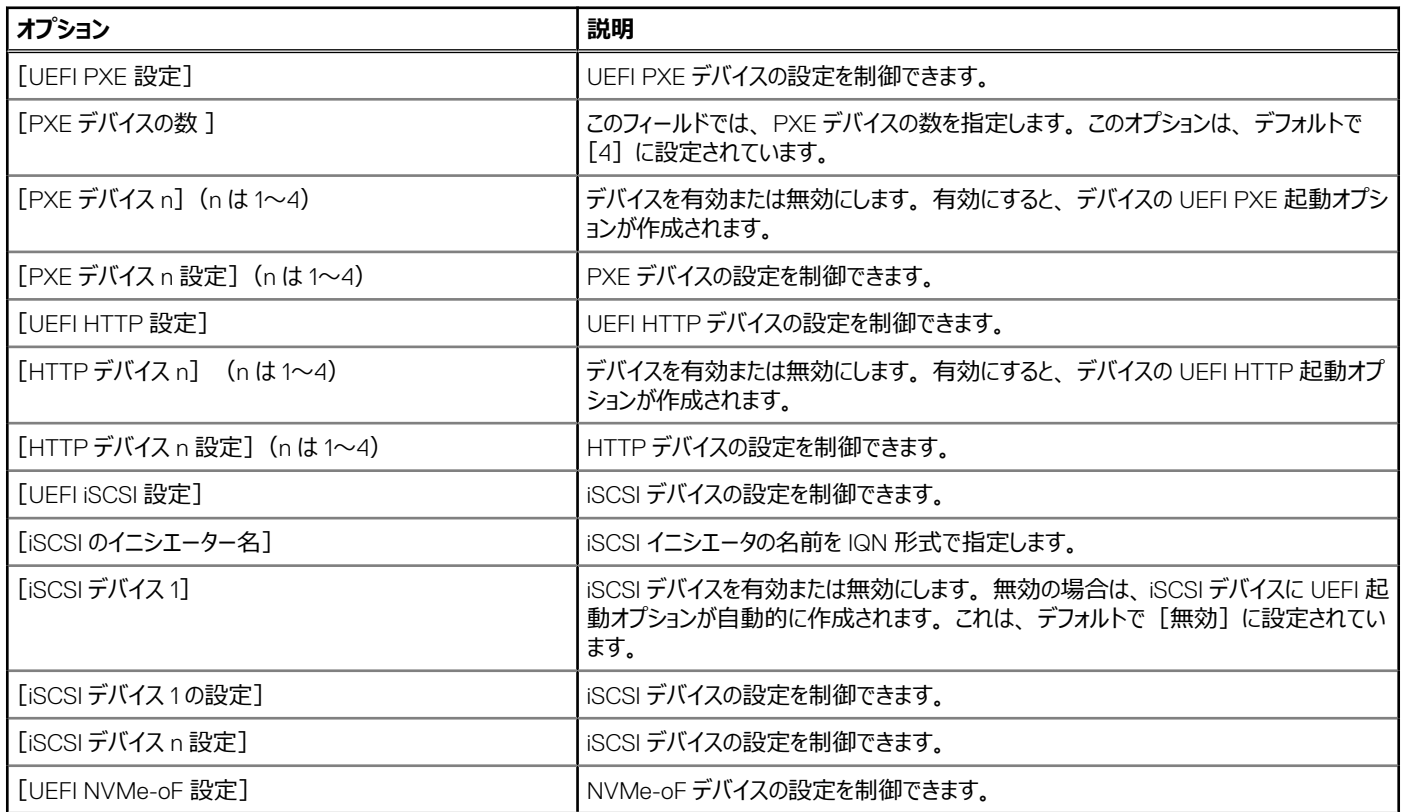

# **表 62.** [Network Settings]**の詳細 (続き)**

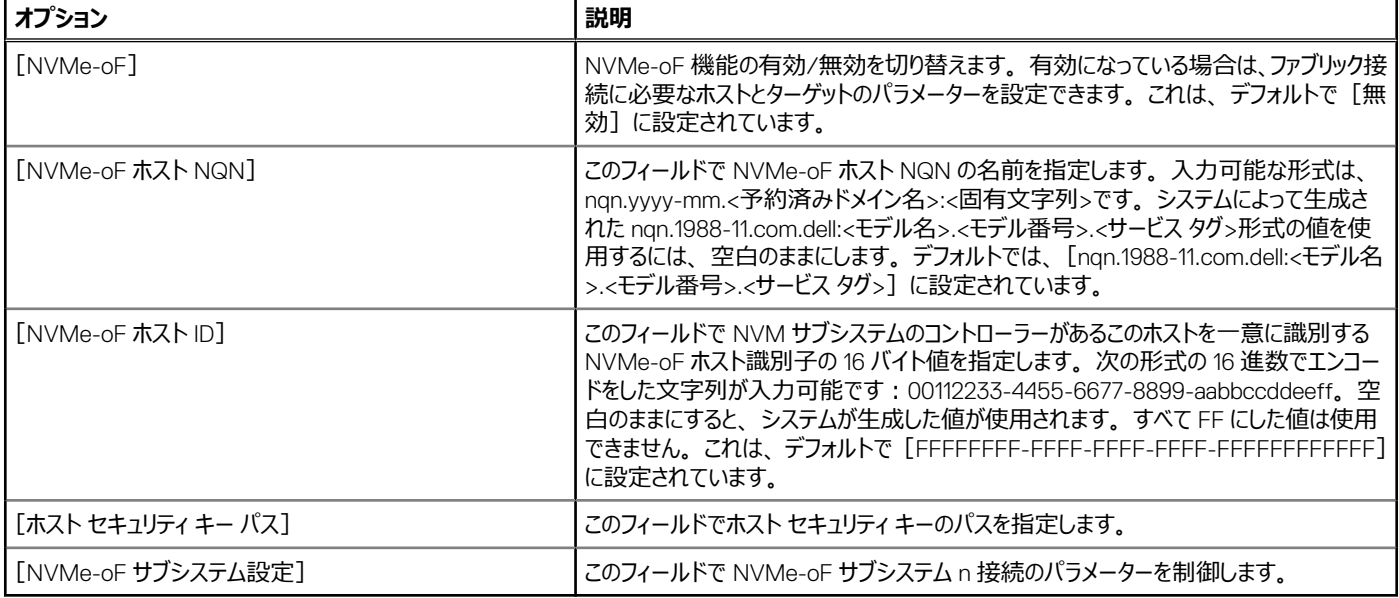

# **表 63.** [PXE デバイス n 設定]**の詳細**

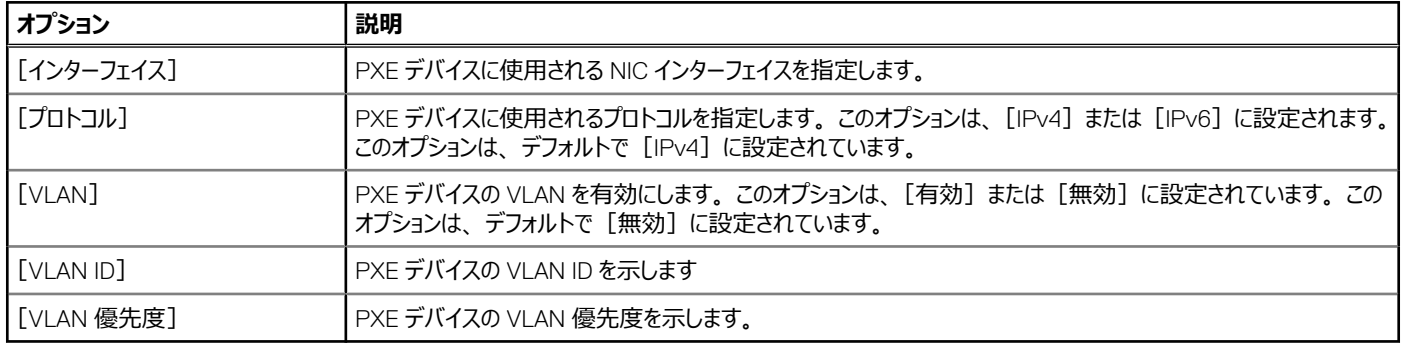

# **表 64.** [HTTP Device n Settings]**の詳細**

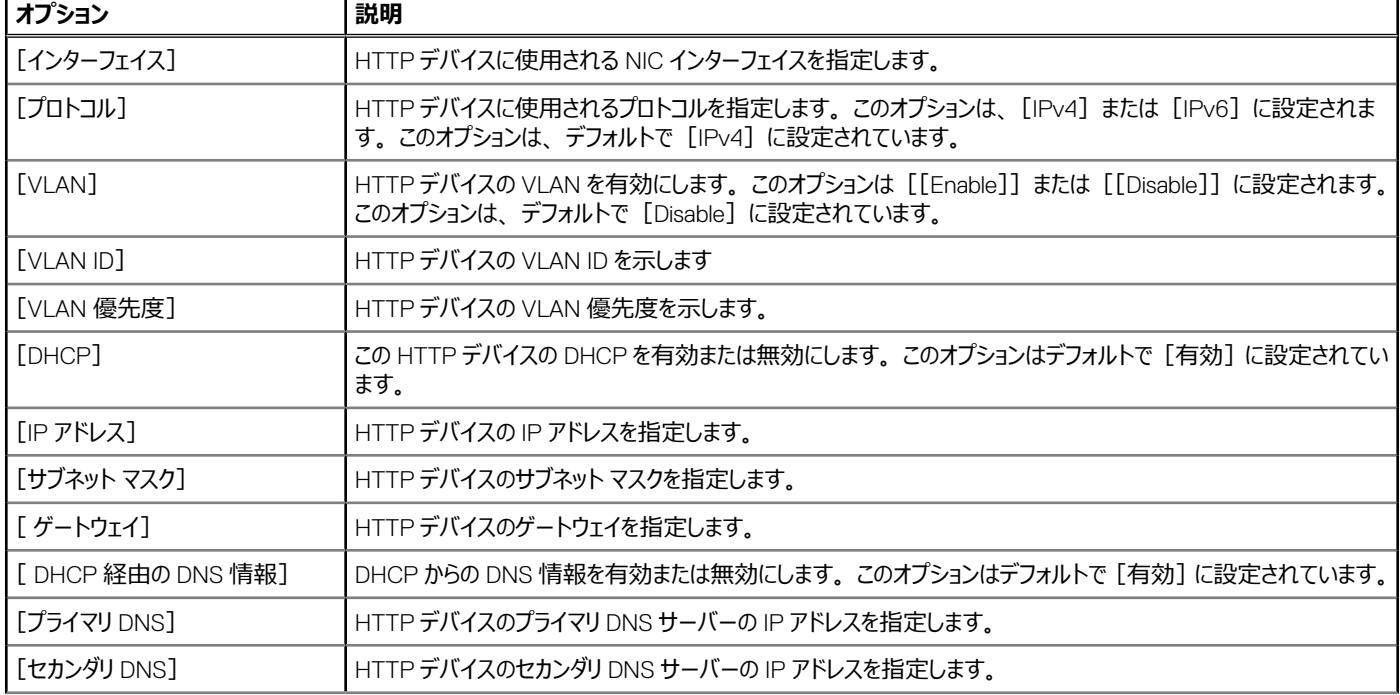

# **表 64.** [HTTP Device n Settings]**の詳細 (続き)**

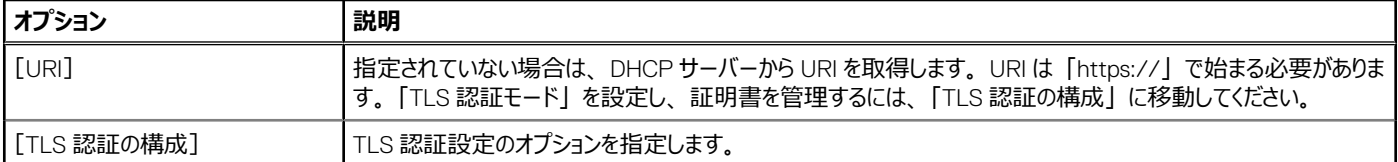

## **表 65.** [TLS 認証の構成]**画面の詳細**

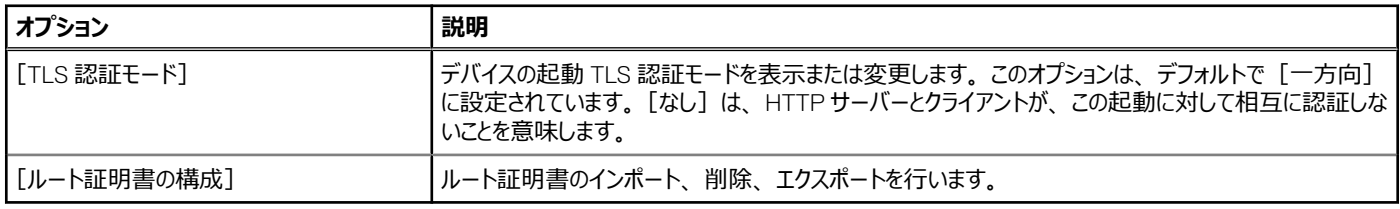

## **表 66.** [UEFI iSCSI Settings]**画面の詳細**

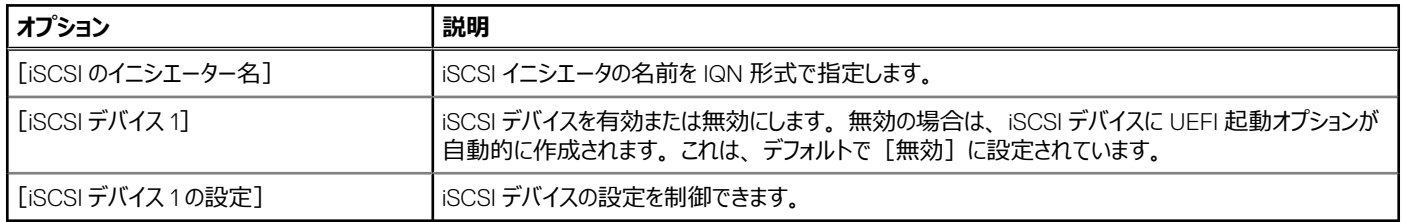

## **表 67.** [ ISCSI Device1 Settings]**画面の詳細**

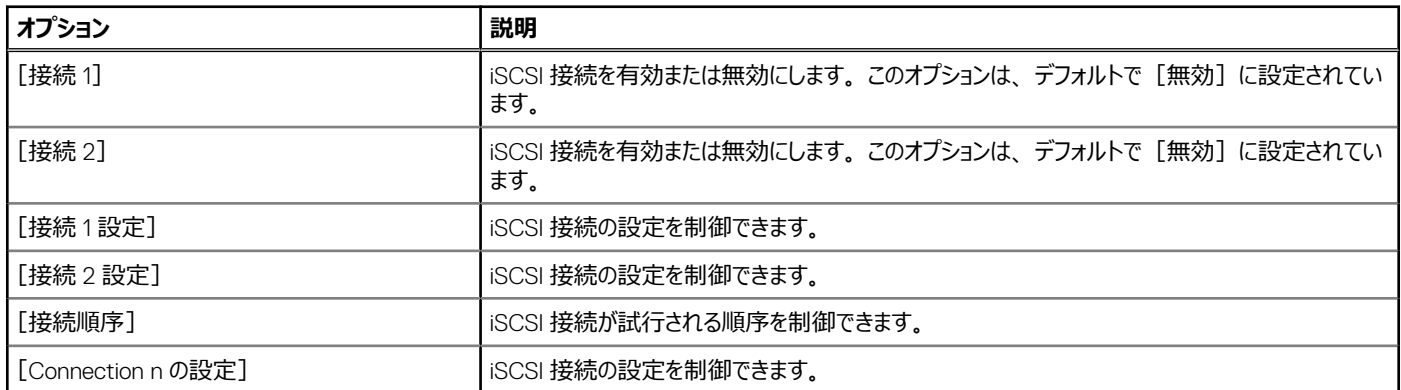

## **表 68.** [NVMe-oF サブシステム設定]**画面の詳細**

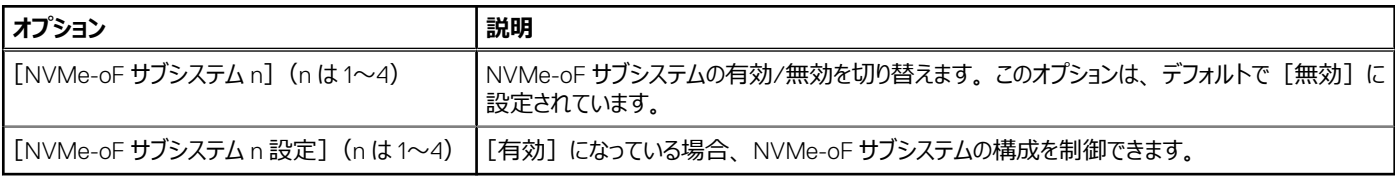

# **表 69.** [NVMe-oF サブシステム n の設定]

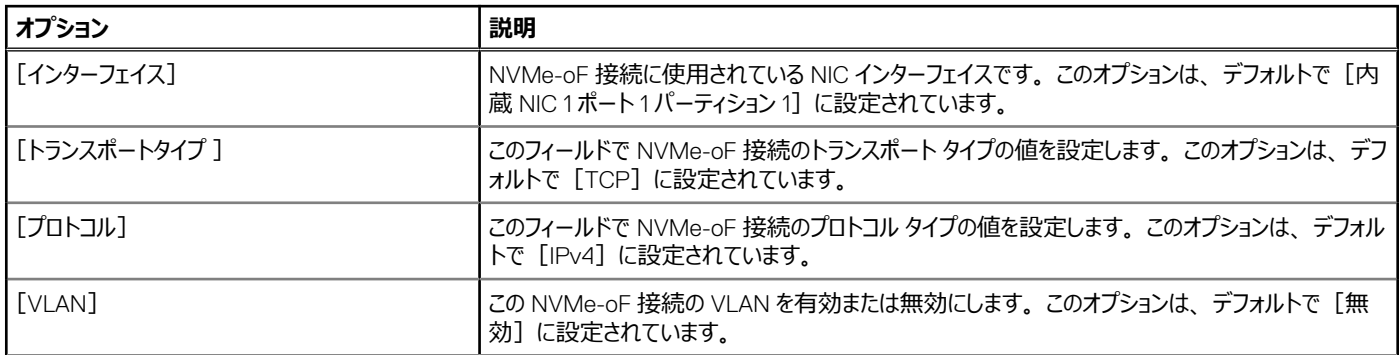

# **表 69.** [NVMe-oF サブシステム n の設定] **(続き)**

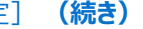

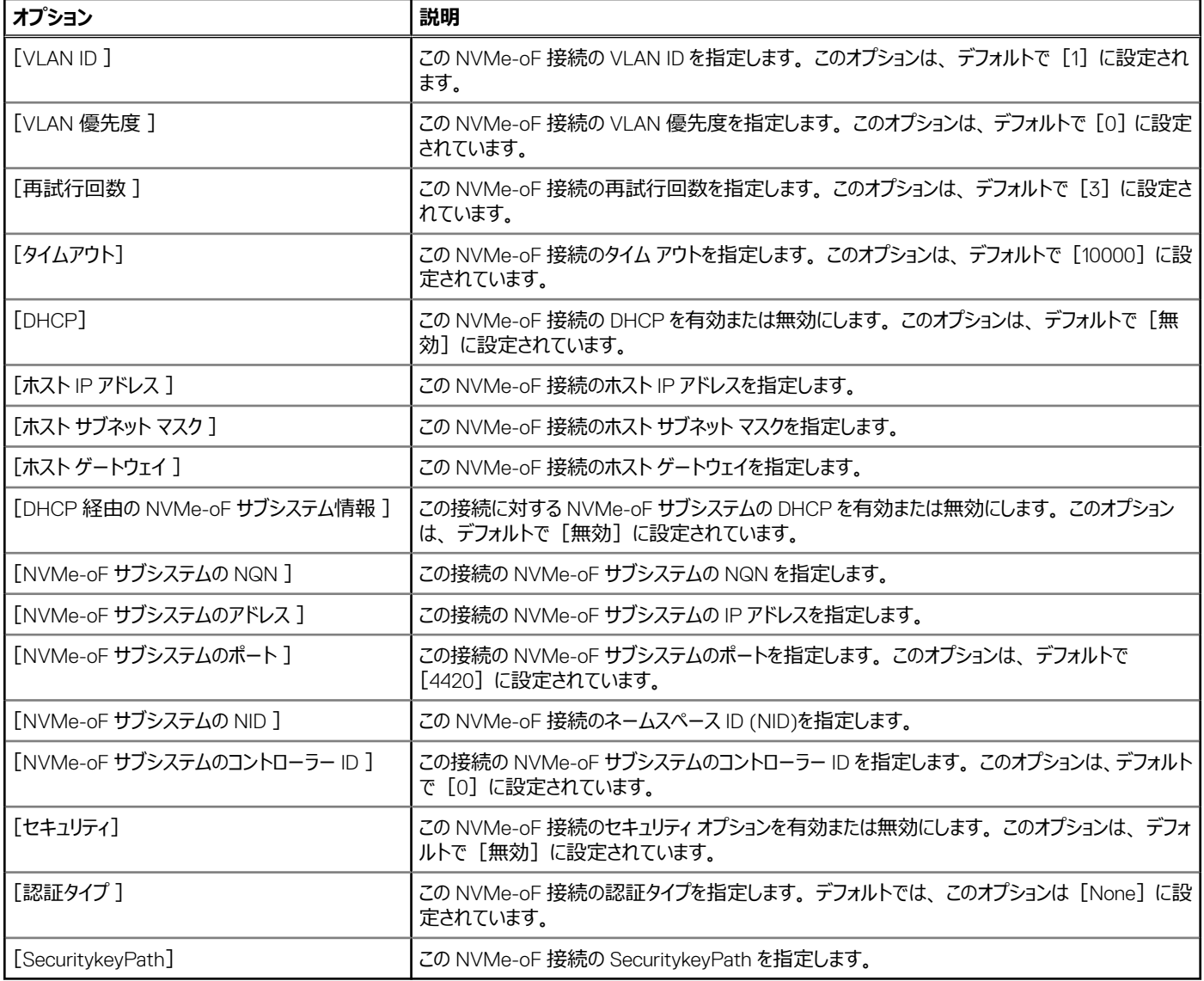

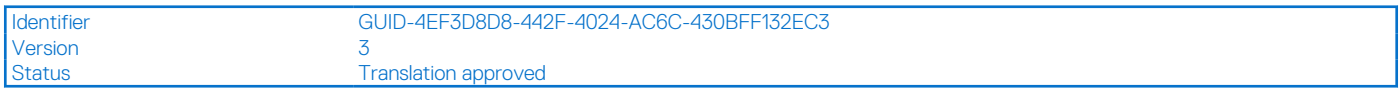

# **内蔵デバイス**

[Integrated Devices]画面を表示するには、システムの電源をオンにして F2 を押し、[System Setup Main Menu] > [System BIOS] > [Integrated Devices]の順にクリックします。

## **表 70.** [Integrated Devices]**の詳細**

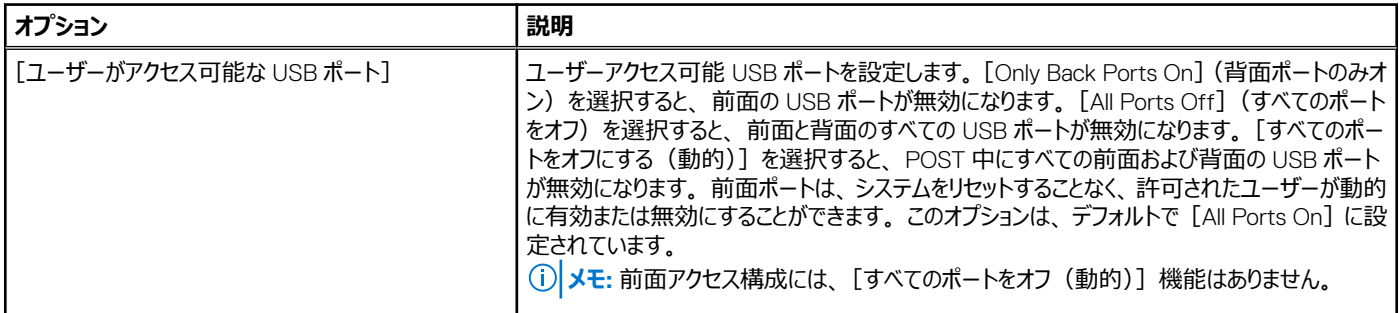

## **表 70.** [Integrated Devices]**の詳細 (続き)**

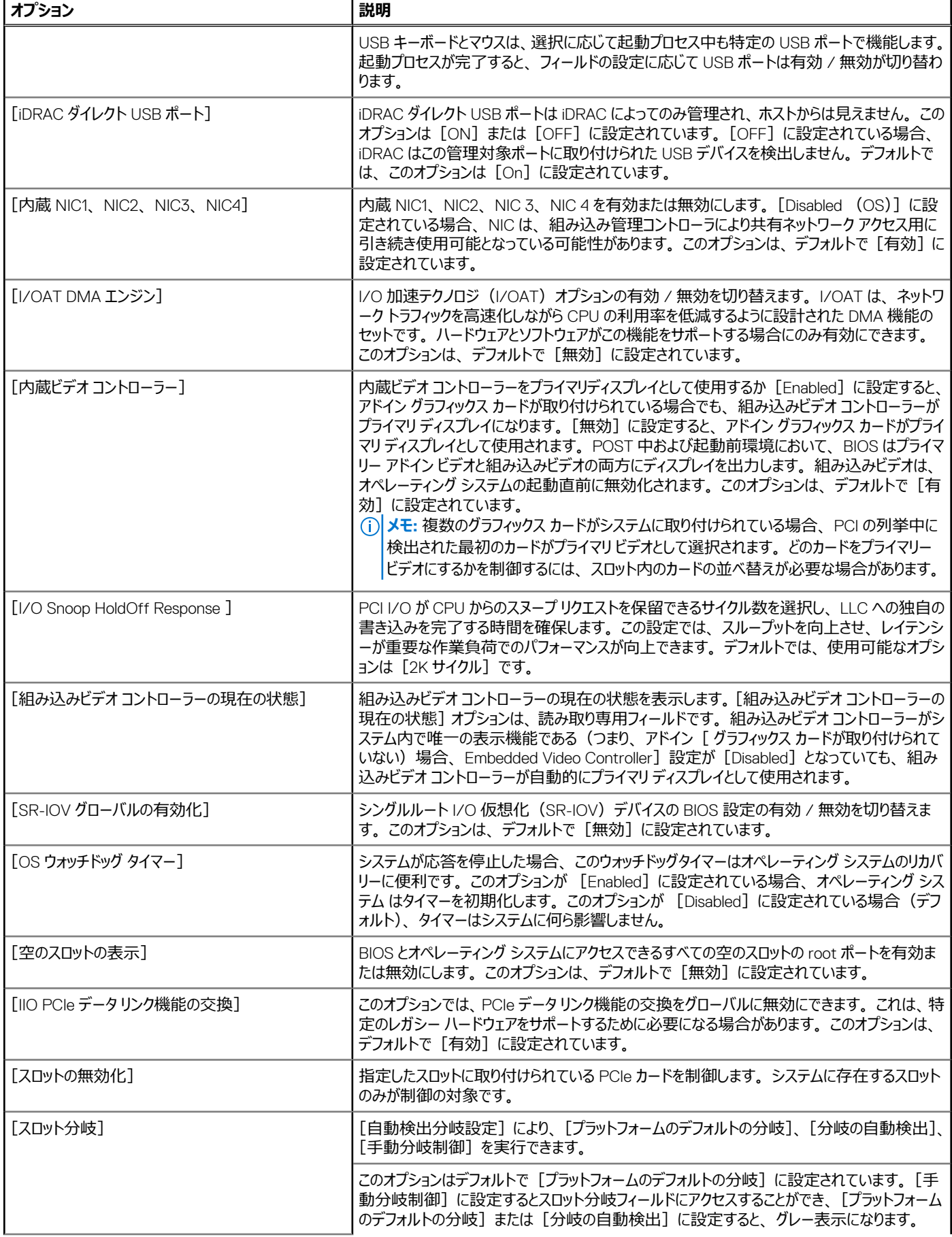

## **表 70.** [Integrated Devices]**の詳細 (続き)**

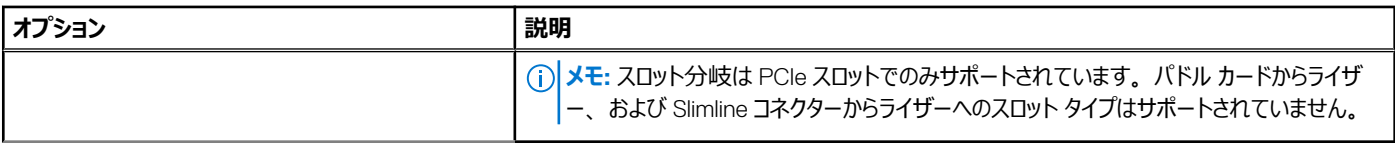

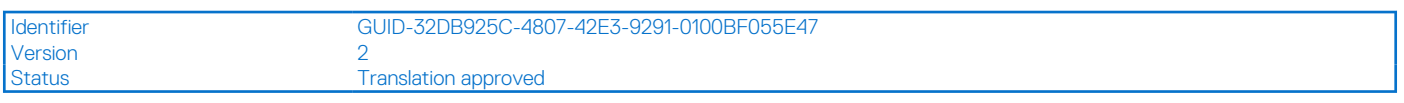

# **シリアル通信**

[Serial Communication]画面を表示するには、システムの電源をオンにして F2 を押し、[System Setup Main Menu] > [System BIOS] > [Serial Communication] の順にクリックします。

**メモ:** シリアル通信オプションでは、XR5610 システムの Micro USB Type B ポート接続を使用します。

# **表 71.** [Serial Communication]**の詳細**

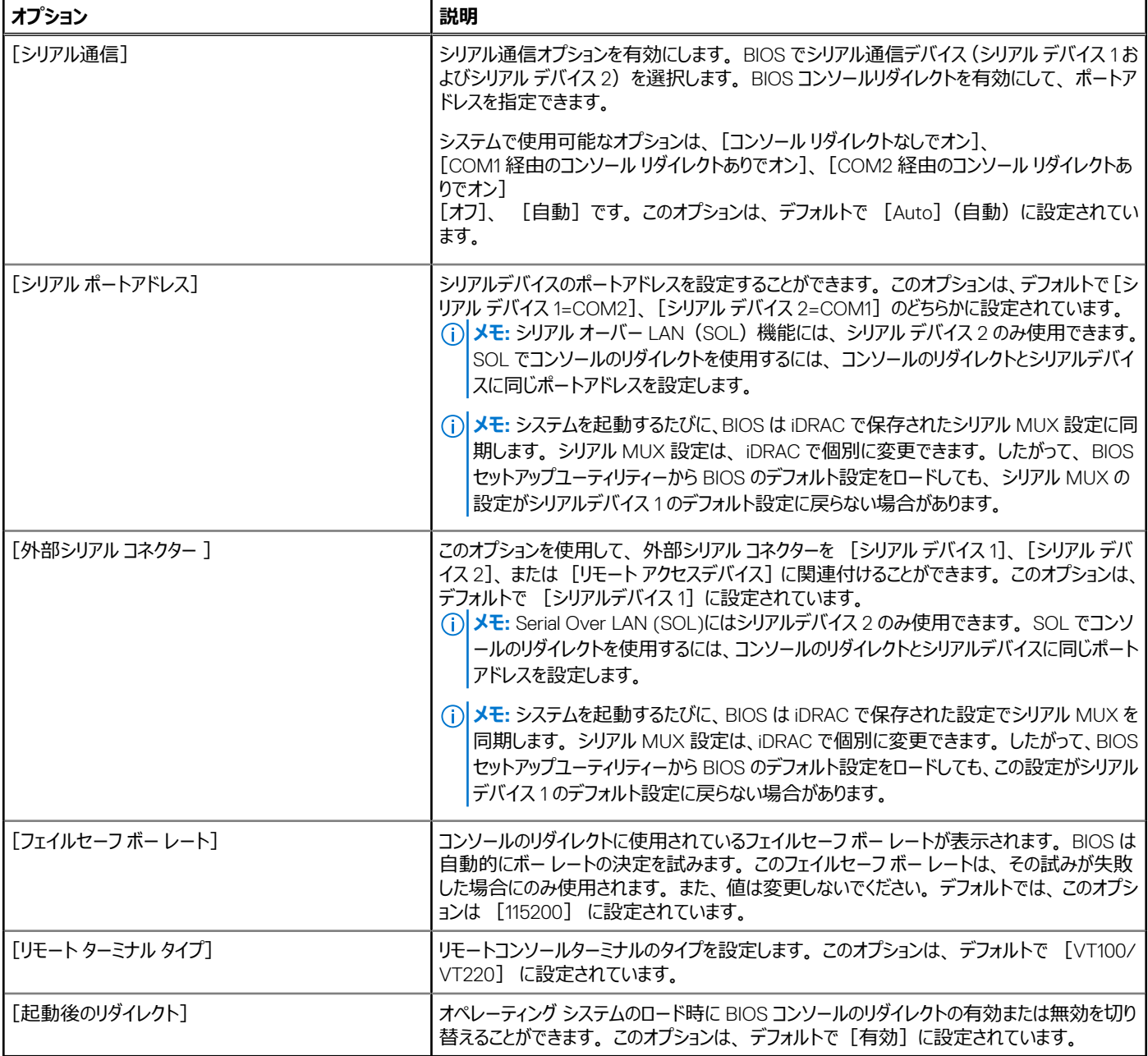

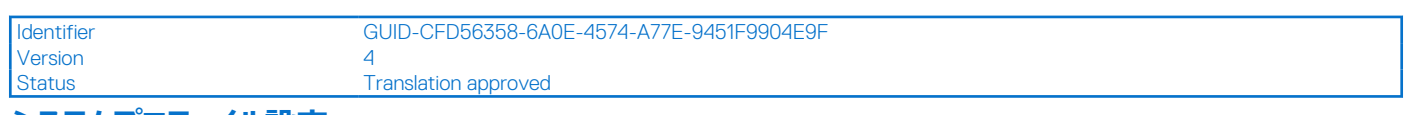

# **システムプロファイル設定**

[System Profile Settings]画面を表示するには、システムの電源を入れ、F2 を押して[System Setup Main Menu] > [System BIOS] > [System Profile Settings]をクリックします。

# **表 72.** [System Profile Settings]**の詳細**

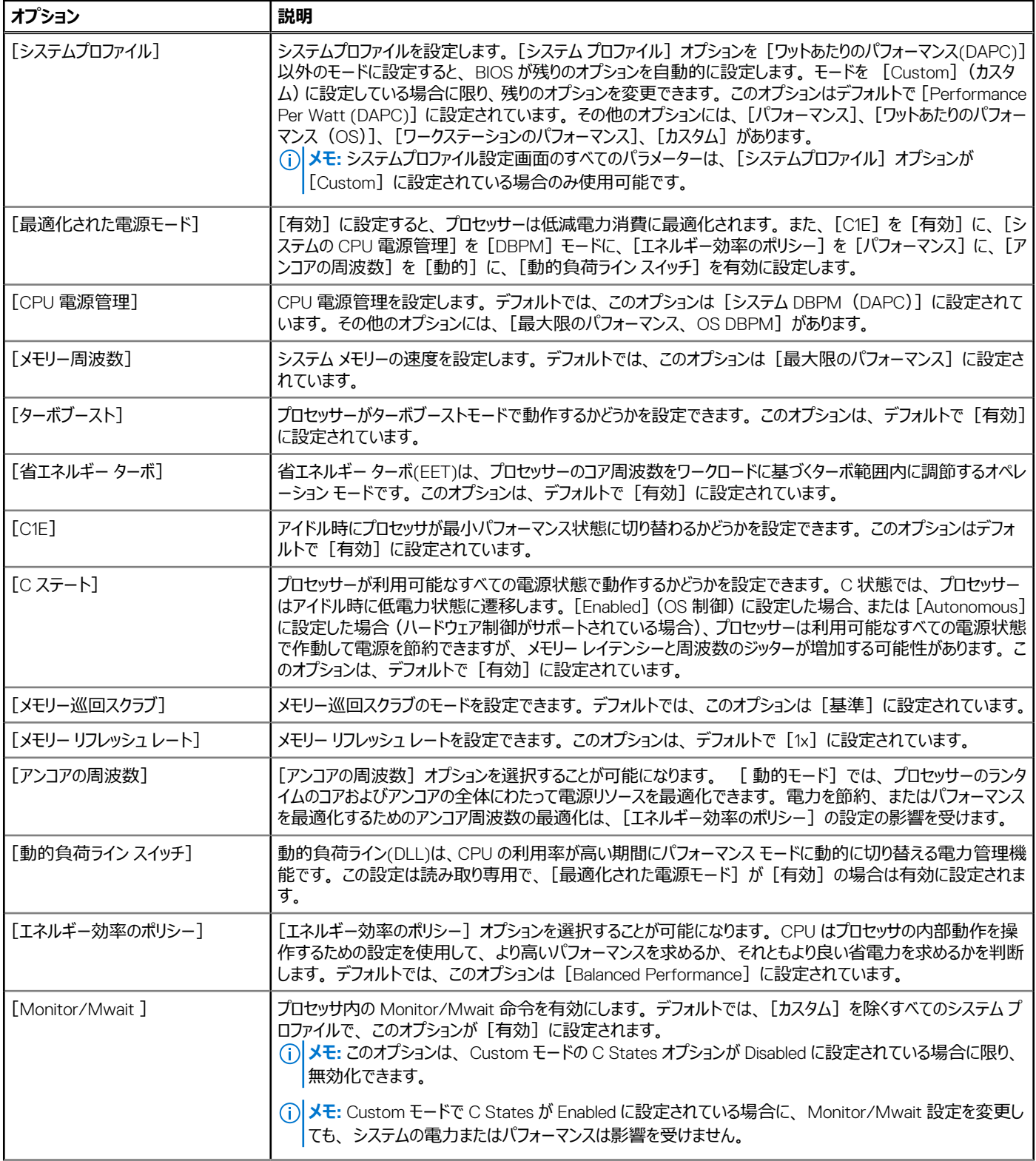

# **表 72.** [System Profile Settings]**の詳細 (続き)**

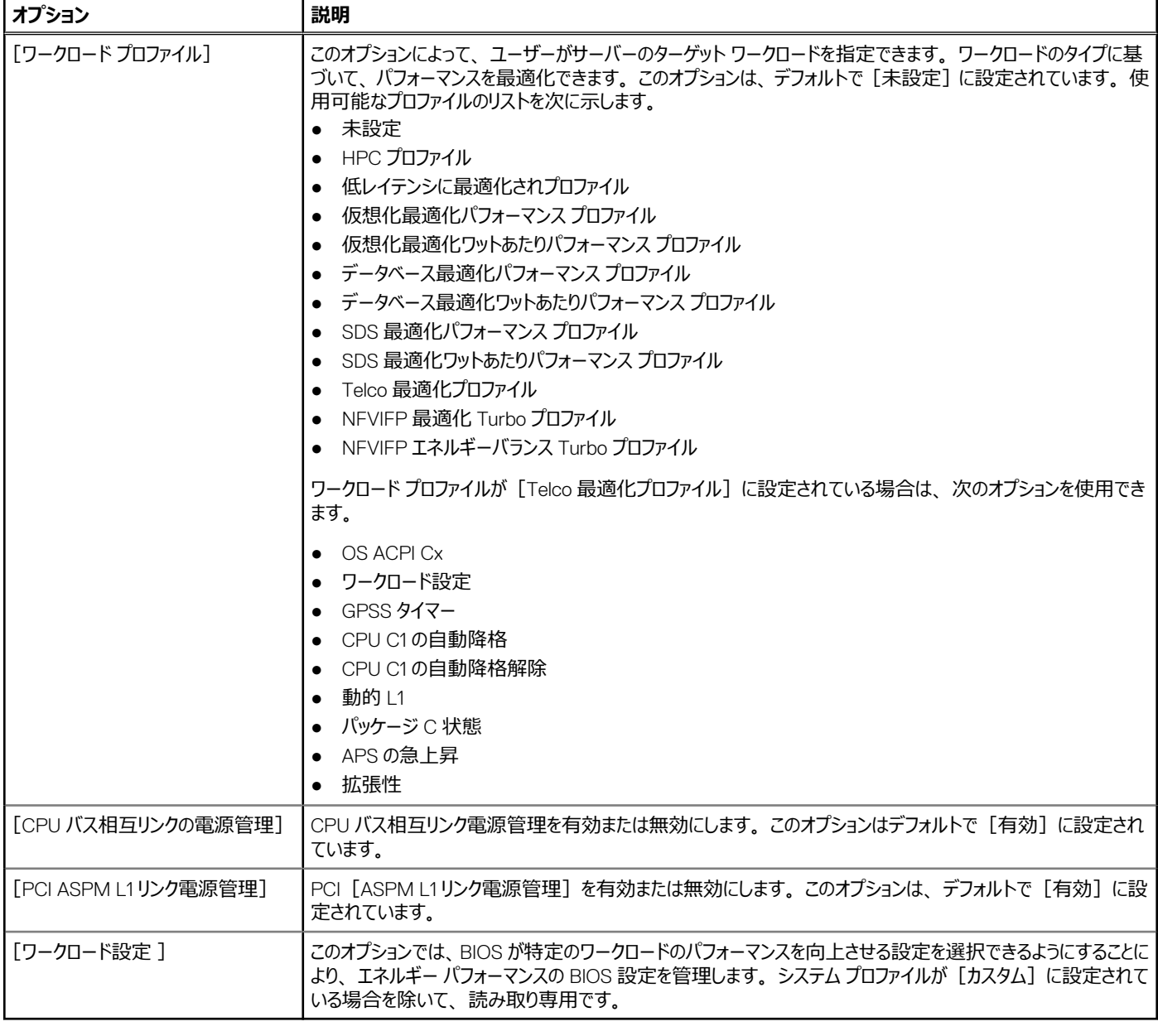

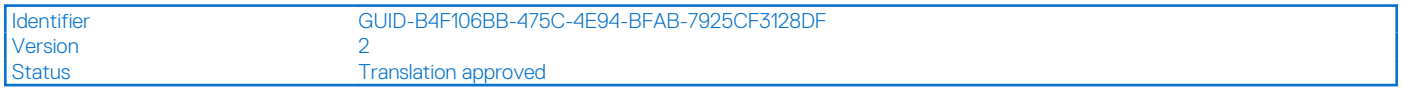

# **システムセキュリティ**

[System Security]画面を表示するには、システムの電源をオンにして F2 を押し、[System Setup Main Menu] > [System BIOS] > [System Security] の順にクリックします。

## **表 73.** [System Security]**の詳細**

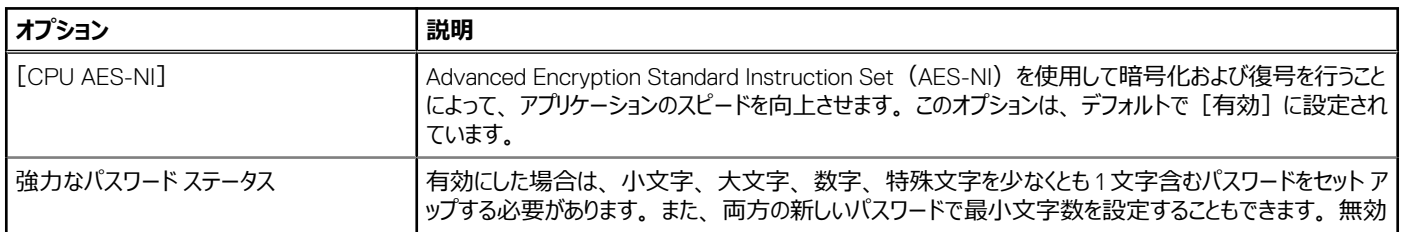

# **表 73.** [System Security]**の詳細 (続き)**

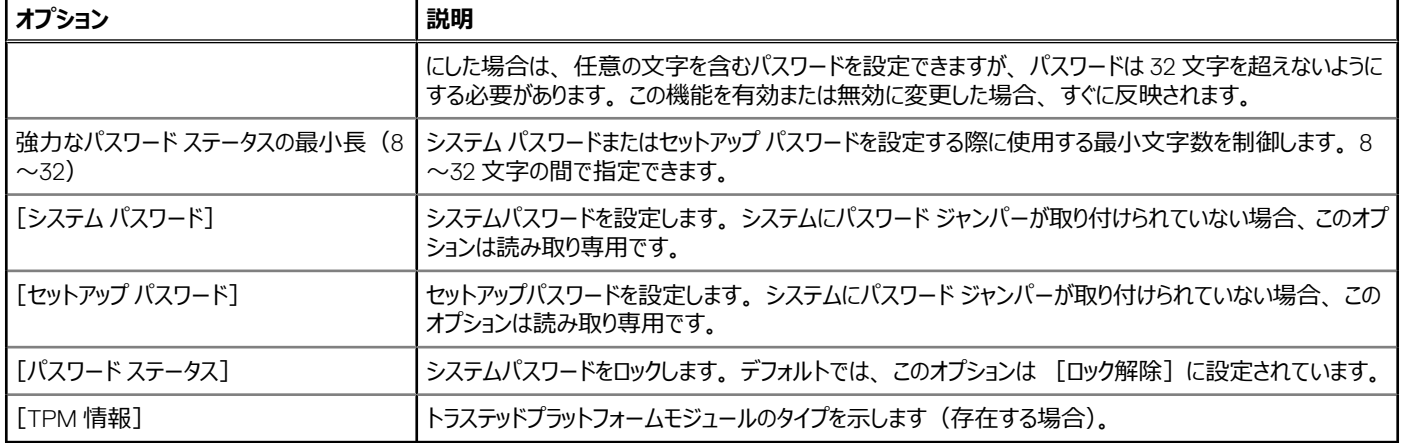

# **表 74.** [TPM 2.0 セキュリティ]**情報**

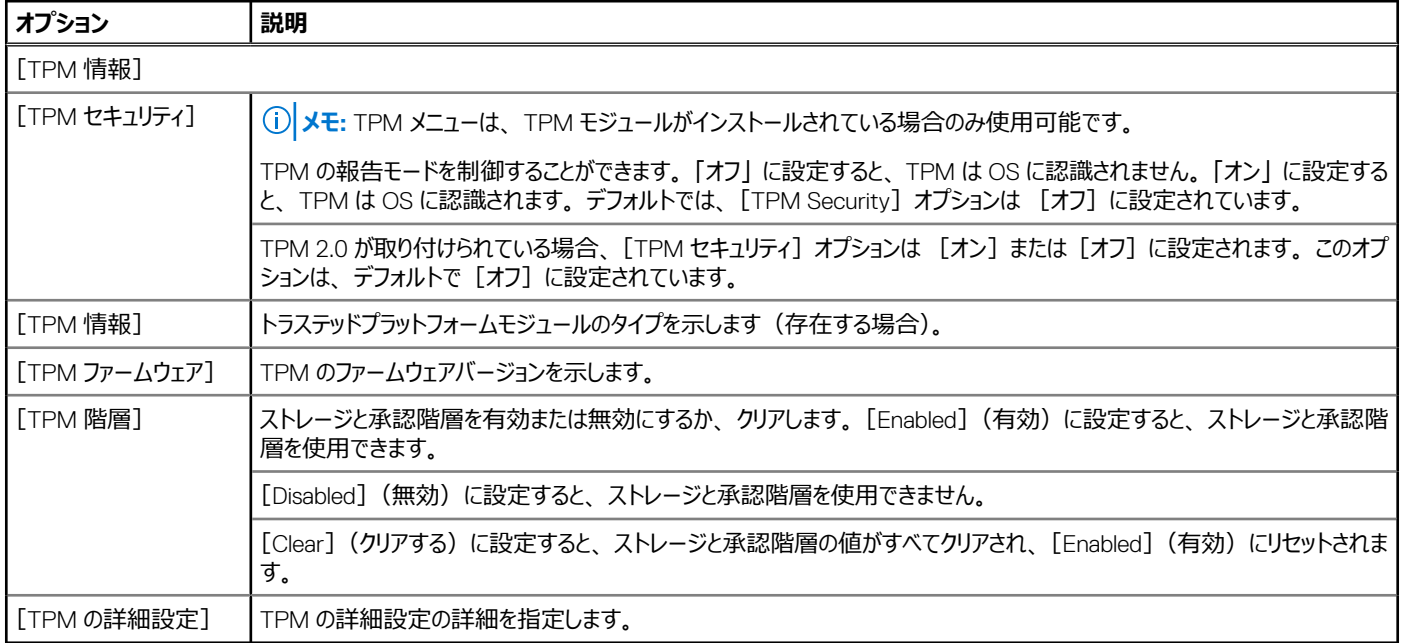

# **表 75.** [System Security]**の詳細**

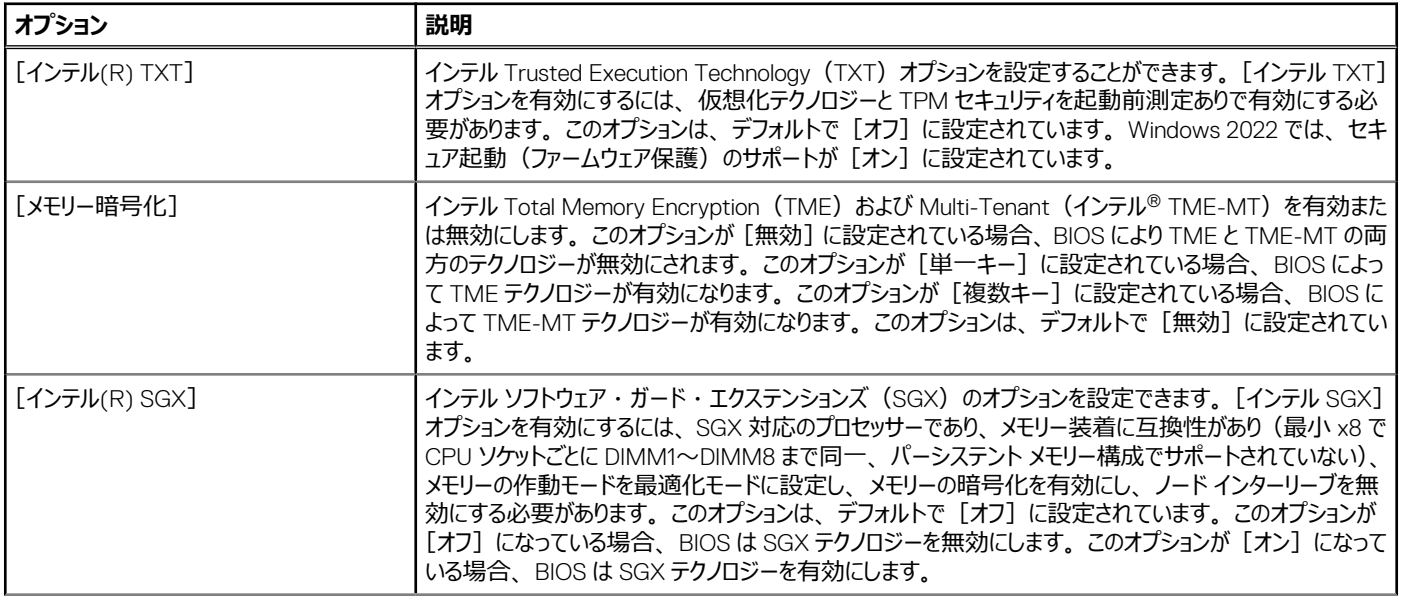

# **表 75.** [System Security]**の詳細 (続き)**

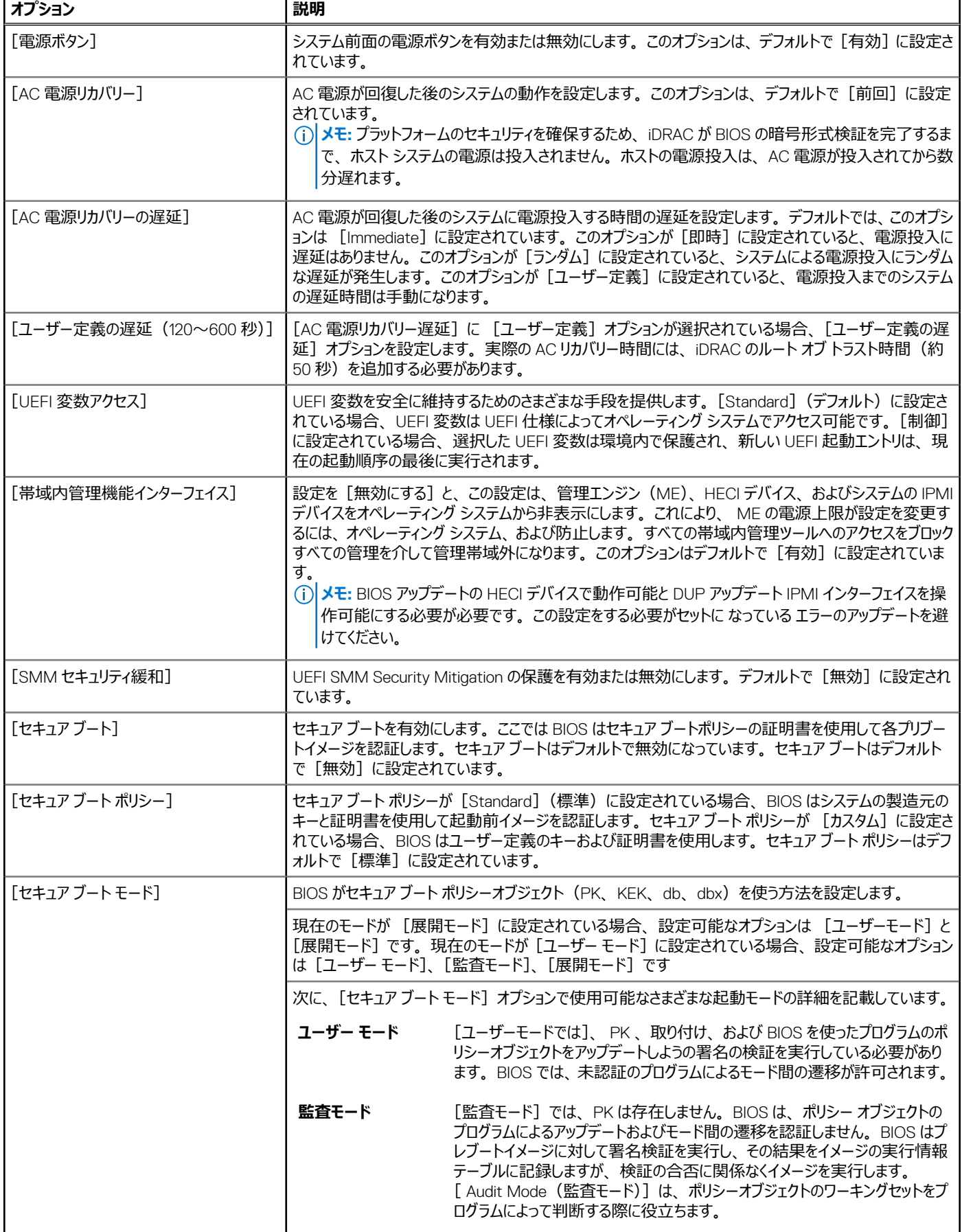

# **表 75.** [System Security]**の詳細 (続き)**

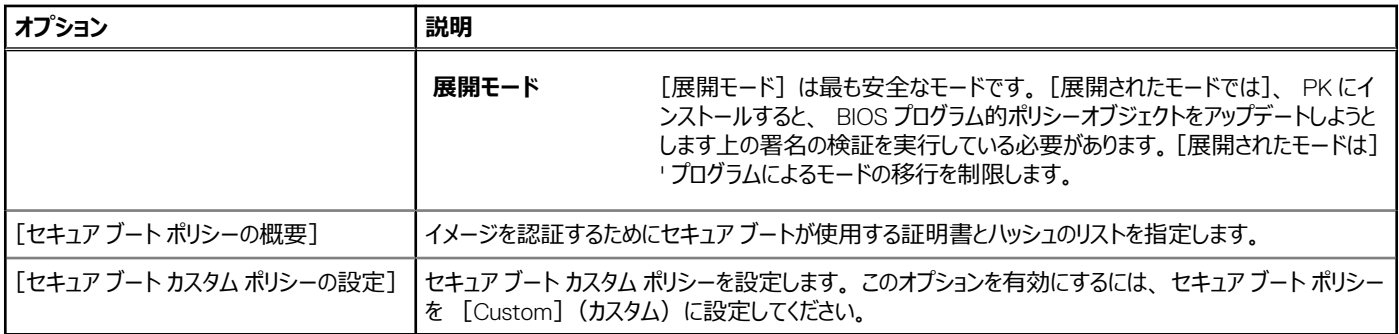

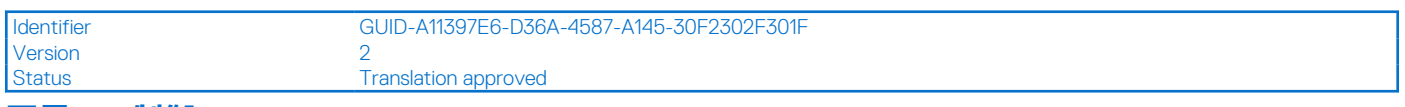

#### **冗長 OS 制御**

[Redundant OS Control]画面を表示するには、システムの電源をオンにして F2 を押し、[System Setup Main Menu] > [System BIOS] > [Redundant OS Control] の順にクリックします。

#### **表 76.** [Redundant OS Control]**の詳細**

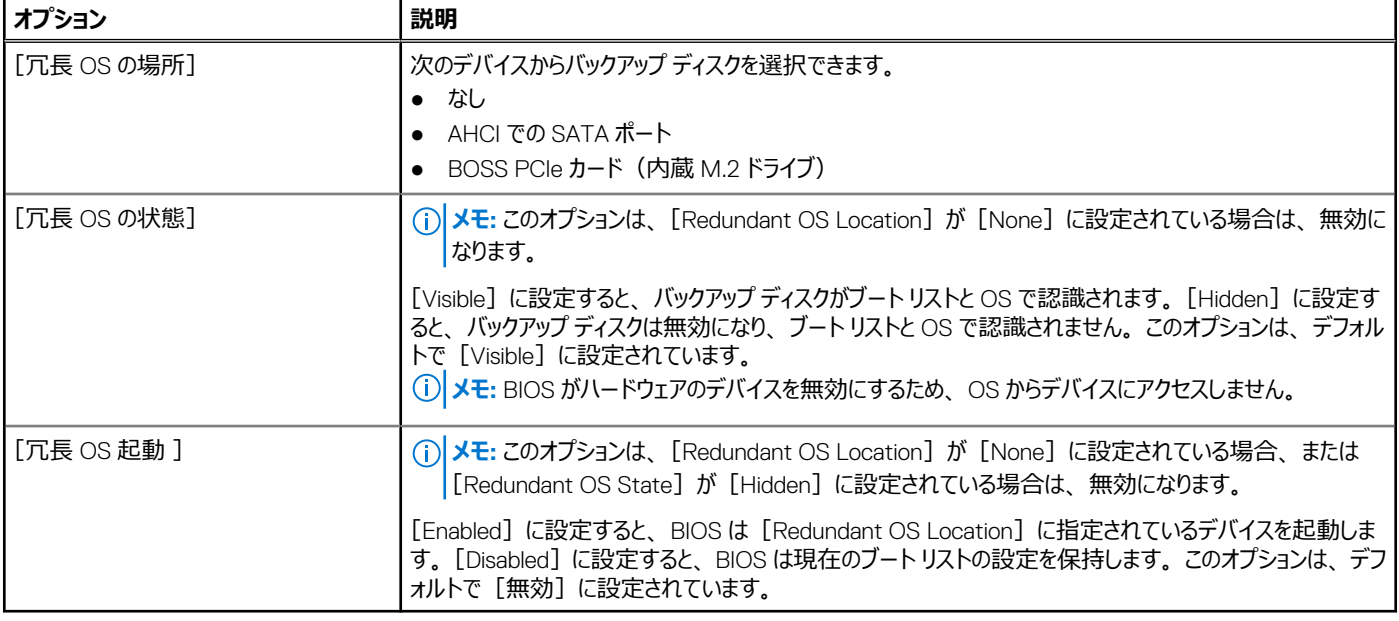

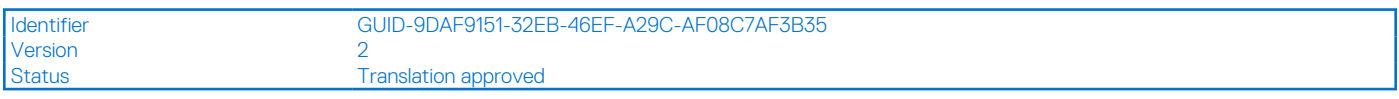

# **その他の設定**

[Miscellaneous Settings]画面を表示するには、システムの電源を入れ、F2 を押して、[System Setup Main Menu] > [System BIOS] > [Miscellaneous Settings]をクリックします。

#### **表 77.** [Miscellaneous Settings]**の詳細**

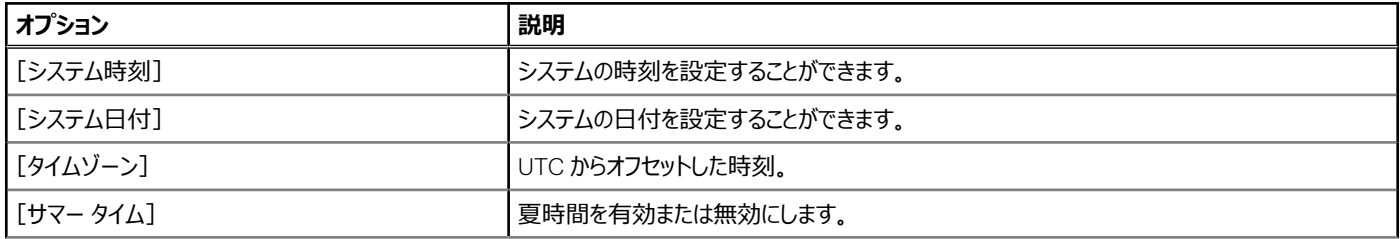

## **表 77.** [Miscellaneous Settings]**の詳細 (続き)**

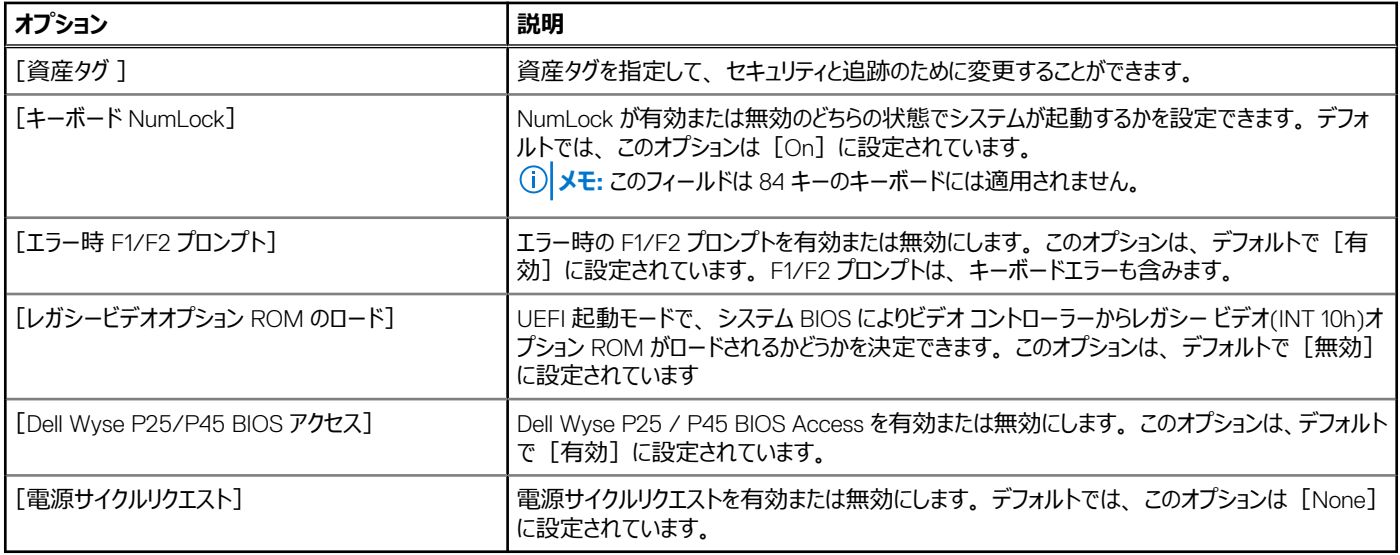

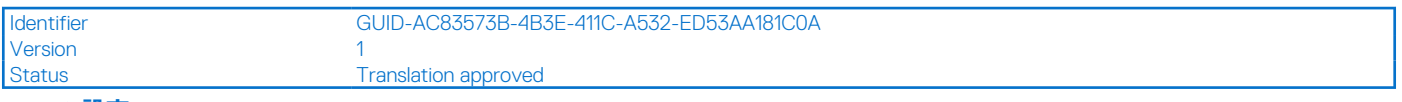

#### **iDRAC 設定**

iDRAC 設定は、UEFI を使用して iDRAC パラメーターをセット アップおよび構成するためのインターフェイスです。iDRAC 設定を使用することで、さまざ まな iDRAC パラメーターを有効または無効にすることができます。

**メモ:** 一部の iDRAC 設定機能へのアクセスには、iDRAC Enterprise ライセンスのアップグレードが必要です。

iDRAC の使用に関する詳細については、iDRAC [マニュアルに](https://www.dell.com/idracmanuals)ある *Dell Integrated Dell Remote Access Controller ユーザーズ ガイド*を参照してくださ い。

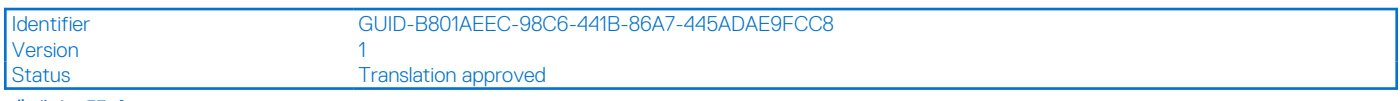

#### **デバイス設定**

[Device Settings]では、ストレージ コントローラーやネットワーク カードなどのデバイス パラメーターを設定することができます。